# **UNIVERSIDAD PERUANA LOS ANDES**

# **FACULTAD DE INGENIERÍA**

ESCUELA PROFESIONAL DE INGENIERÍA CIVIL

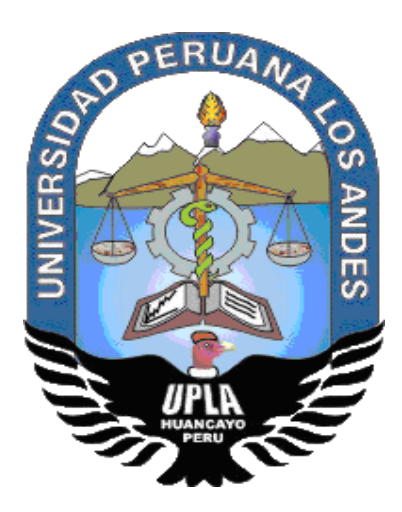

# **TRABAJO DE SUFICIENCIA PROFESIONAL**

**IMPLEMENTACIÓN DE LA TECNOLOGÍA BUILDING INFORMATION MODELING (BIM) 4D EN LA EJECUCIÓN DE PROYECTOS DE EDIFICACIÓN**

**PRESENTADO POR:**

### **Bach. DEYVI RODRIGO YACOLCA VILCAPOMA**

# PARA OPTAR EL TÍTULO PROFESIONAL DE: **INGENIERO CIVIL**

HUANCAYO – PERÚ

2019

### **HOJA DE CONFORMIDAD DE JURADOS**

# **Dr. CASIO AURELIO TORRES LÓPEZ PRESIDENTE**

\_\_\_\_\_\_\_\_\_\_\_\_\_\_\_\_\_\_\_\_\_\_\_\_\_\_\_\_\_\_\_\_\_\_\_\_\_

# **Ing. CARLOS GERARDO FLORES ESPINOZA JURADO**

\_\_\_\_\_\_\_\_\_\_\_\_\_\_\_\_\_\_\_\_\_\_\_\_\_\_\_\_\_\_\_\_\_\_\_\_\_

**Ing. JULIO FREDY PORRAS MAYTA JURADO**

\_\_\_\_\_\_\_\_\_\_\_\_\_\_\_\_\_\_\_\_\_\_\_\_\_\_\_\_\_\_\_\_\_\_\_\_\_

**Ing. VLADIMIR ORDOÑEZ CAMPOSANO**

\_\_\_\_\_\_\_\_\_\_\_\_\_\_\_\_\_\_\_\_\_\_\_\_\_\_\_\_\_\_\_\_\_\_\_\_\_

**JURADO**

**Mg. MIGUEL ÁNGEL CARLOS CANALES**

\_\_\_\_\_\_\_\_\_\_\_\_\_\_\_\_\_\_\_\_\_\_\_\_\_\_\_\_\_\_\_\_\_\_\_\_\_

**SECRETARIO DOCENTE**

### **DEDICATORIA**

A Dios por haberme permitido llegar hasta este punto y otorgarme salud para lograr mis objetivos.

A mi padre Luis Yacolca Untiveros por inculcarme la perseverancia, la responsabilidad y respeto.

A mi madre Irene Vilcapoma Quijada por su amor eterno y siempre alentándome y aconsejándome en mi vida profesional.

A mi hermano Kevin Smith Yacolca Vilcapoma por darme fuerzas y apoyarme en todo momento sin condición.

### **AGRADECIMIENTO**

A la Universidad Peruana Los Andes, alma mater, del cual me siento orgulloso de ser parte de esta gran familia.

A los catedráticos de la facultad de ingeniería civil de la Universidad Peruana Los Andes por formar profesionales que requiere la sociedad y el desarrollo de la misma.

# **ÍNDICE**

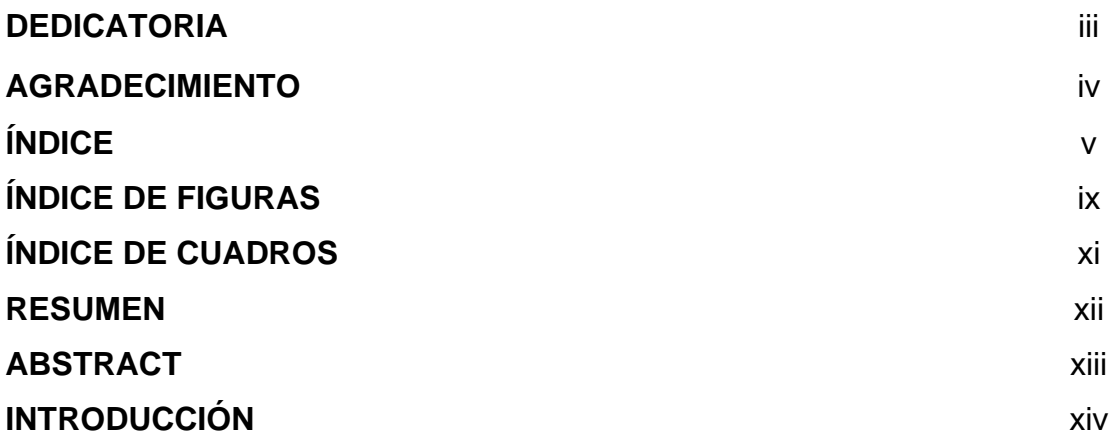

## **CAPÍTULO I**

### **PLANTEAMIENTO DEL PROBLEMA**

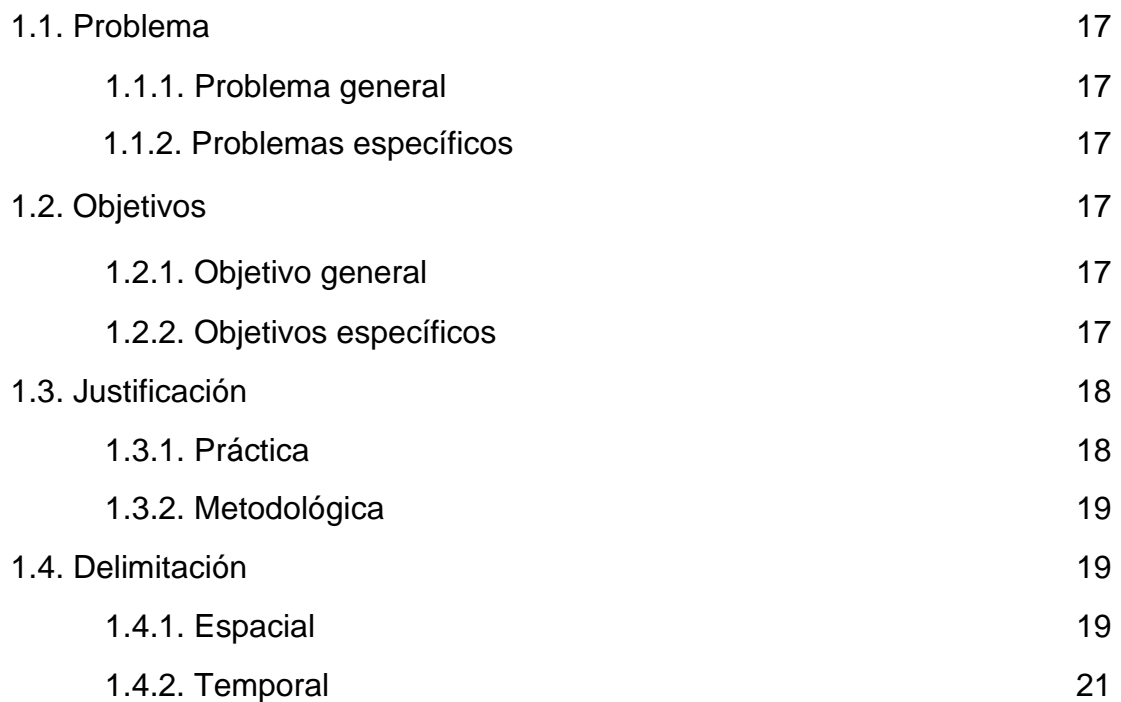

# **CAPÍTULO II MARCO TEORICO**

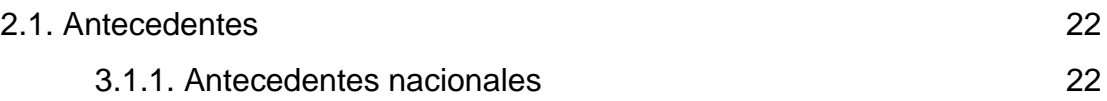

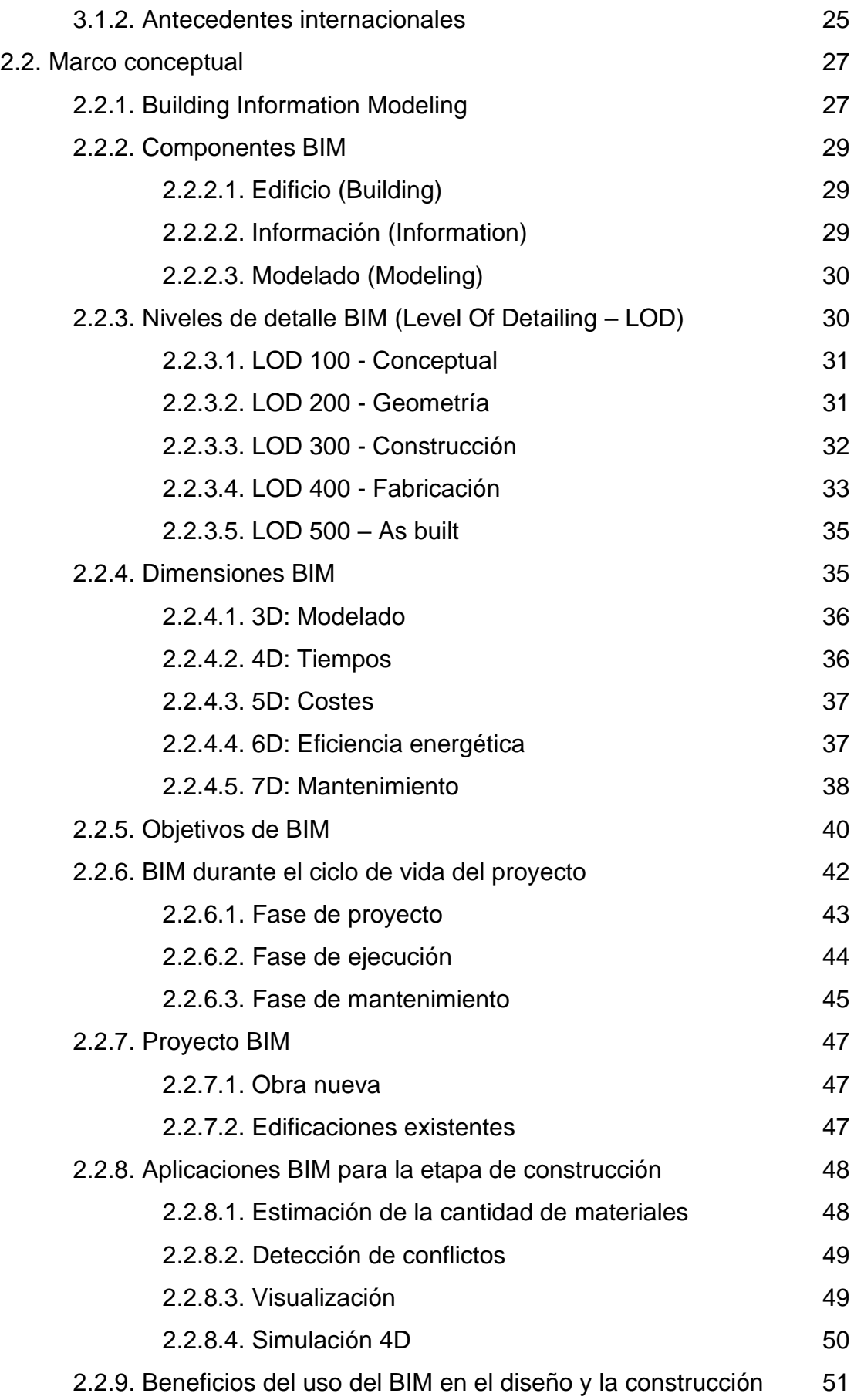

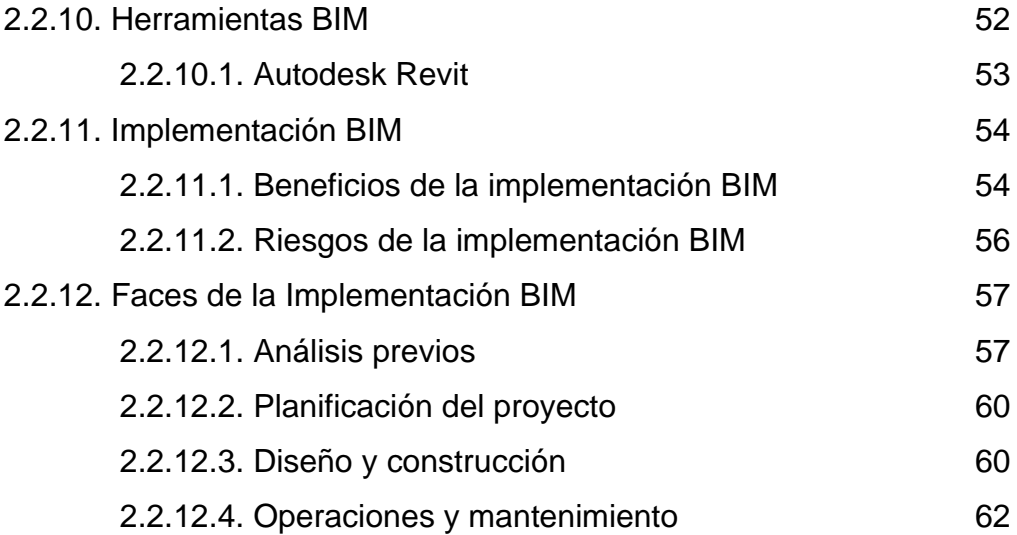

# **CAPÍTULO III METODOLOGÍA**

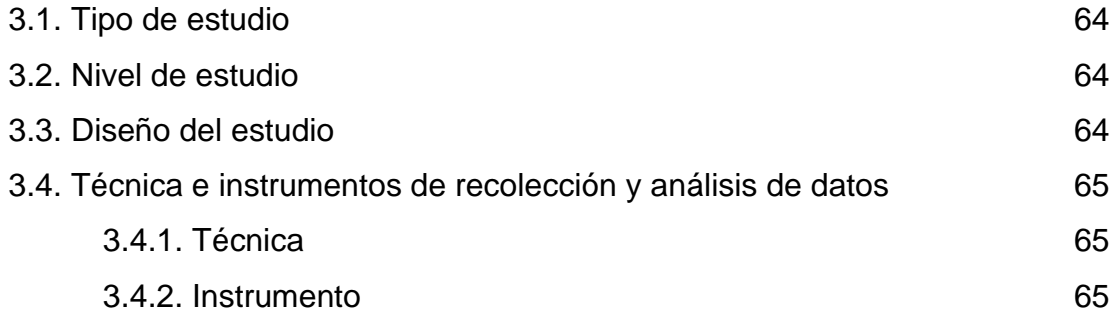

## **CAPÍTULO IV**

### **DESARROLLO DEL INFORME**

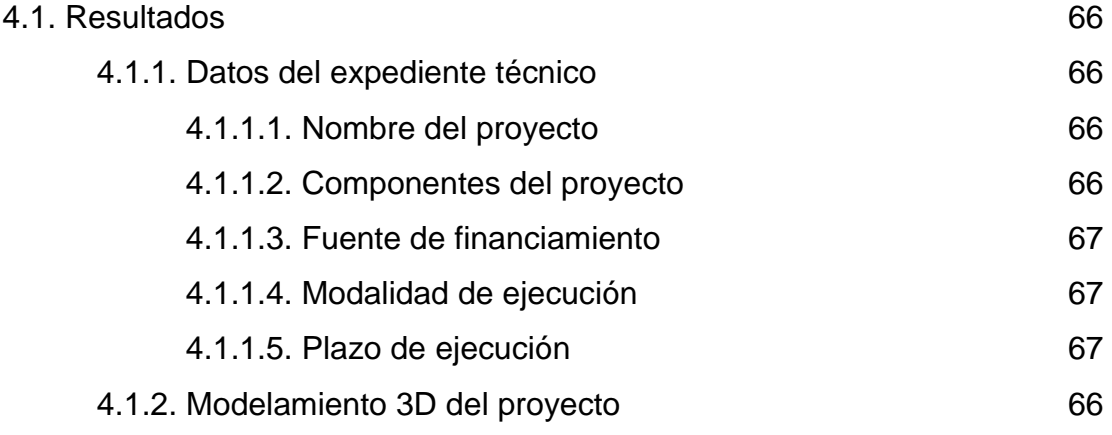

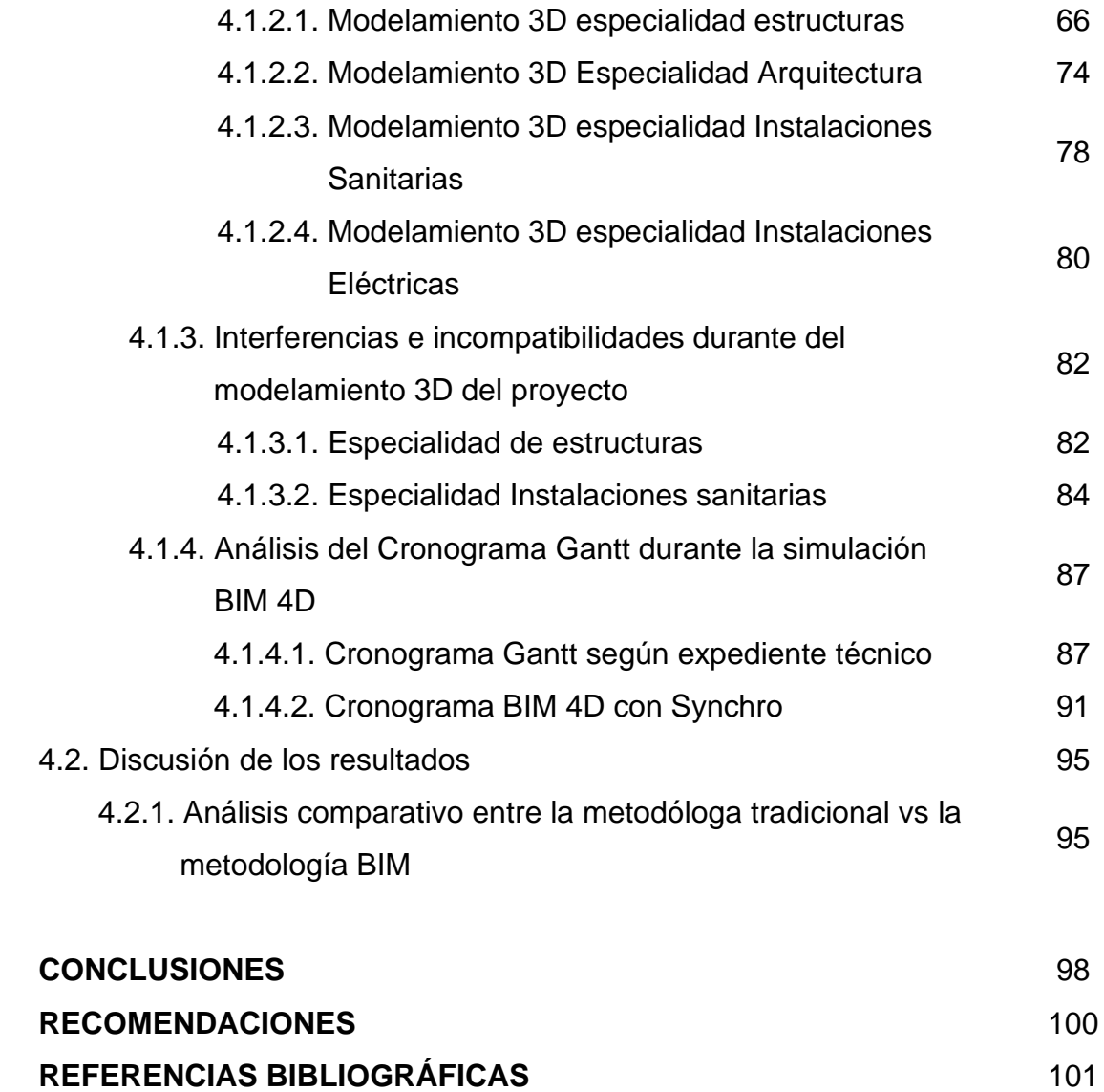

**ANEXOS** 102

### **ÍNDICE DE FIGURAS**

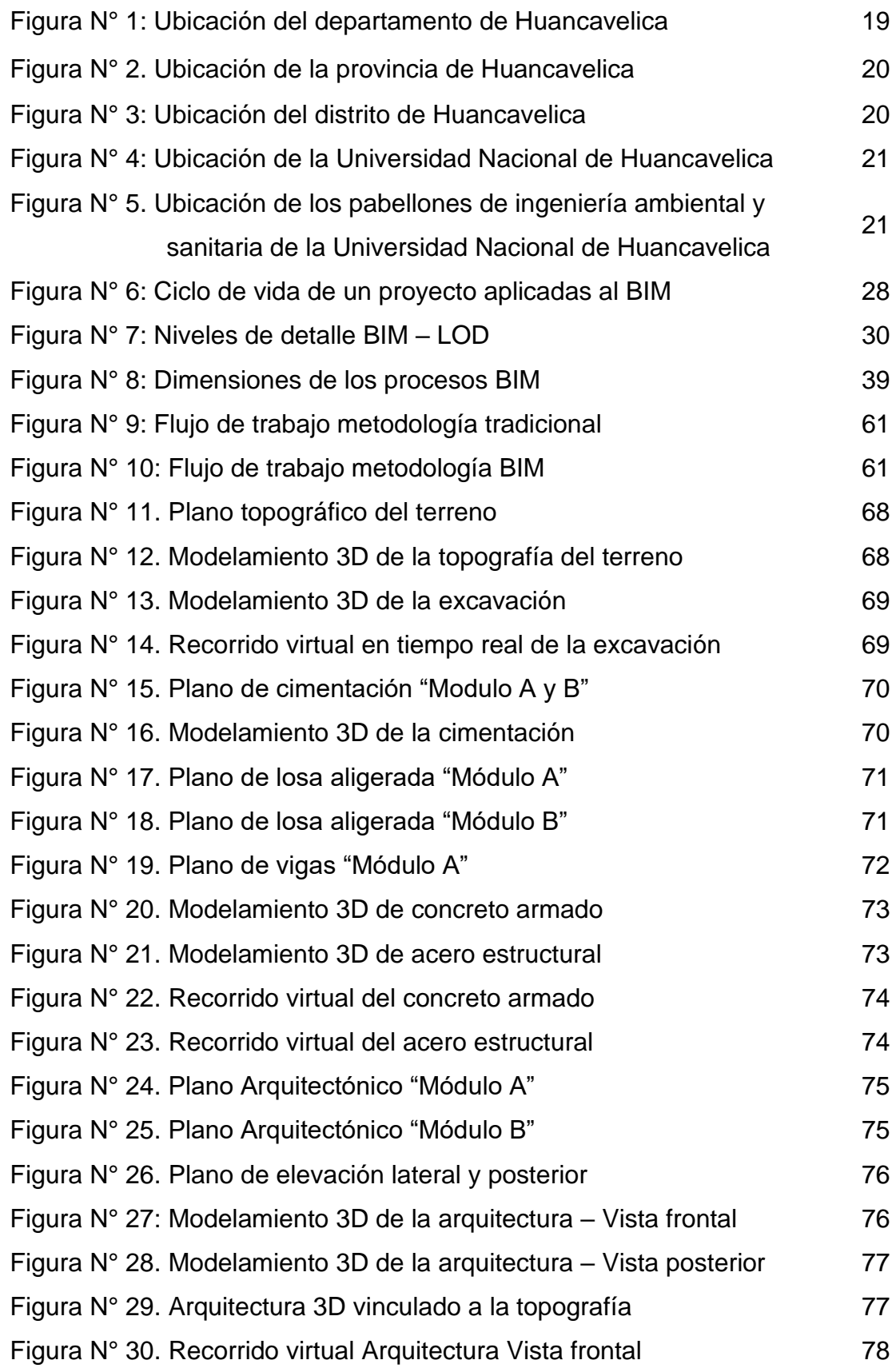

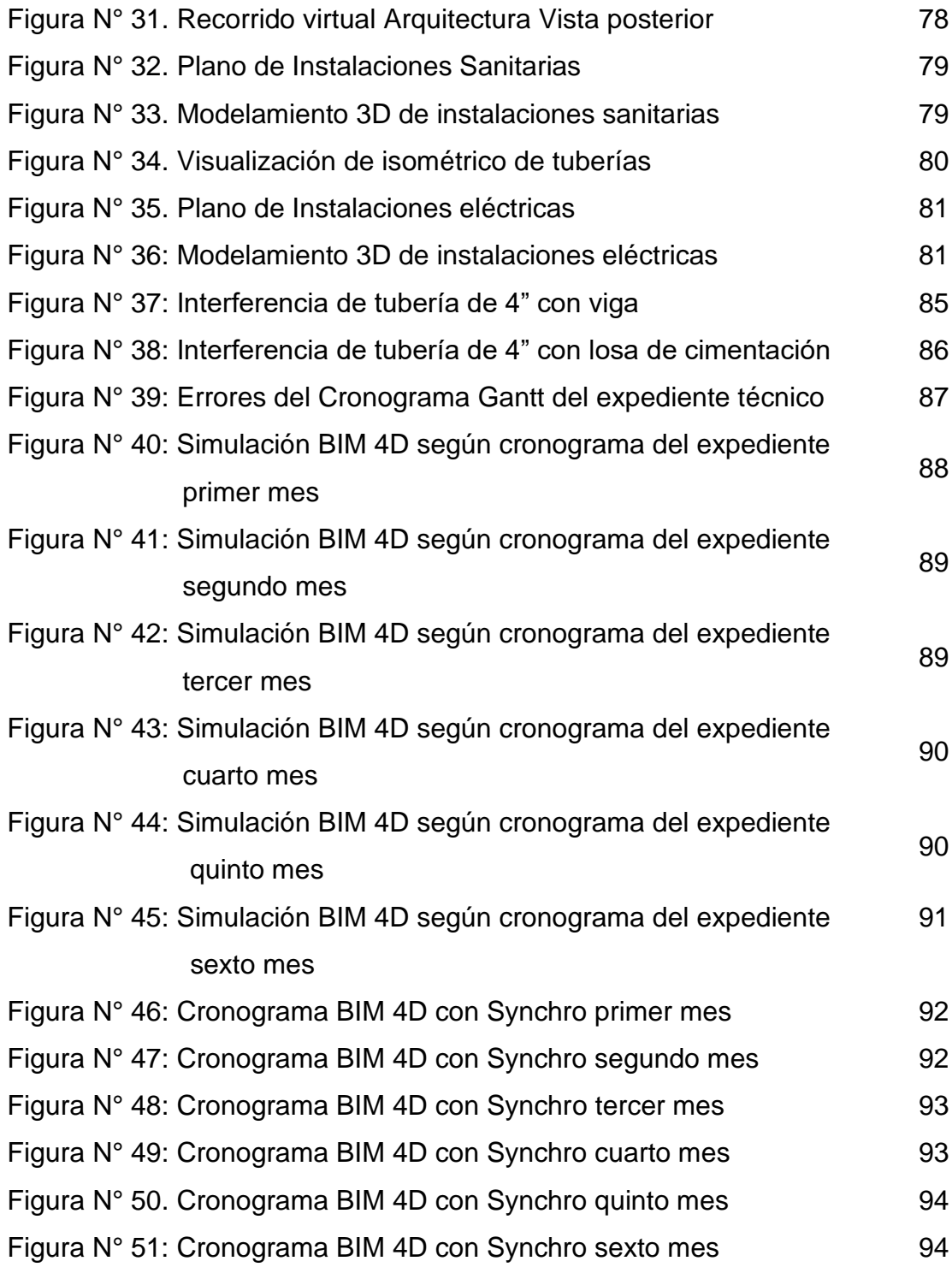

### **ÍNDICE DE CUADROS**

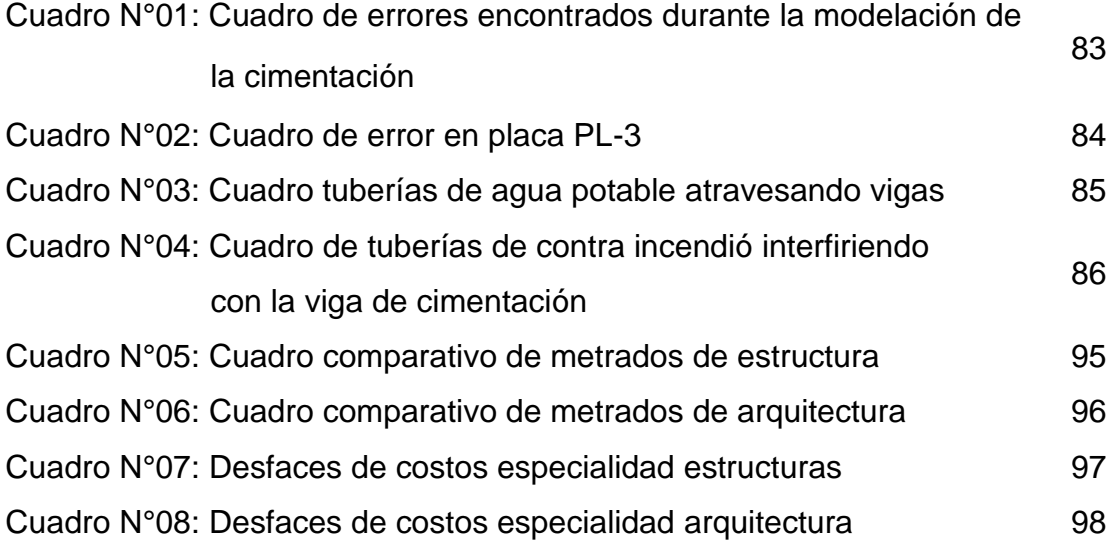

#### **RESUMEN**

En el presente informe de investigación se ha planteado como problema general: ¿Cuáles son los resultados de la implementación de la tecnología Building Information Modeling (BIM) 4D en la ejecución de proyectos de edificación?, cuyo objetivo general fue: Identificar los resultados de la implementación de la tecnología Building Information Modeling (BIM) 4D en la ejecución de proyectos de edificación.

Respecto a la metodología, el tipo de estudio utilizado es aplicada, de nivel descriptivo - comparativo y de diseño no experimental, la población con la que se realizó la investigación fueron todos los proyectos de edificación públicas y privadas en el distrito de Huancavelica, los sujetos en total fueron N= 5 de éstos se seleccionó una muestra que conforma el proyecto: "Mejoramiento de los servicios académicos de educación superior universitaria y administrativo en la E.A.P. de ingeniería ambiental y sanitaria de la Universidad Nacional de Huancavelica", que fue escogida mediante muestreo aleatorio simple.

Por lo tanto, se concluye que los resultados de la implementación de la tecnología Building Information Modeling 4D en proyectos de edificación son positivas porque nos aportan mayor coordinación en las diferentes especialidades, se aplica a proyectos durante todo el ciclo de vida, mejora la productividad reduciendo el tiempo de ejecución de obra haciendo un menor gasto en mano de obra y materiales.

> **Palabras claves:** Tecnología Building Information Modeling, proyectos de edificación, Autodesk Revit, Synchro Pro.

### **ABSTRACT**

In this research report, the following general problem has been raised: What are the results of the implementation of Building Information Modeling (BIM) 4D technology in the execution of building projects? The general objective of which was: Identify the results of the implementation of Building Information Modeling (BIM) 4D technology in the execution of building projects.

Regarding the methodology, the type of study used is applied, descriptive-comparative level and non-experimental design, the population with which the research was carried out were all public and private building projects in the district of Huancavelica, the subjects In total there were  $N = 5$  of these, a sample was selected that makes up the project: "Improvement of academic services of higher university and administrative education in the EAP of Environmental and Sanitary Engineering of the National University of Huancavelica ", which was chosen by simple random sampling.

Therefore, it is concluded that the results of the implementation of Building Information Modeling 4D technology in building projects are positive because they provide us with greater coordination in the different specialties, it is applied to projects throughout the life cycle, it improves productivity by reducing the time of execution of work making a lower cost in labor and materials.

**Keywords:** Building Information Modeling Technology, building projects,

Autodesk Revit, Synchro Pro.

#### **INTRODUCCIÓN**

La presente investigación titulada "Implementación de la tecnología Building Information Modeling (BIM) 4D en la ejecución de proyectos de edificación"; es producto de la inquietud de solucionar problemas de incompatibilidad de planos, deficiencias en documentos de diseño e ingeniería, falta de comunicación y coordinación entre los involucrados con el proyecto. Por ello se realizó la implementación de la metodología Building Information Modeling (BIM 4D) a fin de disminuir estos problemas.

La sistematización del presente trabajo de investigación, ha seguido las pautas del esquema de informe de trabajo de suficiencia profesional, las cuales están dividido en cuatro capítulos, cada una de las cuales desarrolladas con sus respectivas características.

En el Capítulo I, denominado Planteamiento del problema, se encuentra planteada el área problemática, la delimitación y definición del problema, el sistema problemático que contiene que el problema central, problemas específicos, objetivo central, objetivos específicos, la justificación (practica y metodológica) y la delimitación (espacial y temporal) que se presentaron para el desarrollo de la investigación.

En el Capítulo II, está referido al marco teórico, en el que están planteados los antecedentes de la investigación, las bases teóricas y la definición de los términos básicos que sustentan el desarrollo adecuado del trabajo, pues a través de este capítulo se determinan los términos básicos que se ha empleado en todo el desarrollo de la investigación para evitar cualquier confrontación de significados temáticos o equivocaciones de interpretación de los resultados y, por consiguiente, caer en contradicciones.

En el Capítulo III, se ha considerado la metodología utilizada para realizar el contraste de las hipótesis, para lo cual se ha respetado el tipo, nivel y

diseño de investigación desarrollados, mediante el procedimiento de la técnica e instrumentos de recolección y análisis de datos para la contratación de la hipótesis a través del tratamiento estadístico.

En el Capítulo IV, denominado desarrollo del informe que consta de los resultados y la discusión de los resultados.

A partir de los resultados obtenidos se ha planteado las conclusiones y recomendaciones pertinentes, y finalmente se consigna la bibliografía utilizada y los anexos respectivos.

### **Bach. Deyvi Rodrigo Yacolca Vilcapoma**

## **CAPÍTULO I**

### **PLANTEAMIENTO DEL PROBLEMA**

Debido al notable avance denominado como el "boom de la construcción", se vienen ejecutado una gran cantidad de proyectos inmobiliarios en nuestro país, lo que conlleva a proyectos más diversos y complejos, para ello se requiere de un nivel de detalle de fácil entendimiento entre todos los interesados del proyecto (diseñadores, consultores, constructores, clientes), a fin de buscar mejorar el ciclo de vida de la edificación optimizando los recursos económicos, el tiempo, mano de obra, etc.

Durante mucho tiempo en el Perú se ha manejado proyectos de edificación a través de planos en 2D sin ningún tipo de metodología que se preocupe por la sostenibilidad y la integración del proyecto.

BIM es una metodología de trabajo colaborativa basada en una serie de procesos apoyados en las nuevas tecnologías digitales. BIM integra información clave del producto a través de estas etapas que nos permiten iniciar y concluir un proyecto de forma ordenada, con una base en la programación, el diseño conceptual, el diseño detallado, el análisis, la documentación, la fabricación, la construcción 3D/4D, la operación y mantenimiento, finalmente con la demolición o la renovación.

El presente trabajo tiene como finalidad identificar las interferencias e incompatibilidades durante la ejecución del proyecto y realizar un análisis minucioso del cronograma Gantt para luego proponer las alternativas de solución más adecuadas para los problemas encontrados.

### **1.1. Problema**

### **1.1.1. Problema general**

¿Cuáles son los resultados de la implementación de la tecnología Building Information Modeling (BIM) 4D en la ejecución de proyectos de edificación?

### **1.1.2. Problemas específicos**

- **a)** ¿Cuáles son los softwares más apropiados para el modelamiento 3D y simulación BIM 4D del proyecto a fin de obtener una amplia visión del proyecto?
- **b)** ¿Cuáles son las interferencias e incompatibilidades que se presentan durante el modelado 3D del proyecto en sus diferentes especialidades: arquitectura, estructura, instalaciones sanitarias y eléctricas?
- **c)** ¿Cuál es el resultado del análisis del cronograma Gantt del expediente técnico durante la simulación BIM 4D del proceso constructivo del proyecto?
- **d)** ¿Cuáles son las diferencias entre el trabajo tradicional vs el trabajo con la implementación de la metodología tecnología Building Information Modeling en la ejecución del proyecto?

### **1.2. Objetivos**

### **1.2.1. Objetivo general**

Identificar los resultados de la implementación de la tecnología Building Information Modeling (BIM) 4D en la ejecución de proyectos de edificación.

### **1.2.2. Objetivos específicos**

**a)** Seleccionar los softwares más apropiados para el modelamiento 3D y simulación BIM 4D del proyecto a fin de obtener una amplia visión del proyecto.

- **b)** Identificar las interferencias e incompatibilidades que se presentan durante el modelado 3D del proyecto en sus diferentes especialidades: arquitectura, estructura, instalaciones sanitarias y eléctricas.
- **c)** Realizar un análisis del cronograma Gantt del expediente técnico durante la simulación BIM 4D del proceso constructivo del proyecto.
- **d)** Realizar un análisis comparativo entre el trabajo tradicional vs el trabajo con la implementación de la metodología tecnología Building Information Modeling en la ejecución del proyecto.

### **1.3. Justificación**

### **1.3.1. Practica**

El desarrollo del presente informe se realiza porque en la actualidad los proyectos que se ejecutan presentan varias deficiencias y errores que generan un resultado de mala calidad en el producto final. Problemas como incompatibilidad de planos, deficiencias en documentos de diseño e ingeniería, falta de comunicación y coordinación entre involucrados con el proyecto, falta de compatibilidad en el diseño, etc. Conllevan a que aspectos tan importantes como la productividad y la calidad se vean afectadas: más aun en cuestión de plazos (retrasos en obra) y costos.

Además, los proyectos que se ejecutan en la actualidad no se lleva un control estricto del proceso constructivo, el cronograma proyectado del expediente muestra incompatibilidad con el cronograma de ejecución de obra, asimismo los metrados muchas veces no coinciden, generando así retraso en obra, debido a ello que realiza una ampliación de plazo y esto genera más costo de inversión en el proyecto.

Cabe mencionar que la investigación que se desarrolla puede aportar como un antecedente para la implementación de esta nueva tecnología Building Information Modeling 4D en el mundo de la construcción, así mismo sirve como ejemplo de aplicación real de un proyecto de ejecución.

### **1.3.2. Metodológica**

El uso de la tecnología Building Information Modeling 4D tiende a solucionar los problemas más frecuentes en la gestión de la construcción, teniendo como campos de aplicación a las diversas empresas constructoras, consultoras e inmobiliarias, gerencias de proyectos, proyectistas y toda la industria de la construcción, el uso e implementación de esta tecnología permitirá una nueva gestión en la ejecución de proyectos, lo que trae consigo un impacto positivo en el campus económico y tecnológico. Por cuanto se lograría ser más productivos al minimizar tiempo y dinero.

### **1.4. Delimitación**

### **1.4.1. Espacial**

La implementación de la tecnología Building Information Modeling 4D se realizó en la ejecución de proyecto: "Mejoramiento de los servicios académicos de Educación Superior Universitaria y Administrativo en la E.A.P. de Ingeniería Ambiental y Sanitaria de la Universidad Nacional de Huancavelica", que se encuentra ubicada en el departamento, provincia y distrito de Huancavelica, lugar ciudad universitaria Paturpampa-Barrio San Cristóbal.

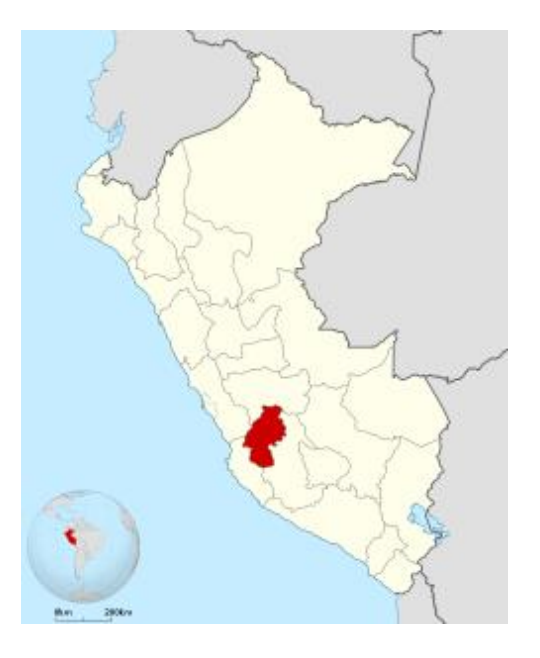

**Figura N° 1: Ubicación del departamento de Huancavelica**

19 Fuente: Perú Tourist Guide, 2019

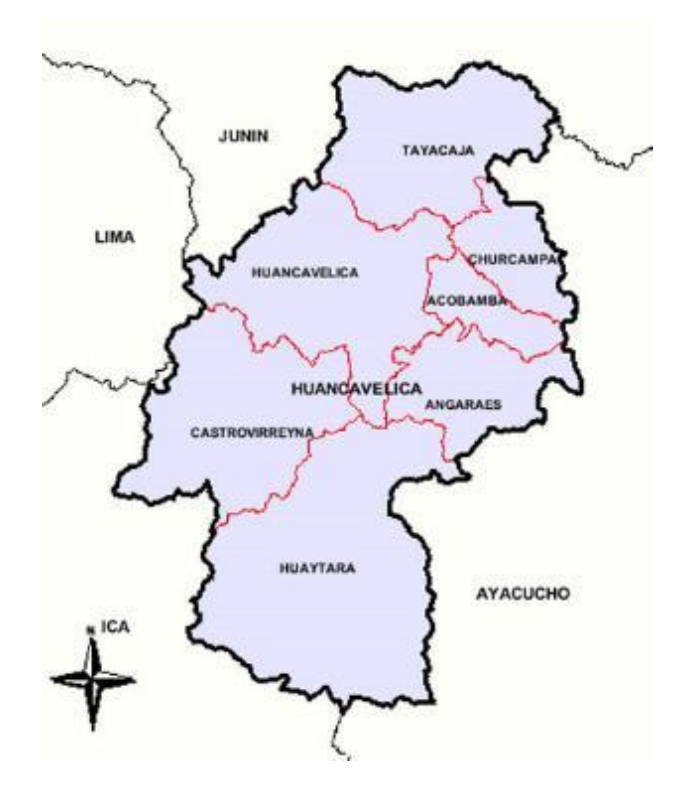

**Figura N° 2: Ubicación de la provincia de Huancavelica**

Fuente: Perú Tourist Guide, 2019

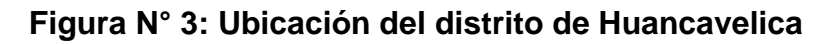

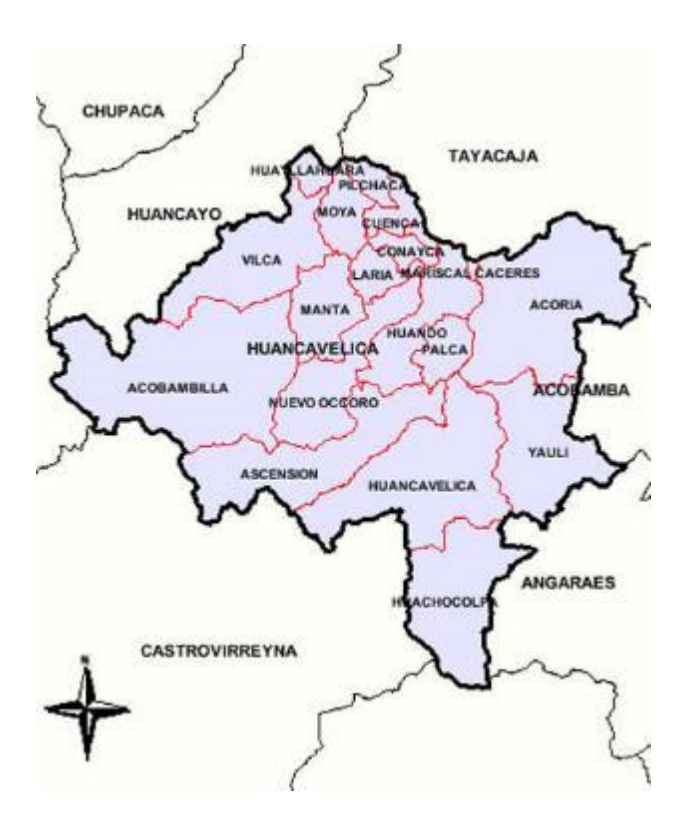

Fuente: Perú Tourist Guide, 2019

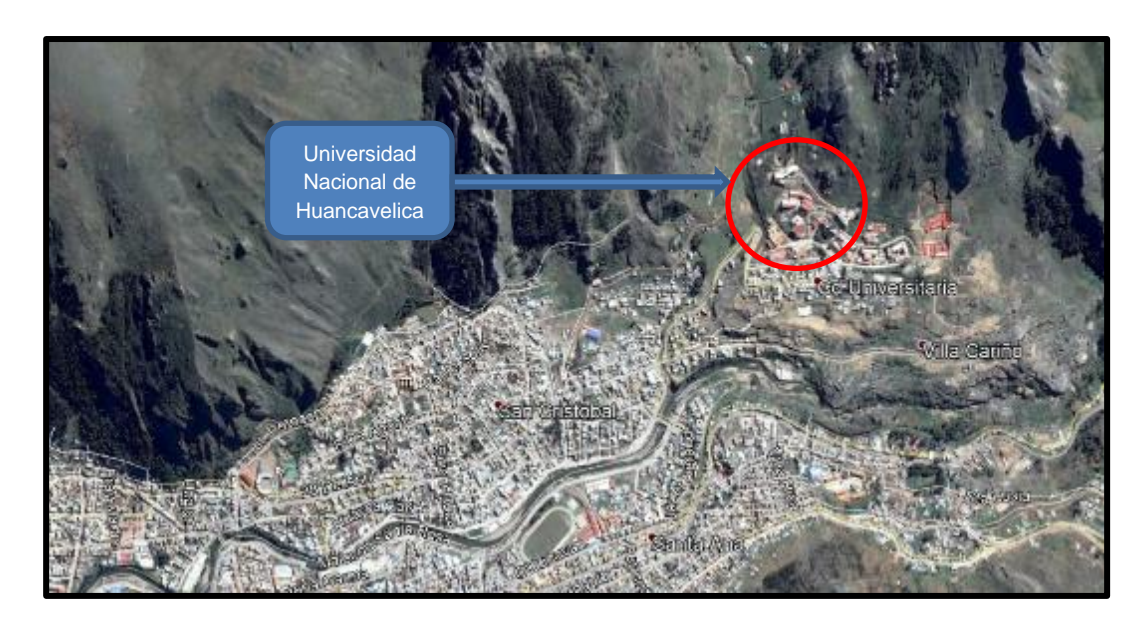

**Figura N° 4: Ubicación de la Universidad Nacional de Huancavelica**

Fuente: Google Earth, 2019

### **Figura N° 5: Ubicación de los pabellones de Ingeniería Ambiental y Sanitaria de la Universidad Nacional de Huancavelica**

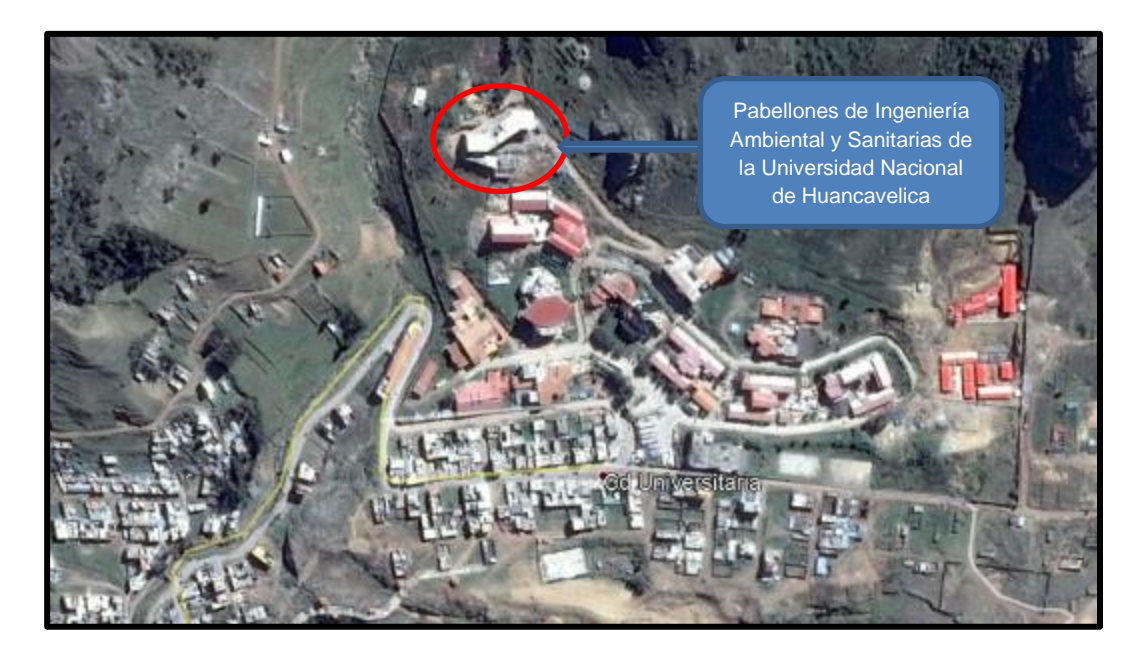

Fuente: Google Earth, 2019

### **1.4.2. Temporal**

El estudio se realizó en el año 2019 entre los meses de junio hasta octubre.

# **CAPÍTULO II MARCO TEÓRICO**

### **2.1. Antecedentes**

### **2.1.1. Antecedentes Nacionales**

**a)** El Bach. Paul Vladimir Alcántara Rojas, sustentó el año (2013) su tesis titulada: "Metodología para minimizar las deficiencias de diseño basado en la construcción virtual usando tecnologías BIM", a la Universidad Nacional de Ingeniería, con la finalidad de Optar el Grado Académico de Ingeniero Civil.

La conclusión que llego la tesis fue: Las deficiencias en los documentos contractuales de diseño e ingeniería son problemas que responden a un aspecto cultural debido al uso de procesos de administración, contratación y gerencia de proyectos que impiden una adecuada interacción de las etapas de diseño y construcción. El realizar un modelado BIM-3D de la edificación permite equivocarnos virtualmente en el modelo 3D y no en campo, ahorrando costos por procesos mal diseñados. El modelo no sólo se utiliza para identificar conflictos entre disciplinas, sino que se convierte en una herramienta de análisis para revisar los criterios de diseño y la adecuada funcionalidad del conjunto entre las distintas instalaciones dependientes. Además, permiten evaluar aspectos constructivos que faciliten un mejor planeamiento y control de las actividades de construcción a través de la gestión de subcontratistas.

**b)** El Bach. Silvia Luz Encalada Ojeda, sustento el año (2016) la tesis: "Aplicación de la tecnología BIM en la gestión de la construcción y análisis de los beneficios del modelamiento 4D-5D (tiempo-costo) en un edificio de 9 pisos en la ciudad de Arequipa", a la Universidad Católica Santa María, con la finalidad de optar el Grado Académico de ingeniero civil.

La tesis llego a la conclusión de que en el análisis se pudo comprobar, mediante la aplicación de esta tecnología a un edificio multifamiliar, que dichas herramientas se pueden aplicar directamente para una mejor gestión de la construcción. Mediante un modelo 3D-BIM integrado (compuesto por todas las especialidades), se pudo hacer un análisis de las interferencias e incompatibilidades detectadas en el proyecto, debido a que los diseños al haberse realizado de manera tradicional, nos han permitido detectar estos problemas. La tecnología BIM nos permite realizar un modelamiento 4-D que consiste en la simulación de la construcción del edificio, esta herramienta nos permite mantener un control con respecto al tiempo, poder seguir la construcción de manera didáctica y eficaz; así como llevar balances de retrasos o adelantos.

**c)** El Bach. Raúl Ralph Eyzaguirre Vela, sustento el año (2015) su tesis titulado: "Potenciando la capacidad de análisis y comunicación de los proyectos de construcción, mediante herramientas virtuales BIM 4D durante la etapa de planificación", a la Universidad Politécnica, con la finalidad de optar el Grado Académico de ingeniero civil.

La conclusión de la tesis es: A lo largo del presente tema de estudio, se han expuesto las deficiencias que encara un proyecto de construcción referente al flujo de información y a la tardía integración y colaboración entre los actores principales. BIM ofrece disminuir esta brecha en la transferencia de la información, generando un entorno proactivo e intenso de colaboración, integrando desde

23

etapas tempranas del proyecto a los actores principales, logrando anticiparse a los problemas recurrentes en la etapa de ejecución, abandonando la tarea improvisada e incorrecta de corregir la falta de planificación y control en las obras, brindando información eficiente tanto en lo visual como en lo técnico, permitiendo la incorporación de herramientas tecnológicas de visualización y gestión de datos en la industria de la construcción, y principalmente maximizando los márgenes y resultados de los proyectos, mejorando la calidad, disminuyendo costos y acortando los tiempos preestablecidos.

**d)** El Bach. Gedeón Vicencio Salazar, sustentó el año (2015) su tesis: "Desarrollo del sistema último planificador usando tecnología BIM-4D en proyectos de construcción", a la Universidad Nacional de Ingeniería, con la finalidad de optar el Grado Académico de ingeniero civil.

La tesis concluyo que la inclusión de tecnologías BIM como soporte al SUP, facilito una mejor coordinación de trabajos, al permitir en reuniones de obra visualizar el modelo tanto en 3D y 4D el tiempo que tomaba en entender el plan de trabajo disminuyo (debido a que antes estos se hacían en base a planos los cuales no resultaban didácticos), contribuyendo a que las reuniones se tornen más agiles enfocando el esfuerzo en una análisis de mejora de proceso, por ejemplo el reconocimiento rápido de las área de trabajo permitía al Ingeniero de Seguridad dar las recomendaciones necesarias para realizar un trabajo seguro; finalmente se tenía una mayor convicción de que los planes habían sido entendidos por los integrantes del equipo.

**e)** El Bach. Jhonatan Alexander Apaza Vizcarra, sustentó el año (2015) su tesis: "Aplicación de la metodología BIM para mejorar la gestión de proyectos de edificaciones en Tacna", a la Universidad Nacional de Jorge Basadre Grohmann-Tacna, con la finalidad de optar el Grado Académico de ingeniero civil.

La conclusión que llego la tesis es: Los metrados realizados mediante metodologías BIM son más concordantes con lo que realmente se ejecutó en obra, produciendo una mayor confiabilidad frente a los metrados tradicionales y además se obtienen en menos tiempo. La gestión de proyectos de edificaciones en Tacna se mejora mediante las metodologías BIM, al detectar en total 211 deficiencias e incompatibilidades; entre las cuales 124 eran incompatibilidades y 84 interferencias, anticipándonos a estos errores y realizando las correcciones necesarias en su debida oportunidad. El tiempo es optimizado mediante las metodologías BIM, al tener un aumento de productividad y la realización de trabajos de campo de 34 días y de 9,5 días en trabajos de oficina para esta primera etapa del proyecto que consta de la construcción del sótano, esto permite mejorar la gestión de proyectos de edificaciones en Tacna.

#### **2.1.2. Antecedentes Internacionales**

**a)** El Bach. José María García Plaza, sustento el año (2017) su tesis: "Metodología BIM en la realización de construcción, estudio de 6 viviendas adosados en Gilet"; a la Universidad Politécnica de Valencia, con la finalidad de optar el Grado Académico de Arquitectura Técnica.

La tesis concluyó que dominar la metodología BIM de forma correcta permite crear proyectos de gran calidad evitando inconvenientes que puedan surgir en fase de ejecución y puedan perjudicar la profesionalidad de nuestro producto, Los errores de proyectos en fase de diseño se pagan muy caro a la hora de la ejecución y con BIM podemos anticiparnos a esos errores gracias a la detección de incidencias por parte del programa BIM y su capacidad de enlazar elementos unos con otros y visualizar el conjunto de forma libre y tridimensional, Esto reduce de forma directa las paralización de obras, desperdicio de material, soluciones más costosas, incumplimientos de lo acordado, etc.

**b)** Los Bach. Alfonso Mojica Arboleda y Diego Fernando Valencia Rivera, sustentaron el año (2012) su tesis titulada: Implementación de las metodologías BIM como herramientas para la planificación y control del proceso constructivo de una edificación en Bogotá, a la pontificia Universidad Javeriana para optar el Grado Académico de Ingeniero Civil.

La tesis concluyo que los errores en la documentación de obra generando dudas y desencadenan retrasos en los cronogramas de obra errores en presupuesto y pérdidas de tiempo y dinero en trabajo rehecho implementar metodologías BIM de manera adecuada permite garantizar una integración entre las partes involucradas en el proyecto de construcción que favorece el entendimiento acertado del objeto a construir y el proceso a seguir. De esta forma se ahorra tiempo, dinero y se asegura la calidad.

**c)** El Bach. Naisir Duarte Hinojosa y el Bach Jose Joaquín Pinilla Arenas, sustentaron el año (2014) su tesis: Razón de costoefectividad de la implementación de la metodología BIM y la metodología tradicional en la planeación y control de un proyecto de construcción de vivienda en Colombia., a la Universidad Pontificia Javeriana - Bogotá, con la finalidad de optar de optar el Grado Académico de Magister en Ingeniería Civil.

La conclusión de la tesis es: Con el desarrollo de este trabajo se puede concluir que los resultados en el valor del "Actual Cost" de las actividades de seguimiento y control de acuerdo a la ley de Pareto en la metodología tradicional en comparación con la metodología BIM, presentó una diferencia de doscientos cuarenta y tres millones doscientos trece mil quinientos cuarenta pesos m/l (\$243.213.540), es decir, una variación del 14%, dejan de obtener una utilidad bruta por la metodología tradicional por el mismo valor. El costo de ejecución de las actividades de seguimiento y control por la metodología tradicional fue de Mil seiscientos cuarenta y cuatro millones trescientos veintitrés mil seiscientos setenta y tres pesos m/l (\$1.644.323.673), determinando mayor influencia en costos con respecto a lo planeado por un valor de doscientos sesenta y cinco millones cuatrocientos cuarenta y seis mil veinticinco pesos m/l (\$265.446.025).

**d)** El Bach. Gonzalo Daniel Aliaga Melo, sustento el año (2012) su tesis titulado: "Implementación y metodología para la elaboración de modelos BIM para su aplicación en proyectos industriales"; a la facultad de Ciencias Físicas y Matemáticas de la Universidad de Chile, para optar el Grado Académico de Ingeniero Civil.

En conclusión, La integración de la información de las distintas disciplinas del proyecto produce beneficios y mejoras en la fase de diseño directamente, que por supuesto lleva a obtener una mejor visión en la preconstrucción del proyecto. Además de tener un intercambio de información más dinámica, permite compartir la información justa con el nivel de detalle que se desee de cada especialidad y en el momento que se desee, logrando así un manejo y desarrollo transversal del diseño del proyecto. Los beneficios de un cambio en el diseño de ingeniería basado en modelos BIM son principalmente a largo plazo, por lo que una visión cortoplacista y búsqueda de beneficios inmediatos no es útil dentro de las condiciones de trabajo que se desean mantener.

### **2.2. Marco conceptual**

#### **2.2.1. Building Informatión Modeling**

BIM es el acrónimo de Building Information Modeling, que traducido al español seria Modelamiento de la Información de la Edificación, ya que la tecnología BIM tiene que ver con la gestión de la información y no solo con el modelamiento.

27

BIM es un método de trabajo que se realiza a través de un modelo virtual que contiene toda la información relacionada con el proyecto durante todo su ciclo de vida, integrando a todos los agentes que intervienen en el proceso de edificación, desde su concepción inicial, construcción y demolición. (Kaizen, 2018, pág. 1)

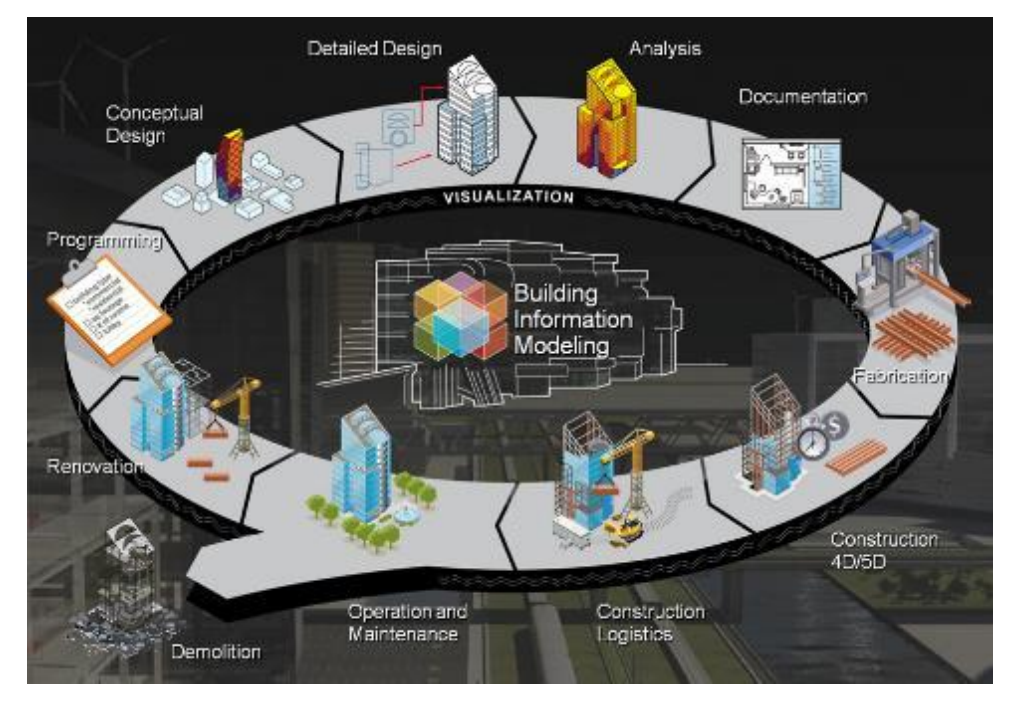

**Figura N° 6: Ciclo de vida de un proyecto aplicadas al BIM**

Fuente: Kaizen, 2018

Otra definición podría ser: Building Information Modeling es una metodología colaborativa de trabajo, que apoyada en las nuevas tecnologías digitales favorece un trabajo más eficiente de Diseño, creación y mantenimientos de los activos. BIM integra información clave del producto y activo además de un modelo digital tridimensional que puede ser utilizado para una gestión efectiva de la información a lo largo de todo el ciclo de vida del proyecto, desde su concepción hasta la fase de operaciones y mantenimiento. (Eadic, 2018, pág. 1)

### **2.2.2. Componentes de BIM**

Cada palabra que compone la sigla BIM representa no sólo el término literal, sino también un concepto y función que gestiona el modelo.

### **2.2.2.1. Edificio (Building)**

En esta metodología se trabaja de manera colaborativa en un canal abierto de comunicación constante donde se discuten las mejores soluciones de la edificación y se anticipan las decisiones críticas del diseño, previniendo futuros problemas en las etapas posteriores.

Una de sus ventajas es la visualización en 3D facilitando así la comprensión de las decisiones durante el todo el desarrollo del proyecto. Además, la representación de las fases nos da una visión global del ciclo de vida, considerando todos los elementos en juego y adelantando las necesidades futuras, como por ejemplo el impacto ambiental de la edificación, su eficiencia energética y los costos operativos (Hildebrandt, 2018, pág. 1)

### **2.2.2.2. Información (Information)**

Utilizar la metodología de trabajo BIM y sus plataformas significa la creación y desarrollo de una base de datos en constante actualización. La información contenida en este sistema se encuentra abierta para todos los integrantes del equipo, quienes pueden usarla, reutilizarla y optimizarla cuando sea necesario. Además, puede incluirse como una entrega para el mandante, si se compromete dentro del proyecto (Hildebrandt, 2018, pág. 1).

### **2.2.2.3. Modelado (Modeling)**

Si bien la definición oficial indica que la M se refiere a MODELADO, Algunos profesionales prefieren decir que significa Management (Administración), lo que calza con la idea de que la estructura es concluida sobre datos organizados, dando forma a un sistema que luego puede ser administrado y actualizado por el parte del mandante (Hildebrandt, 2018, pág. 1).

### **2.2.3. Niveles de detalle BIM (Level of Detailing-LOD)**

El nivel de detalle es una medida de la seriedad con la que puede ser tomada la información representada por un elemento en un modelo BIM e indica el mínimo de información de un elemento que va a ser requerida en una determinada etapa del proyecto. La representación de un elemento BIM es solo una parte de la información sobre dicho objeto y por lo general el menos importante. (Eadic, 2018, pág. 18)

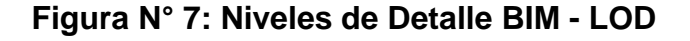

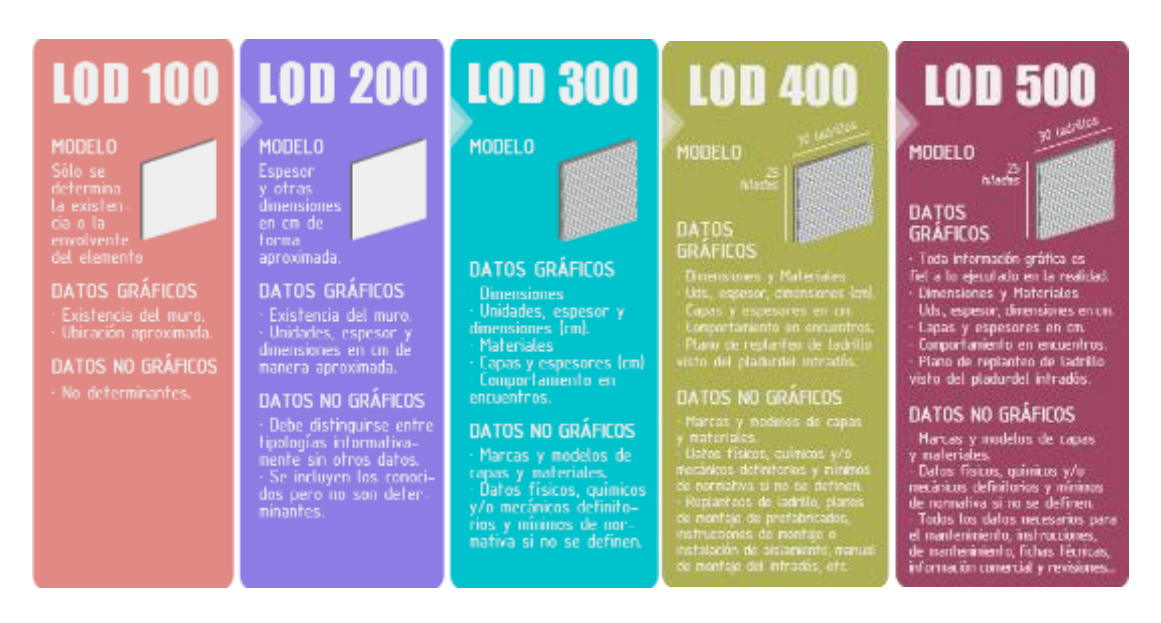

Fuente: KAIZEN, 2018

### **2.2.3.1. LOD 100 - Conceptual**

Es el nivel más básico de modelado, en él se enumeran los elementos conceptuales del proyecto.

#### Requerimientos

El elemento puede ser representado gráficamente en el modelo mediante un símbolo 2D u otra representación genérica. No es necesaria su definición geométrica, aunque esta puede depender de otros objetos definidos gráficamente. Ciertos elementos del modelo pueden permanecer en el nivel LOD 100 a lo largo de todo el proyecto pues ofrecen toda la información necesaria.

#### Usos

- Análisis: En base a dimensiones geométricas, orientación y ubicación, así como su relación con otros elementos del entorno.
- Coste: Estimación de costes en relación a datos como el área, volumen o similares. Habitualmente este es el parámetro de mayor utilidad de este LOD ya que nos permite generar las primeras estimaciones presupuestarias en base a precios unitarios.
- Planificación: Los elementos pueden ser asociados a las fases definidas del proyecto. (Eadic, 2018, pág. 20)

### **2.2.3.2. LOD 200 - Geometría**

Es el primer nivel en el que se define gráficamente el elemento, especificando de forma aproximada cantidades como tamaño, forma y ubicación del elemento con respecto al conjunto del proyecto.

### Requerimientos

El elemento se representa gráficamente en el modelo con una posición definida y una definición geométrica aun incompleta mediante sistemas genéricos, objetos o un conjunto de elementos con cantidades, tamaños, forma, localización y orientación aproximados. Es el LOD más bajo en el que se indica la posibilidad de vincular Información no gráfica a un modelo del elemento. Esta información no gráfica puede hacer referencia a costes reales, características del elemento, fabricante, etc.

#### Usos

- Análisis: El elemento puede ser analizado para su funcionamiento en base al uso de criterios generales del proyecto.
- Coste: Estimación avanzada de costes vinculados a datos geométricos y cantidades.
- Planificación: El elemento puede ser utilizado para vincularlo a planificaciones del proyecto generando modelos 4D.
- Coordinación: El elemento puede ser utilizado para coordinarse con otros elementos del proyecto en base a dimensiones, ubicación, trayectorias y distancias respecto a otros. (Eadic, 2018, pág. 21)

### **2.2.3.3. LOD 300 - Construcción**

Es el nivel en el que se define gráficamente el elemento especificando de forma precisa cantidades, tamaño, forma y/o ubicación respecto al conjunto del proyecto. Puede incluir información no gráfica.

32

### Requerimientos

El elemento se representa gráficamente en el modelo con una definición geométrica detallada. De la misma forma ocurre con su posición, pertenencia a un sistema constructivo específico, uso y montaje. También se indica la opción de incluir información no gráfica vinculada al elemento.

### Usos

- Análisis: El elemento puede ser analizado para su funcionamiento en base al uso de criterios específicos del proyecto.
- Coste: Valoración específica y precisa del elemento en base a datos concretos de fabricación y puesta en obra.
- Planificación: El elemento puede ser utilizado para vincularlo a planificaciones del proyecto generando modelos 4D.
- Coordinación: El elemento puede ser utilizado para coordinarse con otros elementos del proyecto en base a dimensiones, ubicación, trayectorias y distancias respecto a otros. (Eadic, 2018, pág. 22)

### **2.2.3.4. LOD 400 - Fabricación**

Es el nivel en el que se define gráficamente el elemento especificando de forma precisa cantidades, tamaño, forma y/o ubicación respecto al conjunto del proyecto además de la información de su instalación. Puede incluir información no gráfica.

### Requerimientos

El elemento se representa gráficamente en el modelo con una definición geométrica detallada. De la misma forma ocurre con su posición, pertenencia a un sistema constructivo específico, uso y montaje en términos de cantidades, dimensiones, forma, ubicación y orientación con detalle, información de fabricación específica para el proyecto y puesta en obra/montaje e instalación.

### Usos

- Análisis: El elemento puede ser analizado para su funcionamiento en base al uso de criterios específicos del proyecto y los sistemas o conjuntos constructivos a los que pertenece.
- Coste: Valoración específica y precisa del elemento en base a datos concretos de fabricación y puesta en obra según el precio de compra del mismo.
- Planificación: El elemento puede ser utilizado para vincularlo a planificaciones del proyecto generando modelos 4D. De la misma forma se puede vincular a plazos de fabricación y tareas vinculadas a esta.
- Coordinación: El elemento puede ser utilizado para coordinarse con otros elementos del proyecto en base a dimensiones, ubicación, trayectorias y distancias respecto a otros, incluyendo datos de uso y mantenimiento específicos. Se incluye la detección de colisiones entre elementos. (Eadic, 2018, pág. 23)

### **2.2.3.5. LOD 500 - As Built**

Es el nivel en el que se define gráficamente el elemento como una representación sobre el terreno verificada en términos de tamaño, forma, ubicación, cantidad y orientación. La información no gráfica también puede ser vinculada al modelo del elemento.

### Requerimientos

El elemento objeto está definido geométricamente en detalle, así como su posición, pertenencia a un sistema constructivo específico, uso y montaje en términos de cantidades, dimensiones, forma, ubicación y orientación.

También se indica la posibilidad de incluir información no gráfica vinculada al elemento. Se verifica la información de este nivel en relación al proceso constructivo finalizado ("As built") y no es aplicable a todos los elementos del proyecto. El criterio válido será definido por la propiedad y las normativas correspondientes. La información de este nivel sustituye a las equivalentes de otros niveles inferiores en todos los casos.

### Usos:

El uso del nivel LOD 500 está vinculado al futuro y puede incluir: determinación de estado actual, especificaciones y aprobaciones de productos, uso y mantenimientos directos o indirectos, gestión y explotación, así como renovaciones y modificaciones. (Eadic, 2018, pág. 24)

### **2.2.4. Dimensiones BIM**

La metodología BIM abarca varias dimensiones. Hasta el momento la mayoría de textos citan hasta 7 dimensiones. Las dimensiones son

niveles en los que se va aportando cada vez un valor añadido nuevo. Un parámetro nuevo que influye en el modelo y aporta información. (Carlos González Pérez, 2015, pág. 30)

#### **2.2.4.1. 3D: Modelado**

Esta dimensión es la menos innovadora de todo el espacio BIM. A partir del modelado en 3D se puede extraer información bidimensional. No se trata de una representación en perspectiva la que únicamente se tiene una visión desde un punto de vista acotado, sino que se modela el conjunto de manera que todas sus vistas son conocidas. De esta manera se realizaría el camino inverso y se obtienen secciones alzados, plantas y perfiles a partir del modelo tridimensional.

Además, la novedad BIM, es la parametrización del objetivo, El modelado está orientado al objetivo de manera que se representa cada uno de ellos con una geometría detallada. Este detalle se consigue mediante los parámetros. Información numérica de la geometría de los elementos. De esta manera modelar no es únicamente dibujar, es además una representación paramétrica, introduciendo datos en forma de dimensiones, materiales, textos, y cualquier característica que defina el elemento. (Carlos González Pérez, 2015, pág. 30)

#### **2.2.4.2. 4D: Tiempos**

En esta dimensión se incluye la variable tiempo. Cuando se modela cualquier elemento se le añade el parámetro temporal, definiendo así aún más su condición.

Incluyendo la temporalidad ligada al modelo se pueden realizar simulaciones de fases de ejecución y revisiones del

36
estado de demora o adelanto. También permite realizar diagramas temporales convencionales como es el diagrama de Gantt, muy utilizado en proyectos de construcción.

Esta cualidad está enfocada a la consecución de lo que se conoce como la filosofía "Just in Time" que aboga por una mayor eficiencia en los procesos. (Carlos González Pérez, 2015, pág. 31)

#### **2.2.4.3. 5D: Costes**

Comprende todo lo relativo al control de costes y estimaciones gastos de proyecto. Cada elemento representando en el modelo tiene un coste asociado. Ello permite realizar análisis presupuestarios detallados sin un trabajo añadido directamente del modelo, Además permite la realización de predicciones más precisas sobre las desviaciones de proyecto y cuando es necesario para llegar a los objetivos.

Todas las dinámicas de gestión y control de proyecto en este sentido van directamente relacionadas con mejorar la rentabilidad del proyecto. Saber con detalle el coste de cada elemento y disponer de el en un único lugar, asociado directamente con el elemento. (Carlos González Pérez, 2015, pág. 31)

#### **2.2.4.4. 6D: Eficiencia energética**

Concierne todo lo relativo a la sostenibilidad del modelo. Cubre aspectos tales como el uso energético, durabilidad en el tiempo de los materiales, diseño medioambiental y estrategias energéticas.

Algunos parámetros interesantes para esta dimensión son por ejemplo la conductividad térmica, el aislamiento

acústico, viscosidad, lúmenes, potencias o efectividad entre otras. Cada elemento incorpora sus características específicas por defecto, no es necesario que el diseñador las introduzca, Si bien es cierto que dependiendo del nivel de desarrollo de cada elemento es posible modificarlas o en el caso de la creación de materiales nuevos definirlas la conveniencia.

Con el uso de complementos adecuados para cada estudio, automáticamente se generan resultados sin necesidad de insertar los datos en otro software alternativo reduciendo así el tiempo. (Carlos González Pérez, 2015, pág. 32)

#### **2.2.4.5. 7D: Mantenimiento**

Como es conocido, la metodología BIM abarca toda la vida útil del proyecto. La fase de mantenimiento es el último de los trabajos concernientes al proyecto (sin tener en cuenta la demolición) Es un aspecto muchas veces olvidado ya que muchos profesionales consideran que el proyecto finaliza con la ejecución, Nada más lejos, el mantenimiento es un aspecto indispensable hasta el fin último del proyecto.

Una de las razones fundamentales BIM es la captación y almacenamiento de toda la información concerniente al modelo. Este es un aspecto vital durante la ejecución, pero también lo es en la fase posterior de uso y explotación.

El mantenimiento o Facility Management permite el control logístico del proyecto durante su uso prolongando la vida útil y eficiencia del mismo.

Debido a que se modela "as built" es decir se representa un modelo idéntico al realizado, la capacidad de consulta es muy elevada. En cualquier momento, haya sucedido el tiempo que haya sucedido, el usuario de las instalaciones tiene la posibilidad de conocer las características de los materiales que está viendo ejecutados. Ello le ofrece beneficios a la hora de realizar modificaciones ya que conoce al proveedor del sistema o sus características para poder pedir un repuesto de cualquier pieza averiada, por ejemplo.

El modelo deberá incluir todas las especificaciones de los materiales, planes de mantenimiento, mensuales e información relativa a la garantía.

Un aspecto importante relativo al mantenimiento es el canal que se utiliza para hacer llegar la información al cliente, Cuando se defiere al usuario no necesariamente es una persona familiarizada con el entorno BIM, puede ser cualquier usuario final como el dueño de una vivienda, En apartados posteriores se versará sobre algunos métodos como pudiera ser la Realidad Aumentada o la integración del modelo en Smart Phone mediante aplicaciones interactivas. Todo ello sin perder la esencia BIM de modelo único e información vinculada, siempre virtual. (Carlos González Pérez, 2015, pág. 32)

#### **Figura N° 8: Dimensiones de los procesos BIM**

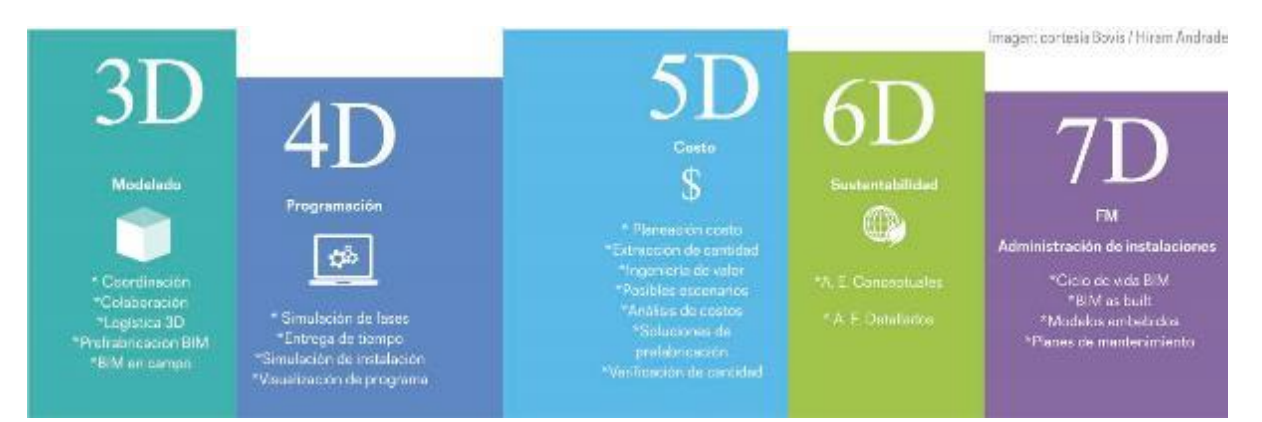

Fuente: (Bovis/Hiram Andrade, 2016, pág. 1)

## **2.2.5. Objetivos de BIM**

Cada La implementación BIM está enfocada a la realización de un modelo integrado (que no un único modelo), paramétrico y federado del Proyecto, encaminada a la consecución de los siguientes objetivos:

- Modelo integrado: Generar un modelo virtual con visibilidad 3D, pero con información, como los costes y una aproximación a la planificación (conocido por algunos autores como modelos 4D ó 5D), como única fuente de información paramétrica del Proyecto que contendrá por tanto toda la información necesaria para poder emitir la documentación (planos, cuadros de superficies...) que sea necesaria para el cliente, las Administraciones Públicas, futuros fabricantes y contratistas.
- Comprensión del proyecto: Facilitar la compresión del Proyecto, su estructura, obra civil y sus instalaciones, para futuros usuarios y responsables de explotación y mantenimiento del mismo.
- Análisis y auditoría del proyecto: Verificar el cumplimiento de programas de superficies y usos, comparando el programa deseado para el Proyecto, las medidas del mismo y las medidas generadas en el modelo.
- Defectos del proyecto: Detectar las posibles inconsistencias en la documentación previa del proyecto.
- Análisis de interferencias: Detectar las posibles interferencias entre las distintas instalaciones. Suele ser habitual encontrarse en obra con problemas entre la estructura y las instalaciones. Anticiparse en fase de proyecto reduce retrasos y sobrecostes en la fase de construcción.
- Control de la medición: Verificar posibles errores en la medición de forma previa a la adjudicación de los trabajos de construcción.
- Consistencia de la información del proyecto: Asegurar el equilibrio/veracidad de la información de los planos con la memoria, las tablas de superficies, los volúmenes, las mediciones de los elementos del edificio, para el uso correcto por parte de todos los agentes implicados en el proyecto.
- Información controlada: Control de acceso a la información de la base de datos del Proyecto por medio de autorizaciones por roles y sistemas de workflow. Se acaba con las múltiples versiones del mismo Proyecto en diferentes ubicaciones.
- Control de cambios del proyecto: Una vez modelizado y documentado el modelo, cualquier cambio del mismo por grande o pequeño que sea se realizará sobre el modelo de manera que una vez realizado toda la documentación del proyecto se actualizará automáticamente sin necesidad de modificar uno a uno todos los planos, mediciones, tablas, y puede verificar que no interfieran con ninguna fase del proyecto.
- Control de la seguridad y salud: el modelo integrado permite detectar los riesgos antes de comenzar la obra y durante su ejecución, permitiendo que desde las fases tempranas se planifique la coordinación del Plan de Seguridad y Salud, reduciendo el porcentaje de accidentes en el lugar de trabajo durante la ejecución de la obra.
- Análisis de la sostenibilidad: Poder adaptar los criterios de sostenibilidad durante el ciclo de vida del proyecto sin verse afectado por la toma de decisiones y órdenes de cambio, optimizándose en cada momento según los criterios de

sostenibilidad establecidos al inicio. Se optimiza el diseño del edificio para una mejor eficiencia en su funcionamiento y reducción de costos para todo su ciclo de vida. Acelera la certificación energética ya que el diseño y cálculos iniciales pueden ser utilizados para la verificación. (Smart Building, 2015, pág. 50)

## **2.2.6. BIM durante el ciclo de vida del proyecto**

El proyecto BIM abarca todas las fases correspondientes a su ciclo de vida. La información que se va recogiendo desde los inicios es básica y de utilidad en el resto de su vida útil. Pero cada fase tiene unas características propias y unos trabajos específicos. Estos trabajos correspondientes a cada fase son diferentes, pero generan un todo ya que se realizan dentro del espacio de modelo único. Por tanto, repercutirá en las posteriores fases. (Miguel Ángel y Gea Andrés, Total BIM Consulting, pág. 1)

Los objetivos que se persiguen realizando los proyectos en BIM son entre otros:

- Obtener las ventajas que proporciona la metodología BIM para el control de la fase de ejecución de proyecto: como es el caso de la coordinación de documentación de proyecto, la detección de interferencias interdisciplinarias, rectificaciones y aclaraciones de proyecto previas al inicio de la construcción, consultas y cálculos, planificación 4D/Secuencias de construcción.
- Aplicar el modelo de información del edificio en las fases de gestión, control y seguimiento de la ejecución, además de la explotación posterior de las instalaciones.
- Reunir toda la información en una sola base de datos, integrada e interoperable, que pueda ser utilizada por todos los agentes desde el proyectista hasta los usuarios finales.
- Visualización del modelo "as built" antes de su ejecución

A continuación, se detalla el ciclo de vida útil del proyecto en tres fases claramente diferenciadas. La primera es la fase de proyecto donde se definen las bases, la siguiente la fase de ejecución perteneciente a la realización del proyecto físico y finalmente, las tareas de mantenimiento que llevarán a este a su fin último. (Carlos González Pérez, 2015, pág. 33)

### **2.2.6.1. Fase de proyecto:**

La fase de proyecto correspondería a la fase de diseño. Se entiende incluida en esta fase desde los primeros bocetos que dan forma al proyecto, el proyecto básico y finalmente el proyecto de ejecución. Abarcando todos los documentos que ello lo conforman. Es cada vez más habitual que las administraciones públicas se integren en la metodología BIM y exijan la presentación de concursos de obra pública mediante modelos BIM.

En fase de proyecto, se van a generar al menos dos modelos: el Proyecto de Ejecución Base (PEB) y el Proyecto de Ejecución Definitivo (PED).

En esta primera fase es necesario que el modelo incluya toda la geometría, características físicas y datos de los elementos constructivos. Con estos datos se va modelando el proyecto, con el nivel de desarrollo necesario para cada familia, y se pasa del Proyecto de ejecución Básico al Proyecto de Ejecución Definitivo, de manera que todos los elementos constructivos e instalaciones están registrados para que de manera automática se puedan generar mediciones, valoraciones y certificaciones.

Cada proyecto, PEB y PED, estará subdividido en las tres disciplinas que conforman el proyecto. Las especialidades son: Estructura, arquitectura e instalaciones (incluyendo el estudio energético). Estas tres disciplinas se trabajarán en modelos independientes, pero siempre teniendo en mente que se deben poder integrar en un modelo común, centralizado, que muestre el proyecto como un todo y así poder visualizar las interferencias y conflictos que pudieran originarse de una manera intuitiva y gráfica. (Carlos González Pérez, 2015, pág. 33).

#### **2.2.6.2. Fase de ejecución:**

La fase de ejecución corresponde a la puesta en marcha del proyecto que se ha diseñado. Debe ser una continuación de este en la cual se utiliza la información allí plasmada y se actualiza.

Es obvio que la fase de ejecución no tiene la precisión que la fase de proyecto puede otorgar. En el momento del diseño, por más información que tengamos, no se pueden tener en cuenta todos los condicionantes externos que se generan en el momento de la ejecución. Por ello, hay que tener claro que la ejecución no va a ser exacta a lo estimado en proyecto. Cada vez seremos más eficaces, pero nunca exactamente igual. Además, durante la ejecución siempre se producen modificaciones obligadas por el cliente. Es por ello, que la fase de ejecución debe dedicarse a actualizar el modelo previsto en proyecto, es lo que se conoce como modelo "as built", es decir, una actualización conforme a lo ejecutado en obra.

En esta fase, además, corresponde el uso de todas las herramientas de gestión. Tras actualizar los pequeños detalles que se hayan modificado, se pueden realizar las certificaciones oportunas de lo ejecutado o cálculos temporales para observar la demora o adelanto de la obra. (Carlos González Pérez, 2015, pág. 34)

# **2.2.6.3. Fase de mantenimiento:**

La fase de mantenimiento corresponde, sin duda, a la fase menos valorada dentro del ciclo de vida útil de un proyecto. Únicamente en los casos de instalaciones industriales se le presta alguna atención. El objetivo de la metodología BIM es que este proceso de mantenimiento se realice en cualquier proyecto, sin importar si se trata de una empresa de la que dependen sus beneficios del estado de sus maquinar o si se trata de un particular que debe conservar en condiciones su inmueble, la cual es su responsabilidad legal por otro lado.

En este punto, es de vital importancia el software. Las labores de mantenimiento en la mayor parte de las veces corresponden al cliente final. Es por tanto este agente, una persona no relacionada con el proyecto constructivo, no formado en la técnica. Es necesario saber transmitir la información que ha sido recogida durante el proyecto de la manera adecuada. En las fases anteriores de proyecto y ejecución, todos los agentes involucrados deben estar manidos en el software de trabajo y aunque, como se ha visto, se trabaje en softwares diferentes, siempre confluyen en un formato común. En el caso del cliente final debe ser del mismo modo; se debe seguir con la interoperabilidad que hace gala la metodología BIM y convertir la información a un formato fácil de utilizar.

Son numerosas las compañías que han desarrollado software de mantenimiento BIM (YouBIM, Autodesk PLm360, IBM máximo integration).

Todos ellos se centran en la correlación entre los parámetros de información BIM y el modelo 3D. Estos softwares sacan partido de la no formación técnica del cliente final. Este agente no quiere invertir en el aprendizaje de software BIM ni en invertir en licencias de uso, quiere un software sencillo que le permita administrar sus instalaciones. En este punto, estas compañías desarrolladoras de software se encargan de convertir toda la información generada durante el proceso e integrarla en una plataforma que funcionará online y desde cualquier Smart Phone, de esta manera el cliente solo tiene que pasear por sus instalaciones, seleccionar en su pantalla el elemento que está viendo realmente frente a él y con un solo click acceder a toda la información. Esta información no es más que la que ha sido generada en el modelo virtual, pero de una manera más amable. Podrá consultar manuales, programas de revisiones, registro de averías, empresa fabricante o colocadora y su contacto por si fuera necesario.

Algunos ejemplos para dejar claro que este mantenimiento no se limita solo a la industria sería por ejemplo el caso de un propietario de una vivienda que quiere hacer una pequeña reforma en su vivienda. Es necesario cambiar el inodoro para lo cual será necesario la rotura de dos azulejos. Con programas de mantenimiento BIM, muy fácilmente puede visualizar el modelo de su vivienda y conocer el fabricante de esa pieza y su contacto para que compruebe si tiene en stock ese mismo azulejo que se suministró hace diez o quince años. Son casos simples, vulgares pero muy comunes y molestos. También, en el caso de una reforma

de más envergadura, es común no saber que nos vamos a encontrar en las zonas ocultas hasta que no se procede a la demolición. Si ese proyecto se hubiera realizado con BIM, desde la fase inicial de estudio tendríamos toda la información y las previsiones serían mucho más precisas. (Carlos González Pérez, 2015, pág. 35)

#### **2.2.7. Proyecto BIM:**

En cuanto a proyectos BIM podemos encontrar fundamentalmente dos tipos de proyectos, de obra nueva o a realizar en edificaciones ya existentes. La metodología a seguir en ambos es similar, lo diferente son las herramientas. La finalidad es llegar al modelo virtual, pero para ello, dependiendo del tipo de proyecto, la toma de datos será diferente. (Carlos González Pérez, 2015, pág. 36)

# **2.2.7.1. Obra nueva:**

Es el proyecto ideal, en el cual desde los inicios se comienza a diseñar en BIM. Cumple todas las fases antes descritas: Una fase de proyecto, ejecución y mantenimiento realizada desde la visión de la metodología.

Desde la visión de la empresa constructora y dada el escaso nivel de implantación BIM que encontramos en nuestro país, muchas veces la solución para la realización del seguimiento de obra en proyectos de obra nueva es la conversión de planos CAD al formato BIM. Se trata de un parche no recomendable y para nada consecuente con la metodología que aboga por el uso de BIM durante toda la vida del proyecto. (Carlos González Pérez, 2015, pág. 36)

#### **2.2.7.2. Edificaciones existentes**

En el caso de que la finalidad sea obtener un modelado de la información de unas instalaciones ya existentes, la toma

de datos cambia respecto al apartado anterior. Ya no se produce una fase de diseño en la que se parte de cero modelando en BIM si no que la información se extrae de un proyecto en concreto. Para ello, la mejor herramienta es una toma de datos mediante escáner 3D y su posterior modelado a partir de la nube de puntos extraída. (Carlos González Pérez, 2015, pág. 37)

#### **2.2.8. Aplicaciones BIM para la etapa de construcción**

Existen seis aplicaciones que influyen directamente en los procesos de construcción, en el presente informe se describirán cuatro aplicaciones que la metodología BIM desarrolla en la industria de la construcción, ya que el contenido de la investigación está relacionado de cierta forma con estas aplicaciones.

Asimismo, estas aplicaciones tienen la característica de poder ser implementadas en un corto plazo por las empresas constructoras de nuestro medio. (Paul Alcántara Rojas, 2013, pág. 23)

# **2.2.8.1. Estimación de la cantidad de materiales**

La estimación de la cantidad de materiales con BIM, comúnmente conocida en nuestro medio como metrados, ofrece una nueva forma de trabajar, pues estos pueden ser obtenidos directamente de un modelo BIM después de finalizada la etapa de modelado 3D. Esto es razonable ya que los modelos BIM representan una fuente de información y una base de datos, y todos sus componentes, de acuerdo a su geometría, tienen asociados distintos parámetros de cantidad de materiales que pueden ser extraídos del modelo BIM, generando hojas reportes de las principales partidas de materiales de un presupuesto. (Paul Alcántara Rojas, 2013, pág. 24)

#### **2.2.8.2. Detección de conflictos**

La construcción consiste en la materialización de los diseños estructurales, arquitectónicos y de instalaciones. En obra, los enfrentamientos entre estas especialidades pueden significar retrabajo, generando pérdidas en términos de tiempo y costes. Al respecto, la tecnología BIM puede ser usada para detectar estos conflictos o interferencias, ayudando a evitar los riesgos que puedan derivar de la no identificación de los mismos.

Entre los beneficios de utilizar las tecnologías BIM para detección de conflictos se encuentra la ayuda para la coordinación de diseños y la ingeniería. Además, facilita la revisión completa del diseño, permite identificar los conflictos e interferencias, y tiene la capacidad de explorar opciones e integrar los cambios en los modelos BIM para eliminar los riesgos. Permite hacer un seguimiento de las actividades de las actividades de construcción, minimizando los procesos y los desperdicios, ayudando a mejorar la calidad de los diseños. (Paul Alcántara Rojas, 2013, pág. 24)

#### **2.2.8.3. Visualización**

A través del análisis de los componentes del edificio, en los modelos 3D se puede analizar la topología de la construcción, que puede servir de ayuda para la generación del planeamiento de la construcción. Tradicionalmente, el planeamiento de la construcción es un factor crítico en la gerencia de la edificación. El planificador de la construcción es una persona con mucha experiencia en la construcción de edificios que sabe estimar el trabajo y los equipos requeridos para la construcción del edificio. Usando este conocimiento es creado un planeamiento de la construcción y el calendario para otros planes tales como transporte,

medida, seguridad, etc. (Paul Alcántara Rojas, 2013, pág. 25)

#### **2.2.8.4. Simulación 4D**

Las tecnologías BIM-4D combinan los modelos BIM-3D con la cuarta dimensión que viene dada por las duraciones de las tareas de construcción programadas en un calendario de obra con algún software tales como P.e. primavera o MS Project. Al combinar las actividades de un programa de ejecución de la construcción con elementos de un modelo BIM-3D se obtiene una simulación visual de la secuencia constructiva, que también es conocida como modelo 4D, ya que muestra simultáneamente las tres dimensiones geométricas del proyecto, más la cuarta dimensión del tiempo proveniente de las duraciones de las actividades de los procesos de construcción.

Debido al factor crítico del planeamiento, muchos esfuerzos de investigación se han dirigido a la simulación del proceso del edificio basado en el planeamiento. De esta investigación han emergido los sistemas 4D por medio del programa de cómputo: Navisworks, que apoya al responsable de la planificación a relacionar los componentes del edificio modelado en BIM-3D con las actividades de la construcción utilizando una interfaz gráfica adecuada.

De esa manera el proceso de la construcción puede ser simulado en base a lo desarrollado en la fase de planeamiento, mientras a su vez el usuario puede comprobar visualmente cómo va procediendo el proceso constructivo y adelantarse a qué proceso debe ser ejecutado o desarrollado un día específico.

Con ello, el responsable del planeamiento del proyecto debe asociar los componentes del edificio modelado en BIM-3D con las actividades de la programación de la obra. Esto es muy crucial, pues se relaciona manualmente los componentes que serán construidos virtualmente con las actividades de la construcción, evaluando visualmente qué problemas podrían ocurrir durante el proceso real y definitivo. (Paul Alcántara Rojas, 2013, pág. 25-26)

### **2.2.9. Beneficios del uso del BIM en el diseño y la construcción**

La gestión de proyectos usando la tecnología BIM reduce la incertidumbre en su manejo, ya que aumenta las posibilidades de controlarlo, pues elimina las aproximaciones abstractas. Asimismo, la integración de las labores de diseño y construcción abre las puertas a una ingeniería en la que los profesionales se dedicarán a mejorar los diseños, la planificación de las obras y su control, reduciendo con ello el costo de los proyectos.

Algunos de los beneficios de aplicar BIM en una empresa que haya realizado un maduro proceso de implementación son:

# a) En la etapa de diseño

- En las primeras etapas del diseño, para probar que se ha cumplido con las expectativas del cliente, se puede obtener listados de materiales y cómputos de materiales generales.
- Obtención de los planos del proyecto: de plantas, de secciones, de elevaciones, de detalles y vistas 3D isométricas.
- Creación de imágenes fotorrealistas (renders), vistas de perspectivas, animaciones y escenas de realidad virtual para el marketing del edificio.
- Gestión de espacios y usos de los ambientes del edificio.
- Proveer datos para el análisis estructural de elementos del edificio.

# b) En la etapa de construcción

- La revisión visual del diseño del proyecto.
- Realizar análisis visuales o automatizados de interferencias físicas entre los diseños (detección de interferencias).
- Obtener reportes de cantidades de materiales (metrados).
- Intercambio electrónico de datos de diseño con proveedores (e.g. para detalles y fabricación de acero estructural, prefabricación de instalaciones)
- Simulación del proceso constructivo BIM-4D.
- Con la tecnología del edificio virtual, los propietarios están en una posición privilegiada que confirma la importancia de su papel, no sólo en los inicios del diseño de edificios, sino también en su planteamiento, mantenimiento y operación a largo de su ciclo de vida. (Paul Alcántara Rojas, 2013, pág. 27)

# **2.2.10. Herramientas BIM**

Existe una gran variedad de herramientas disponibles en el mercado que sirven de apoyo para la aplicación de la metodología BIM.

Zhang, Issa & Olbina (2010) clasifico las herramientas BIM en:

a) Herramientas BIM de autoría (authoring tools): permiten crear modelos que son usadas en las etapas de diseño y construcción. Se considera que sean el centro de la aplicación BIM. Algunas herramientas son: Autodesk Revit, Aecosim Allplan y ArchiCAD.

- b) Herramientas BIM de actualización (updating tools): permiten hacer actualizaciones específicas los modelos creados.
- c) Herramientas BIM de visualización (viewing tools): permiten visualizar el contenido del modelo sin hacer cambios. Por ejemplo, es el programa de visualización de Autodesk Revit (IFC model viewer).

Una de las principales herramientas que se tienen es:

# **2.2.10.1. Autodesk Revit**

BIM Handbook (2011) Este software especializado permite diseñar con elementos de modelación y dibujo paramétrico, captando información sobre el desarrollo del proyecto. Autodesk Revit fue creado por la Revit Technology Corporation en 1997 y fue comprado por Autodesk Inc. en 2002.

La plataforma del software es completamente diferente a la de AutoCAD ya que permite a los usuarios diseñar tanto mediante un modelo 3D como 2D. A medida que el usuario trabaja en el dibujo, Revit recopila información sobre el proyecto de construcción y coordina esta información a través de todas las otras representaciones del proyecto. El motor de cambios paramétricos de Revit coordina automáticamente los cambios realizados en cualquier lugar, en vistas de modelo, hojas de dibujo, calendarios, secciones y planos. Ulloa & Salinas (2013)

#### **2.2.11. Implementación BIM**

El concepto de implementación representa según su definición la ejecución de un plan o en nuestro caso de una metodología de trabajo. A diferencia del concepto de Implantación, la Implementación implica el desarrollo de la acción contando con la involucración de todos y cada uno de los participantes del proceso. El término "Trabajo colaborativo" resume de forma sencilla el objetivo de la implementación BIM. El proceso de Implementación BIM por tanto va a representar un cambio en la forma en la que se definen las relaciones profesionales a todos los niveles entre los participantes en el desarrollo del proyecto. (Eadic, 2018, pág. 4)

# **2.2.11.1. Beneficios de la implementación BIM**

A nivel general se identifican una serie de beneficios muy claros derivados de la implementación de la metodología BIM.

- Desarrollo de información más precisa del proyecto.
- Colaboración interdisciplinaria más temprana.
- Diseño sincronizado y planificación de la construcción.
- Detección de conflictos.
- Mayor uso de componentes prefabricados.
- Gestión de la cadena de suministro optimizada.

El auge de la implementación de BIM en el sector de la construcción en los últimos años se ve reflejando en un incremento de los beneficios que, de forma contrastada, proporciona su implementación en el tejido empresarial. Estudios desarrollados con empresas del sector identifican de forma generalizada los siguientes beneficios de BIM. (Eadic, 2018, pág. 5)

- Reducción de los costes netos y riesgos para los propietarios, los diseñadores e ingenieros.
- Desarrollo de un modelo esquemático de forma previa al desarrollo de un modelo detallado para la ejecución del proyecto, lo cual permite a los equipos de diseño evaluar de una forma más precisa los sistemas propuestos y los requisitos funcionales y energéticos del proyecto. Lo que ayuda aumentar el rendimiento y calidad del proyecto en general.
- Mejora de la productividad debido a la fácil recuperación de información.
- Mejora de la coordinación de los documentos de construcción.
- Coordinación de la construcción, lo que reduce el tiempo de construcción y disminuye el número de modificaciones e imprevistos en los proyectos.
- Reducción de riesgos y costes del contratista y las subcontratas.
- Dibujos 2D precisos y homogéneos que se generan en cualquier etapa de diseño, lo que reduce la cantidad de tiempo necesario para producir planos de construcción para las diferentes disciplinas del diseño a la vez que se minimizan el número de posibles errores en los planos de construcción.
- Aumento de la velocidad de entrega del proyecto. (Eadic, 2018, pág. 6)

#### **2.2.11.2. Riesgos de la implementación BIM**

De la misma forma que BIM proporciona beneficios importantes al proyecto, su implementación, y concretamente los cambios que se producen en la metodología de trabajo y en la gestión a nivel general del proyecto pueden dar lugar a una serie de riesgos. La identificación de estos los posibles riesgos ocasionados por este proceso pueden favorecer la mitigación de los mismos o al menos su previsión de cara a poder planificar medidas preventivas y de respuestas a ellos. (Eadic, 2018, pág. 7)

Los principales riesgos que se registran en la implementación se pueden resumir en:

- La utilización de BIM para proporcionar proyecciones de valor, ahorro de costes y la eficiencia puede ser diferente del resultado real.
- La propiedad del modelo BIM no se aborda adecuadamente.
- En un proceso colaborativo BIM, la falta de toma de responsabilidad por alguna del parte implicadas puede dar lugar a ineficiencias inesperadas.
- Desconocimiento de los derechos, deberes y limitaciones sobre el uso de la información de los modelos BIM del proyecto.
- Incorrecta gestión de la información contenida en los modelos del proyecto. (Eadic, 2018, pág. 7)

#### **2.2.12. Fases de la implementación BIM**

La estrategia de implementación para la adopción de BIM en una estructura de trabajo debe de ser personalizada y evaluada para cada particular situación. Aunque a un nivel general se identifican 4 etapas distintas que pueden ser utilizadas para dar forma a la estrategia general de la adopción de BIM. Estas etapas se dividen en: (Eadic, 2018, pág. 34)

# **2.2.12.1. Análisis previos**

Esta primera etapa representa el periodo en el cual se realizará una evaluación interna para establecer los objetivos de la implementación de BIM y los usos de BIM que se plantean desarrollar. Debemos partir de la premisa de que cada proyecto y cada cliente tienen unas necesidades diferentes y por tanto no podremos plantear una aproximación única para la adopción de BIM. (Eadic, 2018, pág. 35)

A continuación, desarrollamos un listado de evoluciones propias de esta etapa planteadas para definir una correcta estrategia de implementación:

- Análisis objetivo de la estructura empresarial Evaluación de la actual posición de la empresa y las capacidades de cambio de la misma.

# - Análisis del equipo de trabajo Estructura organizativa, sistema de trabajo y disposición al cambio en el mismo. El éxito en la implementación de la metodología de trabajo BIM está directamente vinculado al nivel de implicación del equipo de trabajo.

- Análisis de la gestión documental de la empresa La metodología BIM está basada en la gestión de las bases de datos que contienen la información del proyecto por lo que es importante definir los cambios que van a ser necesario efectuar en la estructura actual.

Determinación de los objetivos principales buscados con la implementación de BIM Estos objetivos pueden ir desde la reducción de costes de la empresa, reducción de plazos de entrega, eficiencia en la gestión de cambios del proyecto, etc.

- Identificación de los miembros del equipo destinados a liderar la implementación de BIM Como se ha mencionado anteriormente el éxito de la implementación de BIM está directamente relacionado con la implementación de los miembros del equipo.
- Dirección implicada en el proceso de implementación La implementación de BIM supone un cambio completo en la metodología de trabajo de toda la organización, para que este proceso pueda llevarse a cabo es absolutamente necesaria una total implicación de todo el equipo y en primer lugar de la dirección de la empresa. La única forma de conseguir el éxito en la implementación de este sistema de trabajo es comenzando de arriba hacia abajo en la estructura organizativa de la empresa, desde la alta dirección hasta el equipo de producción.

Cambio del sistema de entregas del Proyecto. IPD (Integrated Project Delivery)

La metodología BIM es un sistema de trabajo que funciona en un entorno colaborativo. El sistema de entregas IPD agrega un valor añadido a la metodología BIM generando el entorno colaborativo que fomenta la productividad de este sistema de trabajo.

"IPD es un enfoque de gestión de proyectos que integra personas, sistemas, empresas y prácticas en un proceso que colaborativamente aprovecha los talentos y los puntos de vista de todos los participantes para optimizar los resultados del proyecto, aumentando el valor para el propietario, reduciendo el despilfarro y maximizando la eficiencia a través de todas las fases del diseño, fabricación y construcción."

- Análisis de las implicaciones económicas del cambio de metodología de trabajo

Independientemente del tipo de organización que estemos analizando y del sistema de contratación que se utilice en los proyectos la metodología de trabajo BIM va a requerir un mayor esfuerzo productivo en las fases iniciales del proyecto, lo que puede suponer la necesidad de modificaciones en la estructura de honorarios de la empresa para reflejar dichos cambios. Por lo general supondrá un mayor esfuerzo económico inicial que se verá comenzado con la reducción de costes en las siguientes fases del proyecto.

Análisis de las implicaciones legales de la implementación BIM.

El nuevo sistema de trabajo colaborativo va a conllevar una serie de implicaciones legales que deberán definir los derechos y obligaciones de las distintas partes implicadas sobre los modelos de información. Como referencia recordamos el modelo de contrato del CIC Protocolo BIM que establece un marco de referencia al respecto. (Eadic, 2018, pág. 37)

#### **2.2.12.2. Planificación del proyecto**

La etapa de planificación del proyecto es sin lugar a dudas la etapa clave en la implementación BIM en un proyecto. En ella se gestan las estrategias que se van a desarrollar a lo largo de todo el ciclo de vida del proyecto definidas en el documento de planificación BIM del proyecto, el Plan de Ejecución BIM. Vamos a describir las principales claves de esta etapa de la implementación haciendo hincapié en las consideraciones y preguntas principales que debemos formular en cada área. (Eadic, 2018, pág. 38)

#### **2.2.12.3. Diseño y construcción**

La integración de los procesos de diseño y construcción con la metodología BIM es uno de los beneficios principales del cambio de sistema de trabajo. Una colaboración cercana entre los equipos de las distintas fases va a permitir en primer lugar la toma de decisiones importante en etapas tempranas del proyecto y por tanto la reducción de trabajo y actividades duplicadas fruto de la actual separación de los distintos equipos de un mismo proceso constructivo.

El sistema tradicional de trabajo implica el desarrollo productivo separado de los distintos participantes en el proceso, generando silo de trabajo. Este sistema genera un flujo de trabajo redundante debido a la falta de coordinación y de alineación de los objetivos de los interesados con los objetivos del proyecto. (Eadic, 2018, pág. 47)

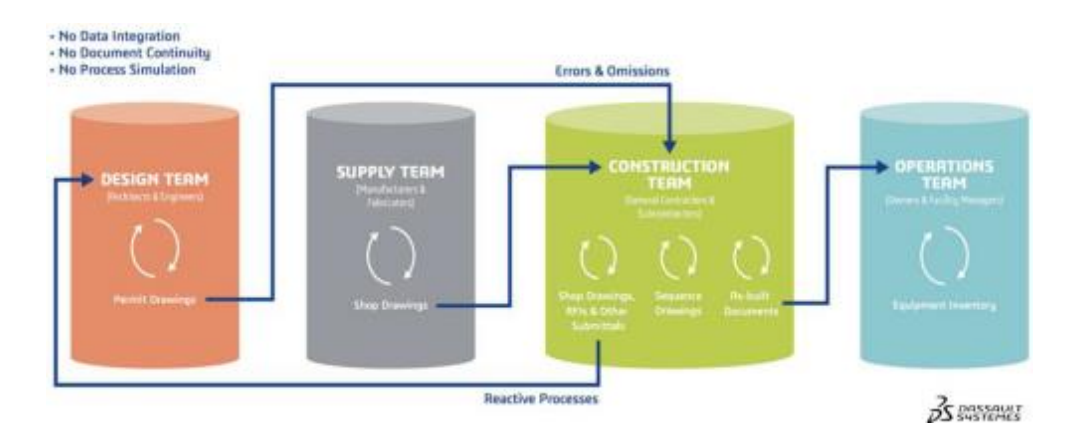

# **Figura N° 9: Flujo de trabajo metodología tradicional**

Fuente: Eadic, 2018

Independientemente del sistema de contratación del proyecto, y del grado de colaboración existente entre los distintos participantes, los equipos de diseño mantendrán la responsabilidad y el control de diseño del proyecto mientras que el constructor mantendrá la responsabilidad y el riesgo del sistema de ejecución. (Eadic, 2018, pág. 47)

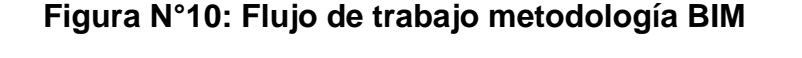

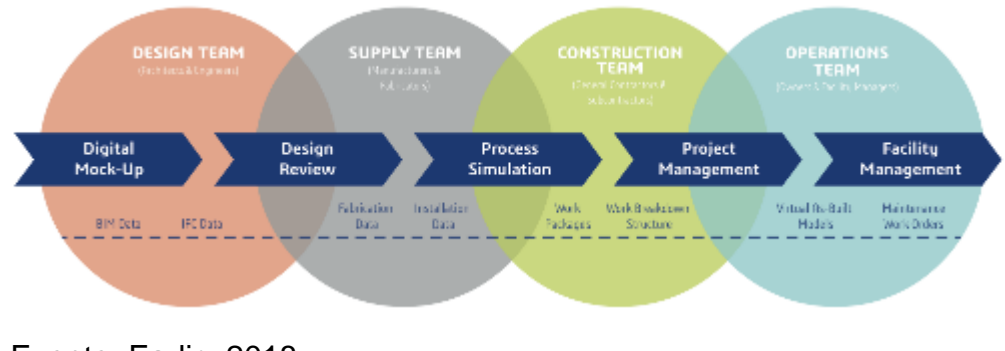

# Fuente: Eadic, 2018

#### **2.2.12.4. Operaciones y mantenimiento**

El empleo de un modelo de información del activo construido durante la fase de operaciones y mantenimiento de un proyecto representa el máximo nivel de madurez de un modelo BIM. El desarrollo de un modelo con la información necesaria para su utilización durante la fase final del ciclo de vida del proyecto depende principalmente de la decisión del propietario / cliente o en su defecto de la empresa encargada de dicha gestión. Como se ha comentado con anterioridad, la utilización de un modelo BIM durante la ase de operaciones y mantenimiento de un edificio ha de ser prevista, desde un principio, en la fase de planificación del proyecto en la cual se identifican los usos que se van a hacer del modelo del proyecto. Aunque nunca es demasiado tarde para el desarrollo del mismo, su previsión en la fase de planificación va a favorecer el desarrollo del modelo basado en las necesidades futuras del mismo. (Eadic, 2018, pág. 52)

Es importante definir cuál será la estrategia para el uso del modelo BIM en la fase de operaciones y Mantenimiento y esto depende directamente de compromiso que exista por parte de la propiedad con la gestión de esta fase del edificio.

Existen 4 niveles de integración de la información digital en un sistema de gestión del activo.

- Vinculación de información de los componentes del activo mediante hipervínculos (vinculando archivos Word, Excel o PDF.)
- Generando una interfaz gráfica vinculada a datos específicos del modelo.
- Información automáticamente transferencia del modelo aun sistema de gestión del activo (Bidireccional)

- Información automáticamente transferida entre el modelo y un sistema de gestión del activo (Bidireccional).

Los usos principales de los modelos BIM en las fases de operaciones y Mantenimiento del Proyecto están vinculados a la información que se generan de forma independiente en las fases de diseño y construcción.

- Gestión de espacios
- Instalación y sistemas del edificio
- Control y monitoreo enérgicos
- Seguridad
- **Personal**
- Mobiliario y equipamiento
- Acabados y Materiales.

Otros Usos alternativos de la información contenida en los modelos de información BIM puede dar lugar a:

- Tours Virtuales
- Lecciones aprendidas del proyecto
- Planificación de futuros proyectos de ampliación o reforma de edificio.
- Conexión con equipos de Emergencia.

Actualmente el Uso de BIM que hacen los propietarios de los edificios en la fase de Operaciones y Mantenimiento de muy pobre en comparación del potencial que representa la información contenida en los modelos. Con el peso del tiempo el sector tomará conciencia del valor añadido que representa la información del modelo y los beneficios que puede suponer tanto a nivel económico como a nivel de gestión del activo en general. (Eadic, 2018, pág. 54)

# **CAPÍTULO III METODOLOGÍA**

#### **3.1. Tipo de estudio**

El presente estudio sobre la implementación de la tecnología Building Information Modeling fue de tipo aplicada, este tipo de investigación tiene como objetivo examinar o verificar un tema o problema de investigación en la realidad.

Por otra parte, este tipo de investigación permite identificar problemas y solucionar errores encontrados durante el modelamiento 3D y 4D del proyecto planteando nuevas propuestas de diseño, tiene como fin identificar las incompatibilidades entre las diferentes especialidades (arquitectura, estructuras, instalaciones sanitarias y eléctricas) para luego encontrar una propuesta más sustentable.

# **3.2. Nivel de estudio**

El nivel de estudio de la investigación fue descriptivo - comparativo este nivel no solo describe el problema o fenómeno observado, sino que busca establecer las diferencias y similitudes de la situación.

#### **3.3. Diseño del estudio**

El diseño de estudio del presente informe fue no experimental. El diseño no experimental no manipula variables, se da en un solo momento y se describe la situación como se encuentra en el momento.

#### **Su esquema es:**

 $M \longrightarrow 0$ 

Donde:

 $M =$ Muestra

O = Observaciones

#### **3.4. Técnica e instrumentos de recolección y análisis de datos**

#### **3.4.1. Técnica**

En la investigación se utilizó la observación como técnica para la recolección de los datos. Primero se realizó la observación en campo el proceso constructivo de las partidas en obra y se complementó con la revisión en gabinete de los planos, metrados, presupuesto y cronograma de obra, contenida en el expediente técnico.

#### **3.4.2. Instrumento**

.

Se empleo el software Revit para el modelamiento 3D del proyecto en sus diferentes especialidades: arquitectura, estructuras, instalaciones eléctricas y sanitarias.

También se utilizó el software Synchro Pro para realizar la simulación BIM 4D, donde se verifico el tiempo de las actividades y el proceso constructivo.

Finalmente se utilizó el software AutoCAD 2D para la visualización de planos y Excel para realizar cuadros comparativos.

# **CAPÍTULO IV DESARROLLO DEL INFORME**

### **4.1. Resultados**

#### **4.1.1. Datos del expediente técnico:**

#### **4.1.1.1. Nombre del proyecto**

"Mejoramiento de los Servicios Académicos de Educación Superior Universitaria y Administrativo en la E.A.P de Ingeniería Ambiental y Sanitaria de la Universidad Nacional de Huancavelica - Distrito de Huancavelica - Región Huancavelica"

#### **4.1.1.2. Componentes del proyecto**

El proyecto comprende la construcción de un nuevo pabellón de 04 pisos, para el funcionamiento del área académica. El tipo de tecnología será de estructura de concreto armado del tipo aporticado sismorresistente (zapatas, vigas de cimentación, columnas, vigas, losa y placa de F'c=210 kg/cm2), con techo de losa aligerada plana de 0.25m de espesor bidireccional. Los acabados serán de primera calidad, en muros serán de mezcla cemento frotachado y pintura látex lavable, cielorraso suspendido de baldosas de fibra mineral de 61x61, piso de porcelanato de 60x60, puertas de madera apanelada de madera cedro, ventanas de estructura de aluminio con cristal laminado de 6.40mm, mamparas de cristal laminado de 8.40 mm, fachada de cristal laminado de 8.40mm y barandas de fierro galvanizado de 2. El sistema de bombeo de agua será

hidroneumático con aparatos sanitarios con sistema de ahorro de agua, grifería automatizada con temporizadores, instalaciones eléctricas automatizadas y empotradas, ascensores mecánicos, sistema de audio y video y sistema de aire acondicionado y calefacción.

# **4.1.1.3. Fuente de financiamiento**

El financiamiento del proyecto está determinado por la Universidad Nacional de Huancavelica.

# **4.1.1.4. Modalidad de ejecución**

La Modalidad de Ejecución del proyecto es por Administración Indirecta (Por Contrata)

# **4.1.1.5. Plazo de ejecución**

El plazo de ejecución de la Obra será de 360 días Calendarios (12 meses)

# **4.1.2. Modelamiento 3D del proyecto**

Para iniciar con la implementación de la tecnología Building Information Modeling (BIM) en el proceso constructivo del proyecto, se inició con el modelamiento 3D del proyecto a nivel de sus especialidades: Estructura, Arquitectura, Instalaciones sanitarias y eléctricas utilizando la herramienta BIM Autodesk Revit.

# **4.1.2.1. Modelamiento 3D especialidad estructuras**

Iniciando con el modelamiento de la especialidad de estructuras del proyecto se elaboró de acuerdo a los planos estructurales de topografía, cimentación, vigas, losas, escaleras, placas y pórticos que contemplaban en el expediente técnico con la finalidad de obtener un metrado exacto a nivel de concreto armado y acero estructural.

El programa que se realizó para el modelamiento fue el Autodesk Revit 2019.

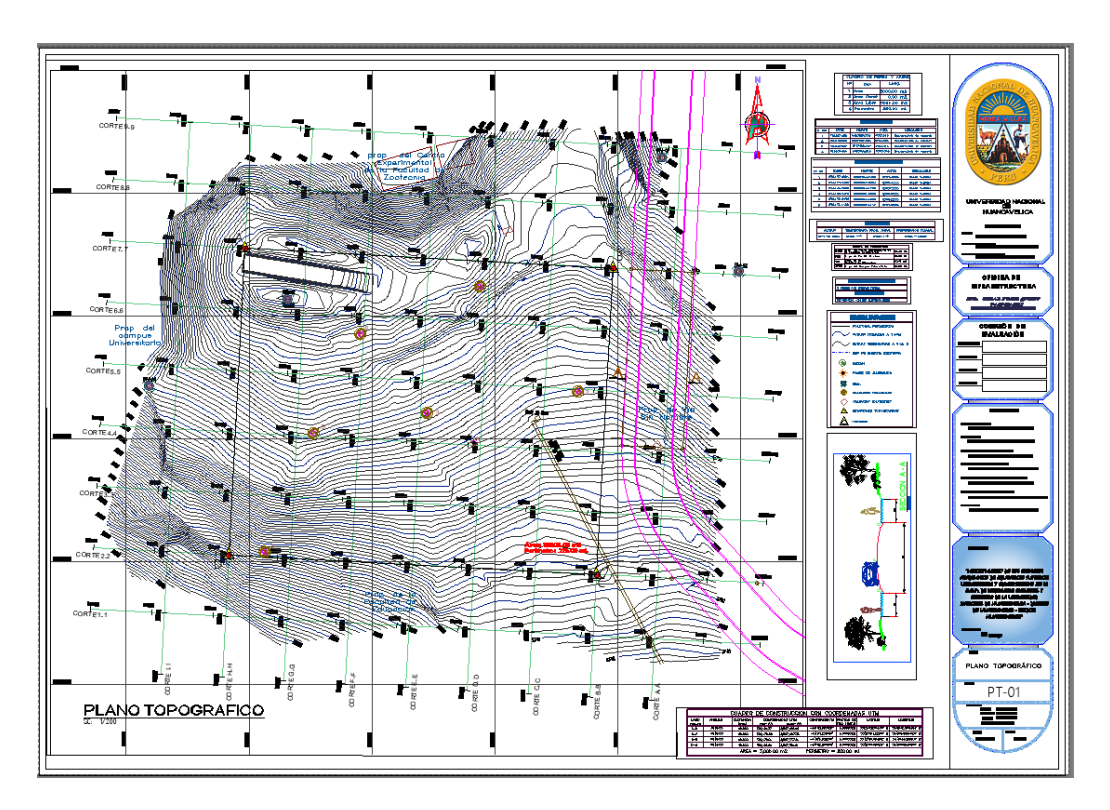

**Figura N°11: Plano Topográfico del Terreno**

Iniciamos con el modelamiento de la topografía del terreno para obtener volúmenes de movimiento de tierra a fin de tener una mayor observación de la superficie topográfica

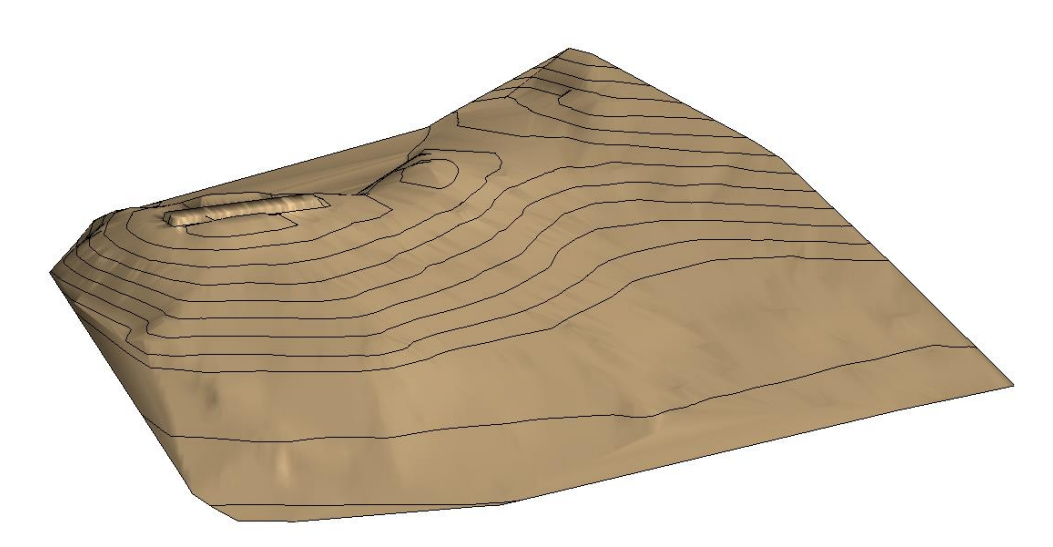

**Figura N°12: Modelamiento 3D de la topografía del terreno**

Fuente: Elaboración Propia, Autodesk Revit 2019

Una vez realizado el modelado de la topografía se realizó el corte de la excavación para la cimentación del proyecto.

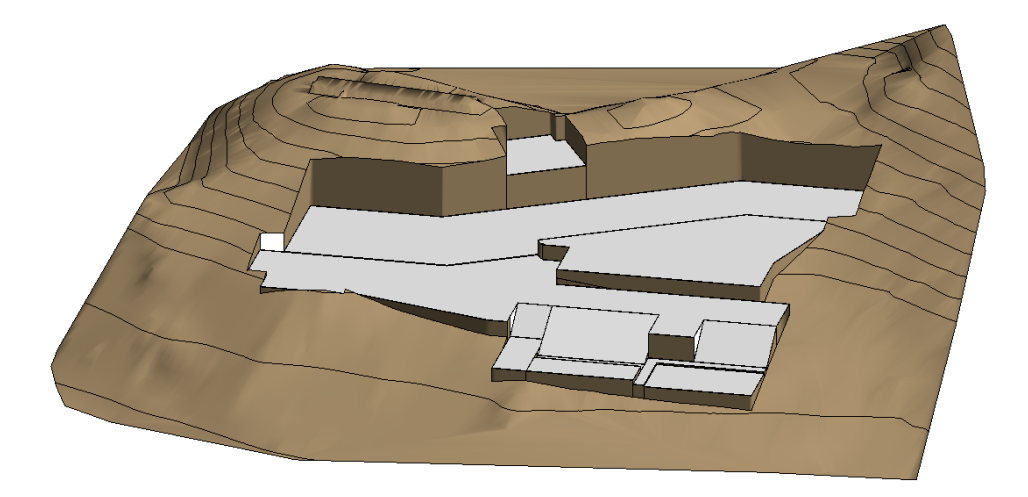

**Figura N°13: Modelamiento 3D de la excavación**

Fuente: Elaboración Propia, Autodesk Revit 2019

Con la herramienta Enscape que es un plugin para el programa Autodesk Revit se realizó los recorridos virtuales del modelamiento en tiempo real.

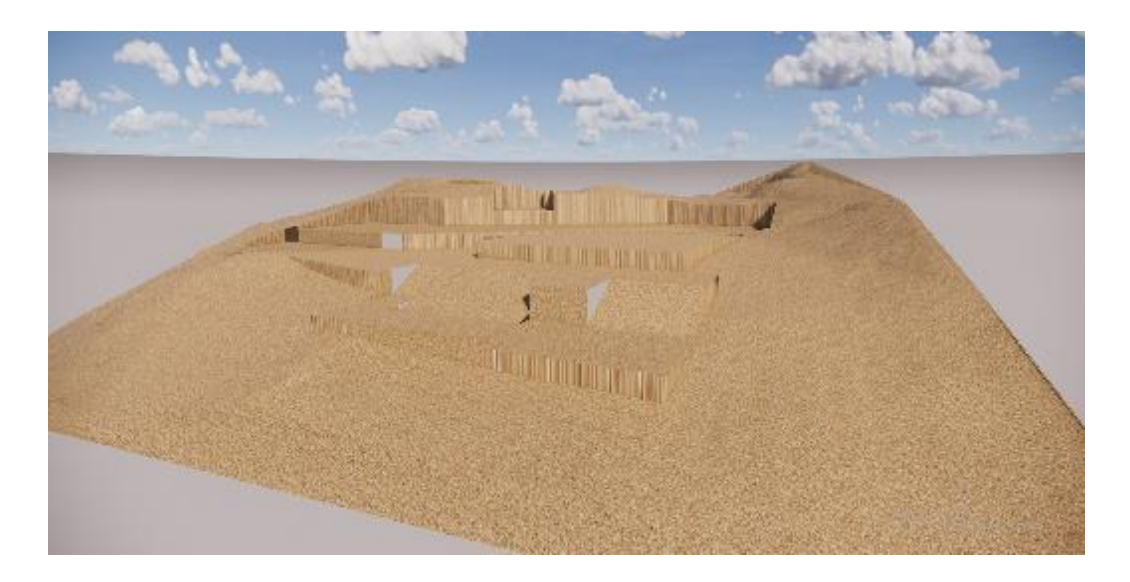

**Figura N°14: Recorrido virtual en tiempo real de la excavación**

Fuente: Elaboración Propia, Enscape

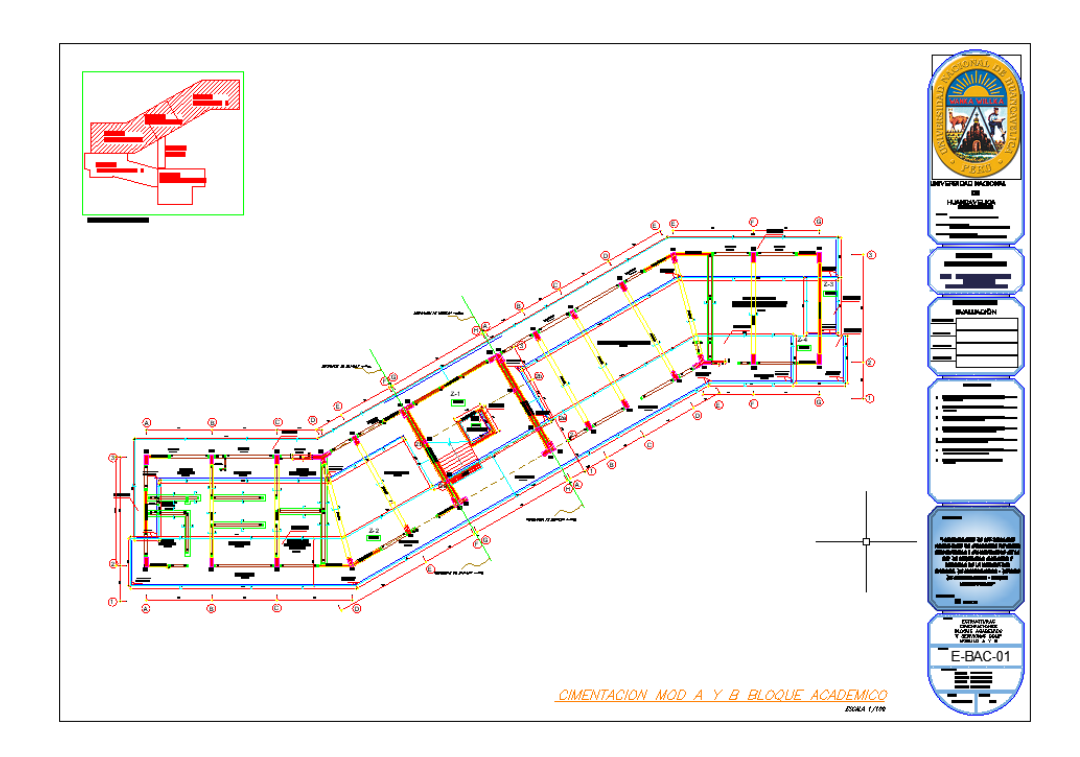

**Figura N°15: Plano de cimentación "Modulo A y B"**

Una vez importado los planos en 2D en el programa Revit realizamos el modelamiento en 3D de la cimentación del concreto armado y el acero de refuerzo.

**Figura N°16: Modelamiento 3D de la cimentación**

Fuente: Elaboración Propia, Autodesk Revit 2019

Una vez modelado la cimentación se realiza la modelación de los demás elementos estructurales del proyecto como columnas, placas, vigas, losa maciza, losa aligerada, escaleras, columnetas y viguetas, con ayuda de los datos obtenidos de los planos 2D realizados en el programa AutoCAD.

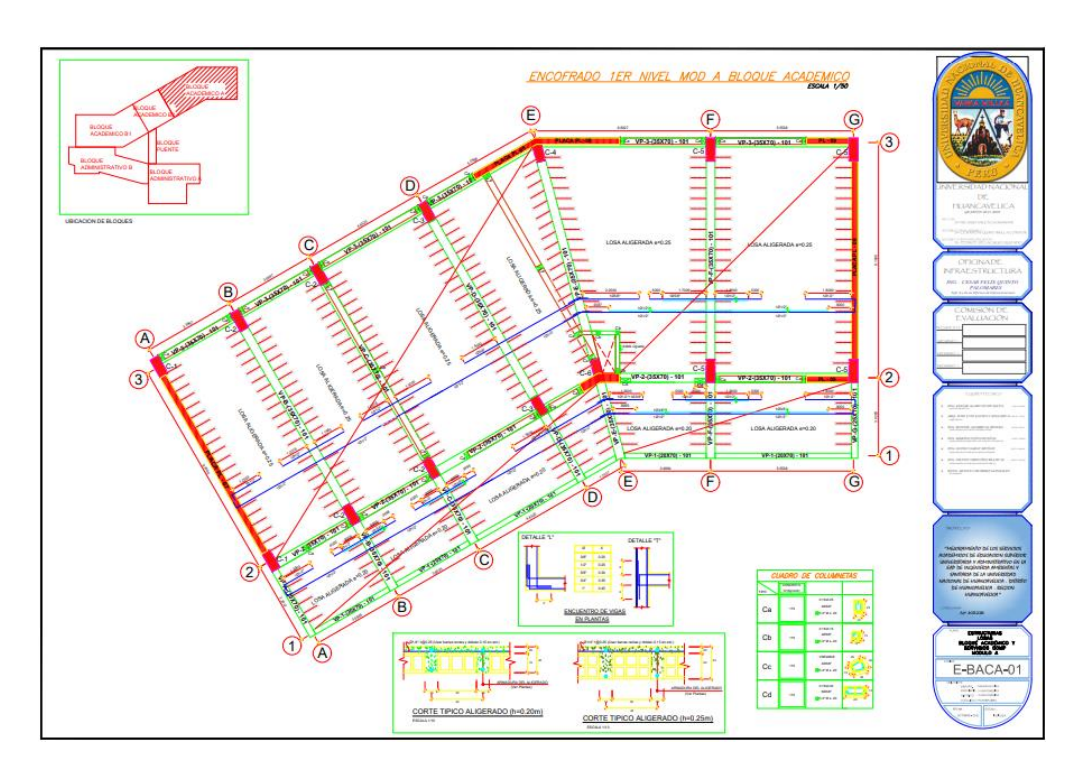

**Figura N°17: Plano de losa aligerada "Módulo A"**

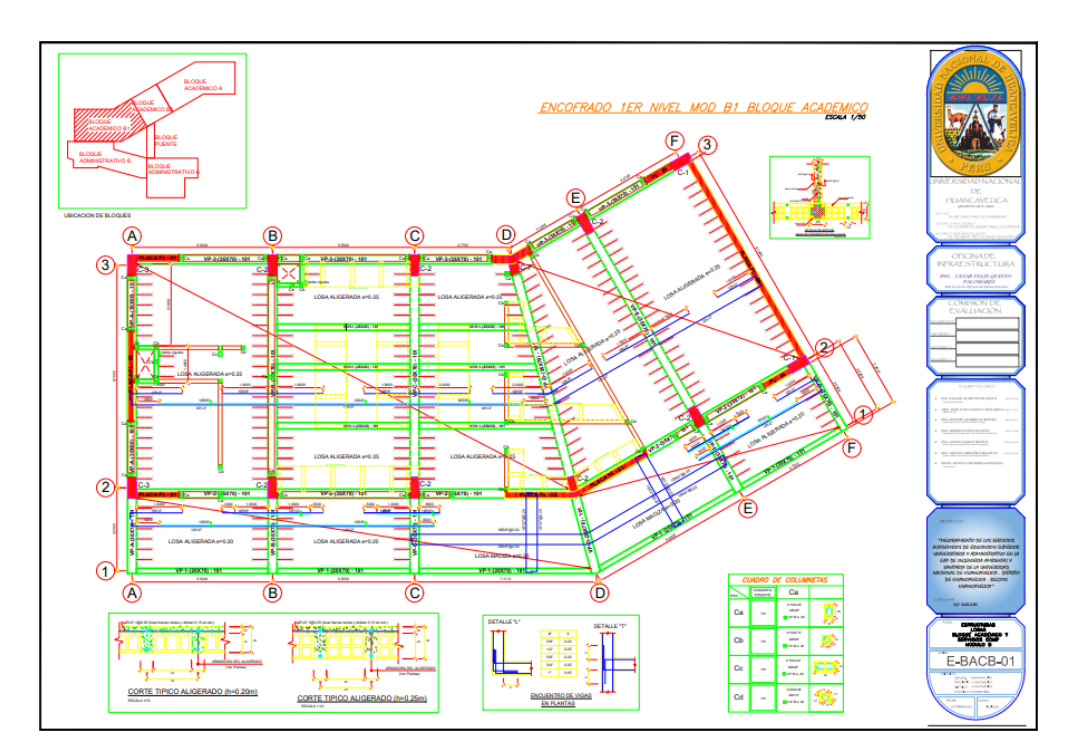

**Figura N°18: Plano de losa aligerada "Módulo B"**

Fuente: Expediente Técnico del proyecto, AutoCAD 2D

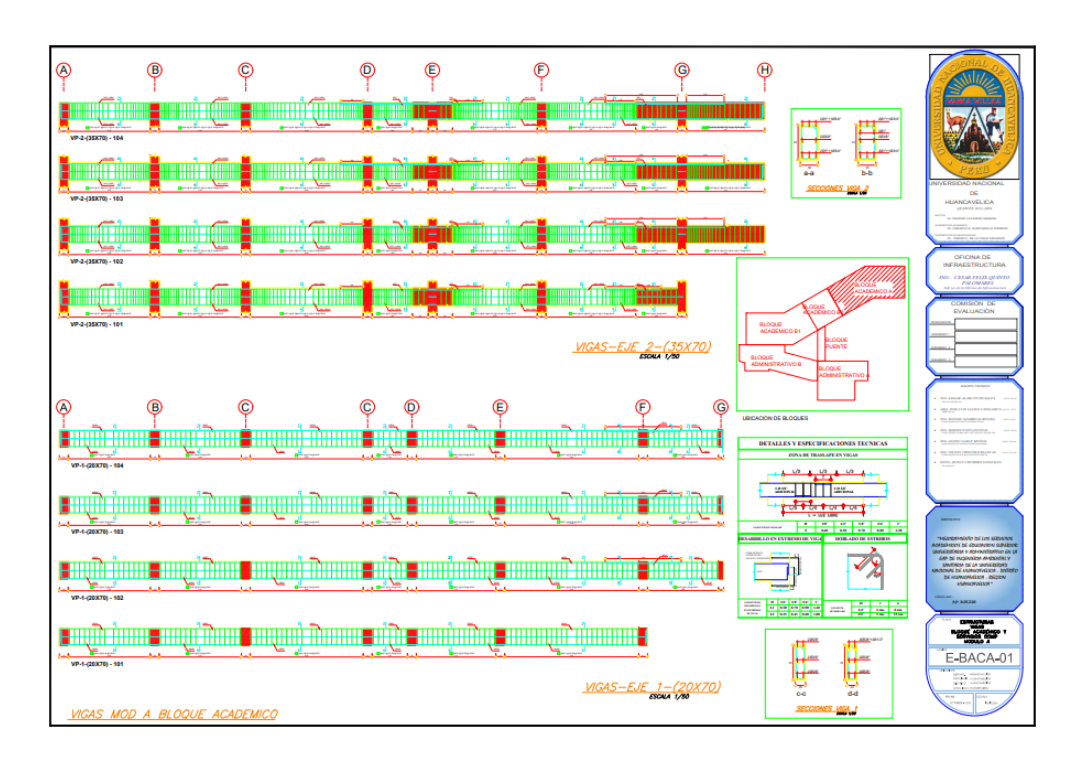

**Figura N°19: Plano de vigas "Módulo A"**

Durante el modelamiento de las estructuras se inició con los ejes del proyecto. Se identifico errores en las medidas de los ejes con diferencias de medidas hasta 15 cm, estos podrían generar diversos problemas durante el proceso constructivo.

De igual manera podemos realizar los recorridos virtuales para poder observar si tenemos imperfecciones y tener un mejor panorama de nuestra modelación 3D de nuestro proyecto, lo cual podemos visualizar en las siguientes imágenes 14 y 15.
**Figura N°20: Modelamiento 3D de concreto armado**

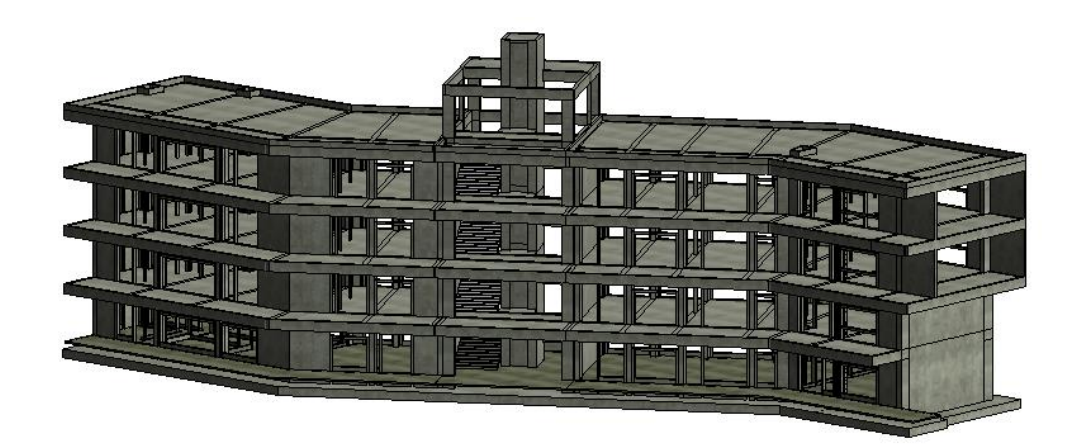

Fuente: Elaboración Propia, Autodesk Revit 2019

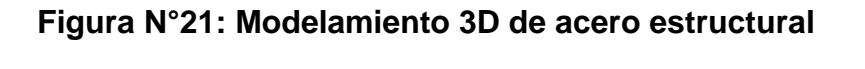

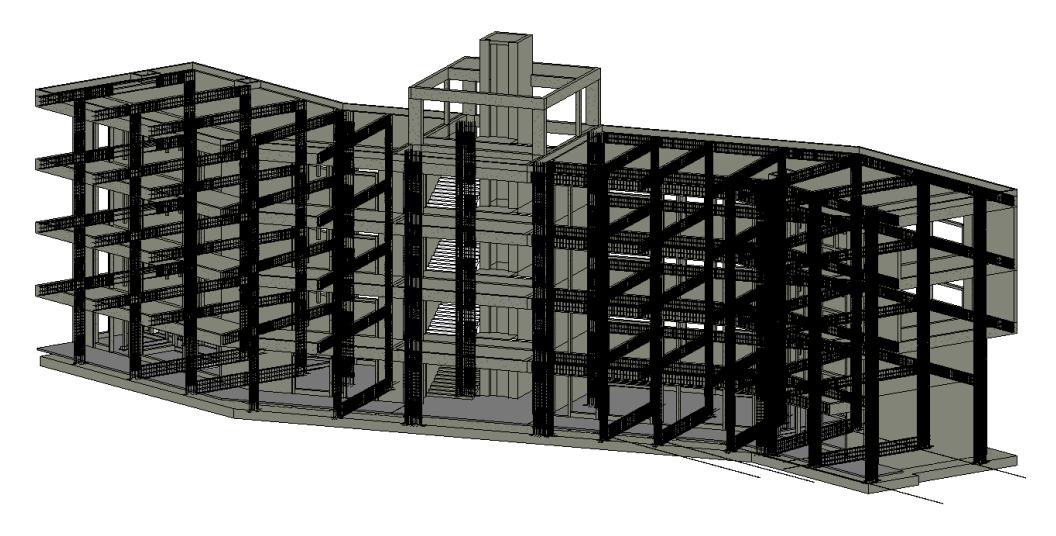

Fuente: Elaboración Propia, Autodesk Revit 2019

De igual manera podemos realizar los recorridos virtuales para poder visualizar si tenemos imperfecciones y tener un mejor panorama de nuestra modelación 3D.

El recorrido virtual del modelamiento lo podemos observar en los Figuras N° 22 y 23.

**Figura N°22: Recorrido virtual del concreto armado**

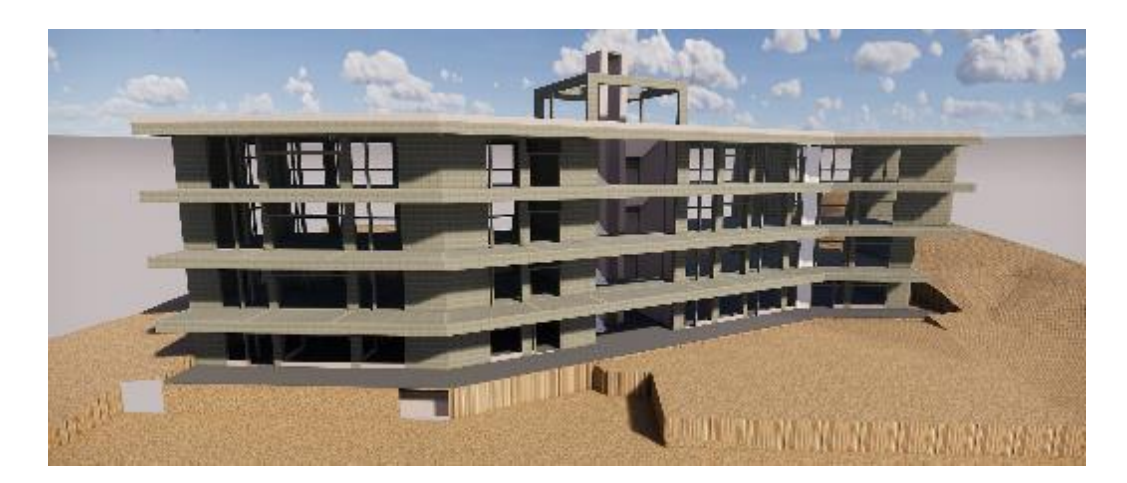

Fuente: Elaboración Propia, Enscape

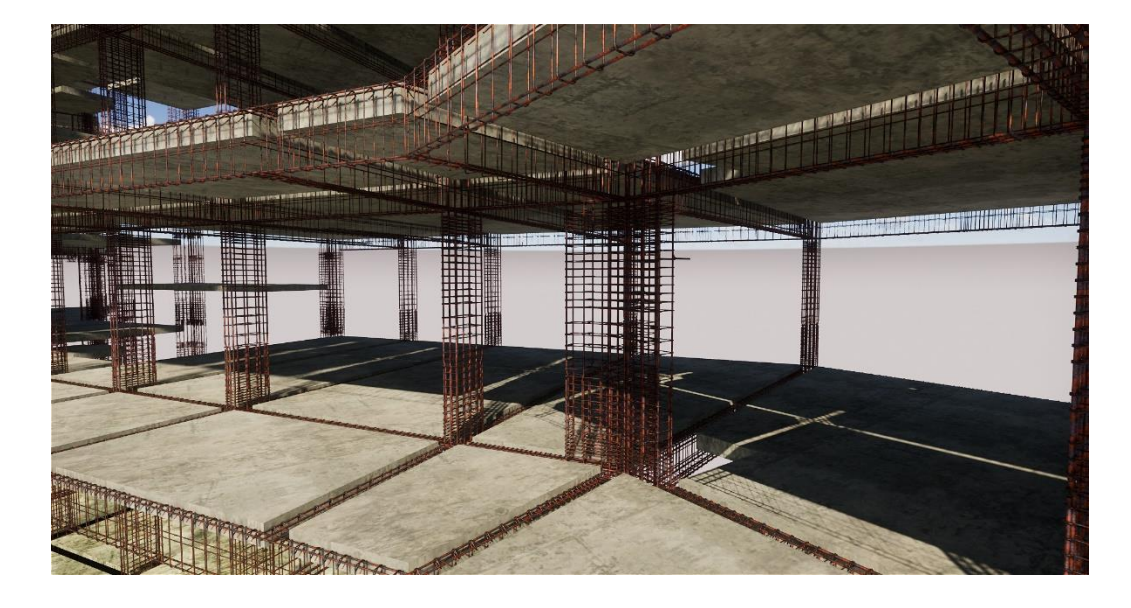

**Figura N°23: Recorrido virtual del acero estructural**

Fuente: Elaboración Propia, Enscape

### **4.1.2.2. Modelamiento 3D Especialidad Arquitectura**

Los programas de modelamiento nos permiten ver un panorama bien detallado del proyecto en la especialidad de arquitectura. El programa Autodesk Revit es una potente herramienta, a diferencia de los programas de modelamiento 3D como el Sketchup, el programa Autodesk Revit es un programa BIM, que nos permite cuantificar volúmenes y áreas de los elementos arquitectónicos para el proyecto.

Se realizó el modelamiento de la especialidad de arquitectura teniendo como referencia los planos en 2D del proyecto.

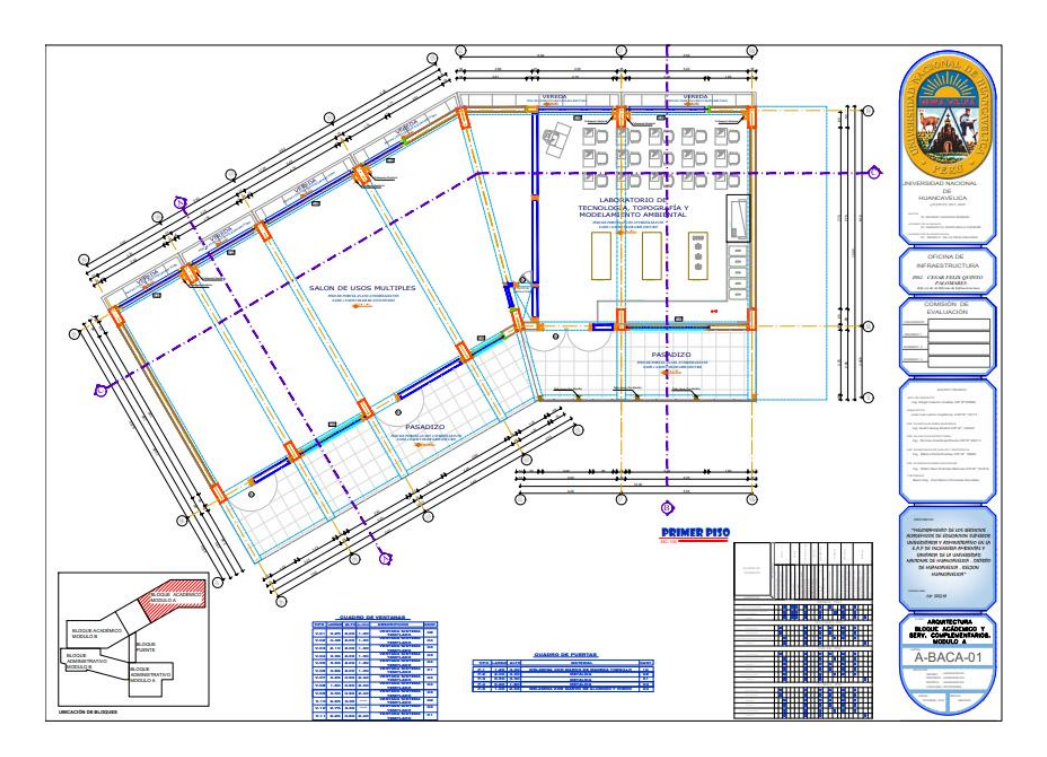

**Figura N°24: Plano Arquitectónico "Módulo A"**

Fuente: Expediente Técnico del proyecto, AutoCAD 2D

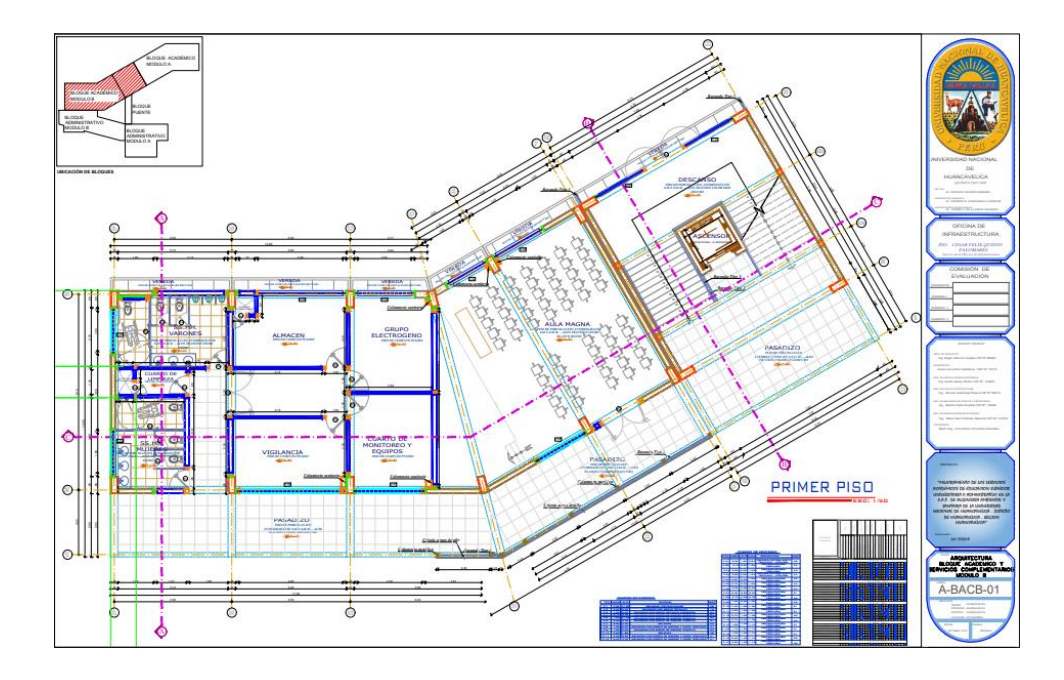

**Figura N°25: Plano Arquitectónico "Módulo B"**

Fuente: Expediente Técnico del proyecto, AutoCAD 2D

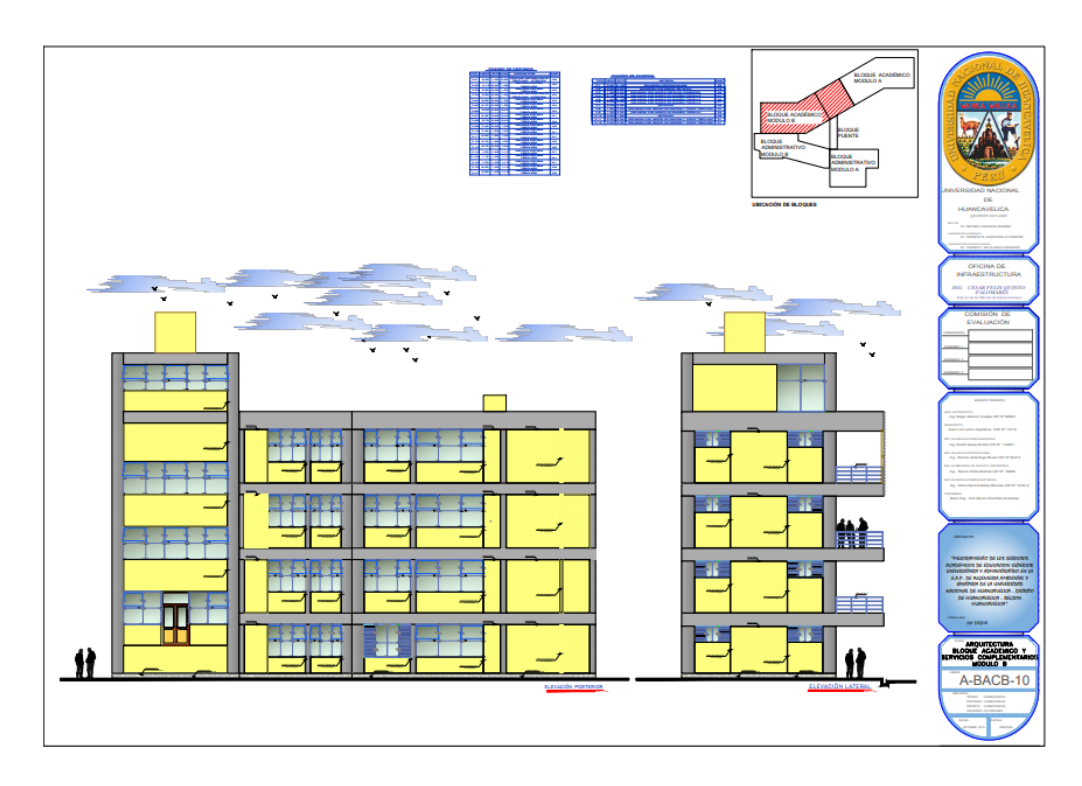

**Figura N°26: Plano de elevación lateral y posterior**

Fuente: Expediente Técnico del proyecto, AutoCAD 2D

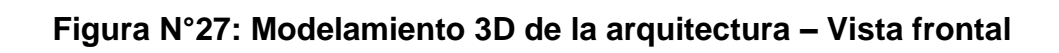

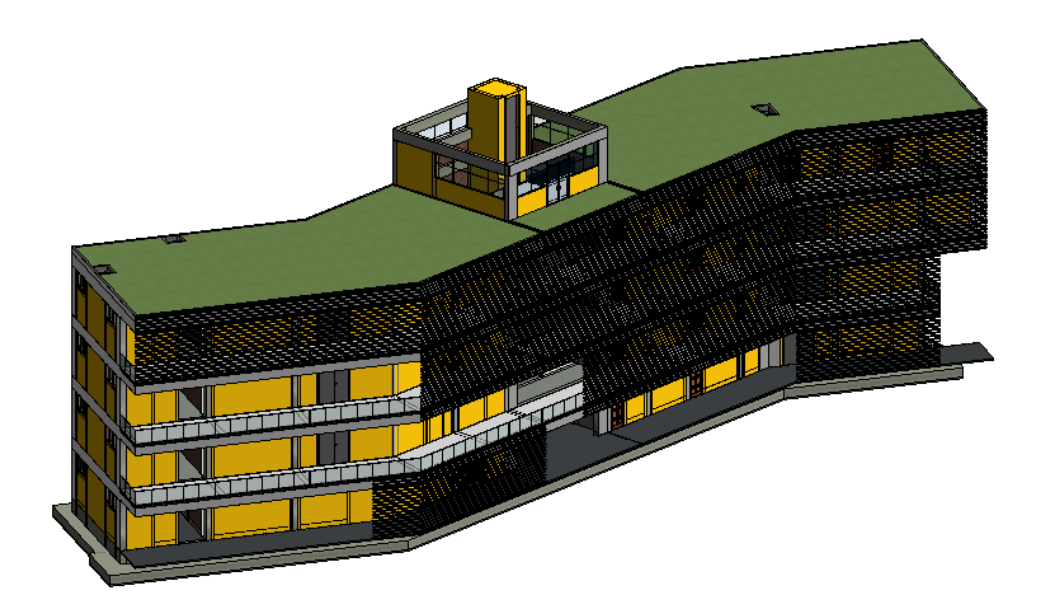

Fuente: Elaboración Propia, Autodesk Revit 2019

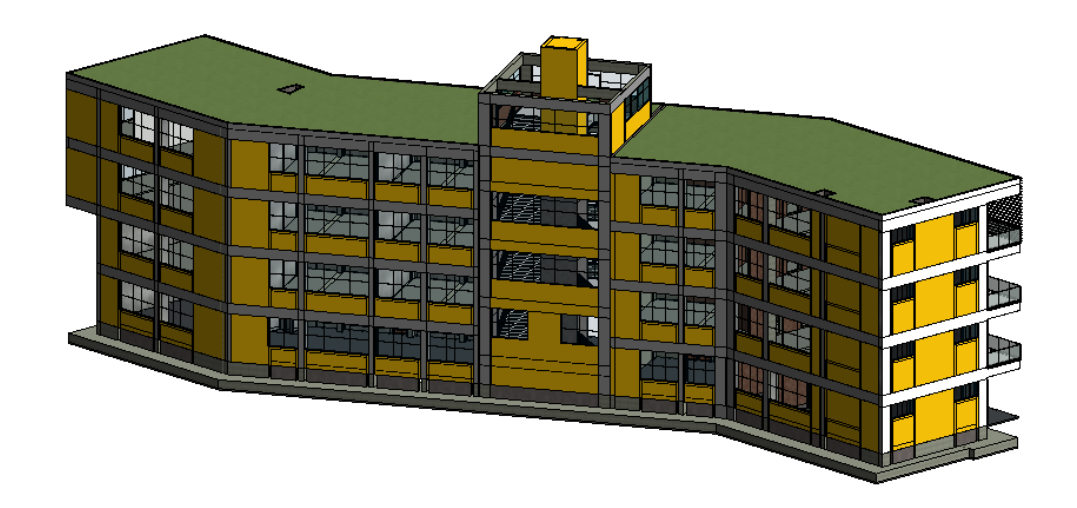

**Figura N°28: Modelamiento 3D de la arquitectura – Vista posterior**

Fuente: Elaboración Propia, modelamiento 3D, Autodesk Revit 2019

Durante el modelamiento de la arquitectura se encontraron diversos conflictos que fueron corregidos durante el proceso de modelamiento del proyecto, que en los planos que fueron realizados de manera tradicional no se observaron ni se perciben.

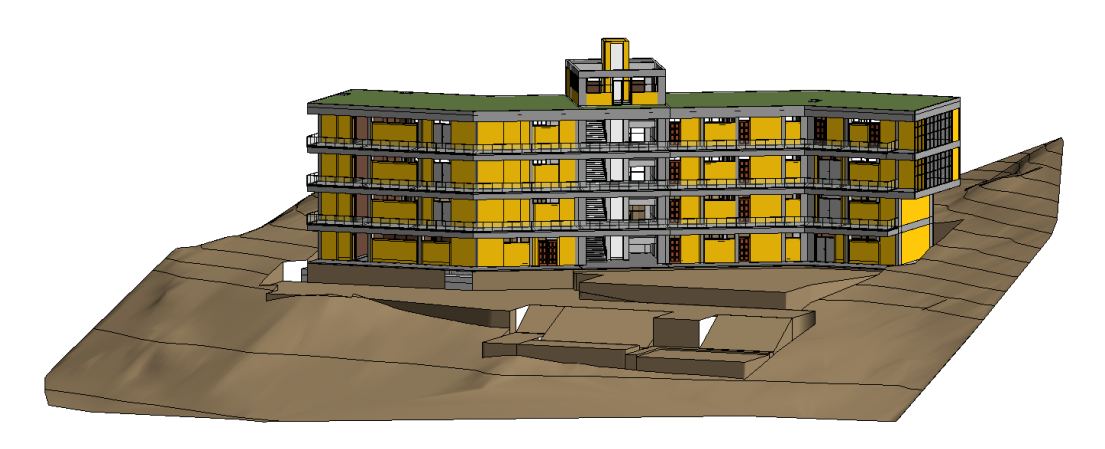

**Figura N°29: Arquitectura 3D vinculado a la topografía** 

Fuente: Elaboración Propia, Autodesk Revit 2019

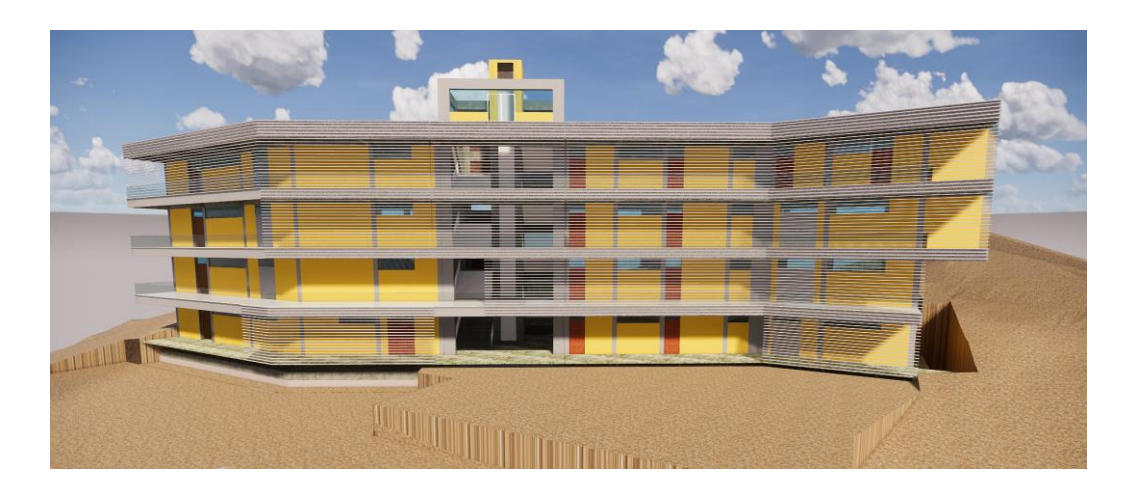

**Figura N°30: Recorrido virtual Arquitectura Vista frontal**

**Figura N°31: Recorrido virtual Arquitectura Vista posterior**

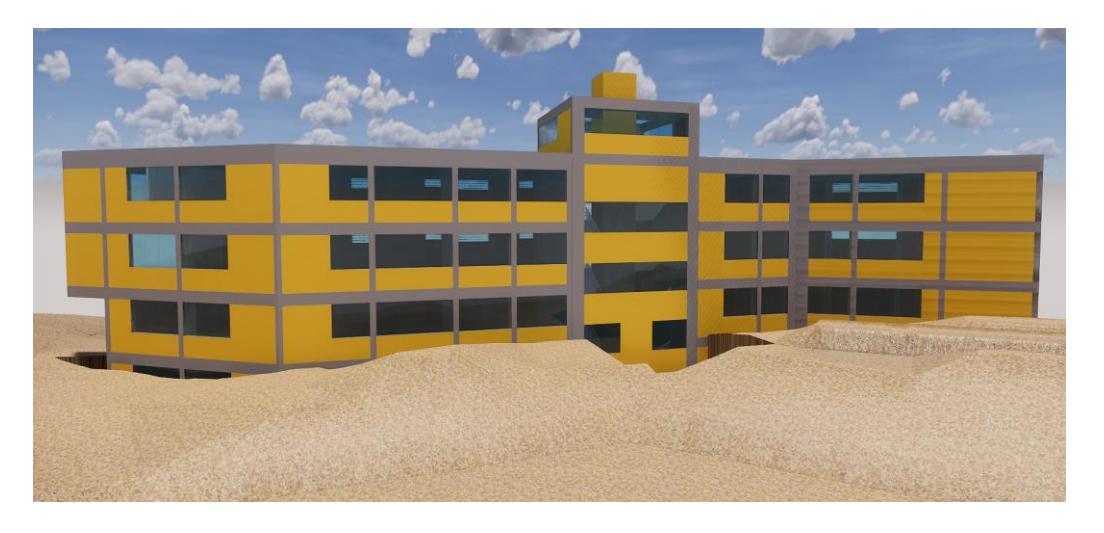

Fuente: Elaboración Propia, Enscape

### **4.1.2.3. Modelamiento 3D especialidad Instalaciones Sanitarias**

Si bien los planos de instalaciones sanitarias realizados de manera tradición en el AutoCAD 2D, no se puede visualizar si tenemos encuentros entre tuberías o que se esté atravesando vigas, la tecnología Building Information Modeling nos brinda una gran percepción de los posibles problemas que pueden existir como interferencias en las instalaciones sanitarias del proyecto.

Para iniciar con el modelamiento 3D de instalaciones sanitarias (MEP) importamos el modelamiento de estructuras y arquitectura, así como también los planos 2D de instalaciones sanitarias del expediente técnico. Nos guiamos del plano 2D importado para dibujar las tuberías del sistema de agua fría y desagüe. Así como para la ubicación correcta de los aparatos sanitarios.

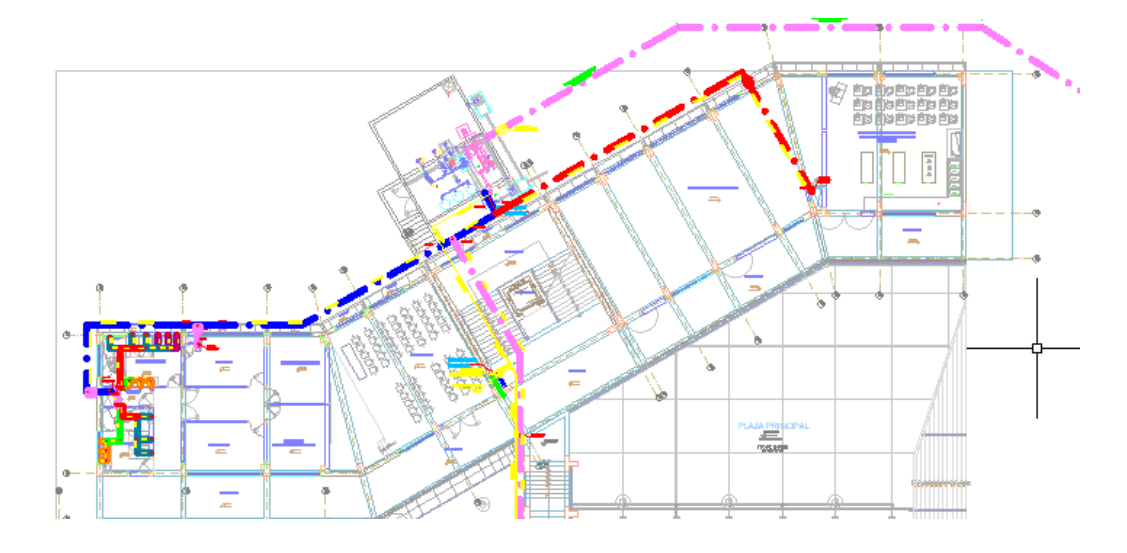

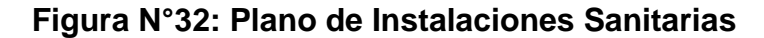

Fuente: Expediente Técnico del proyecto, AutoCAD 2D

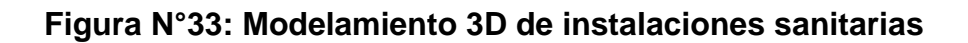

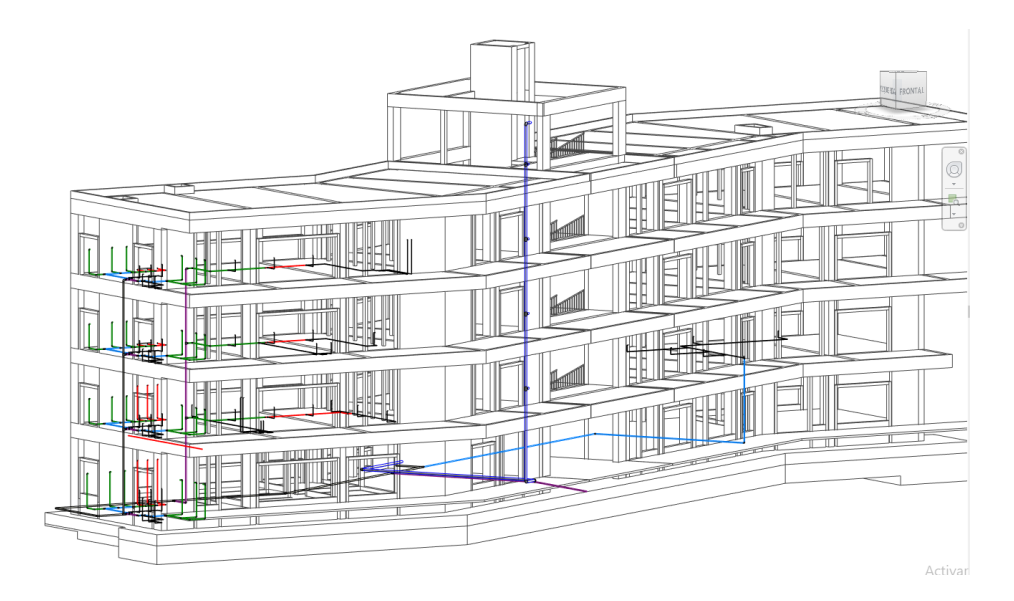

Fuente: Elaboración Propia, Autodesk Revit 2019

#### **Figura N°34: Visualización de isométrico de tuberías**

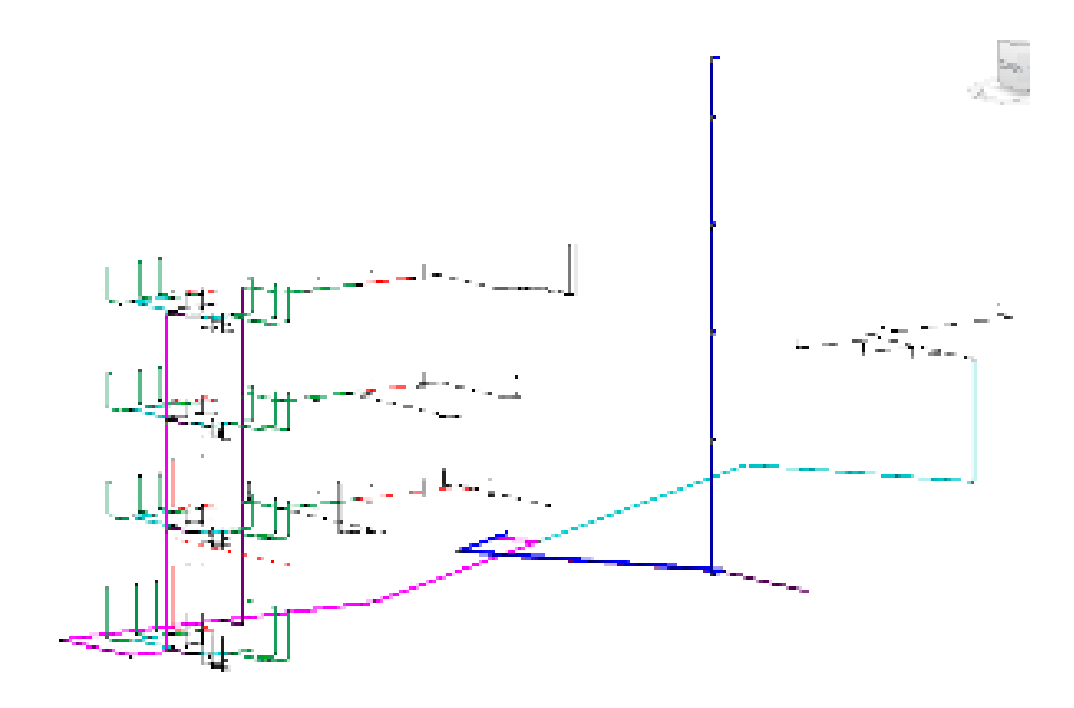

Fuente: Elaboración Propia, Autodesk Revit 2019

### **4.1.2.4. Especialidad Instalaciones Eléctricas**

Para iniciar con el modelamiento 3D de las instalaciones eléctricas (MEP) importamos el modelamiento de estructuras y arquitectura, así como también los planos 2D de instalaciones eléctricas del expediente técnico.

Nos guiamos del plano 2D importado para dibujar los tableros principales tableros de distribución, luminarias, tomacorrientes, interruptores, etc. del módulo académico A y B.

**Figura N°35: Plano de Instalaciones eléctricas**

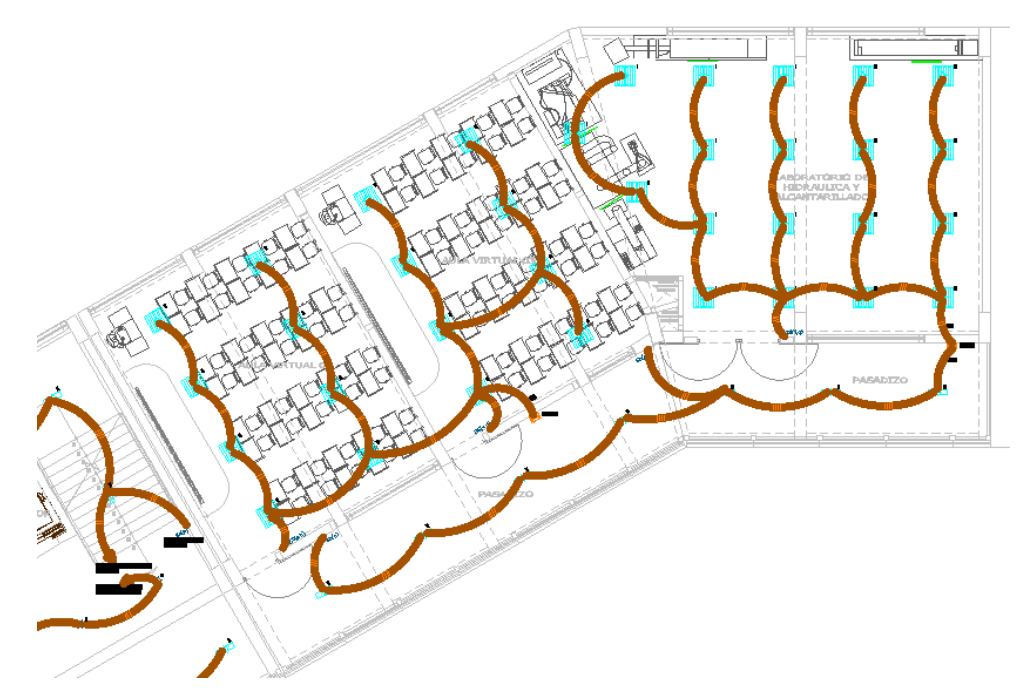

Fuente: Expediente Técnico del proyecto, AutoCAD 2D

**Figura N°36: Modelamiento 3D de instalaciones eléctricas**

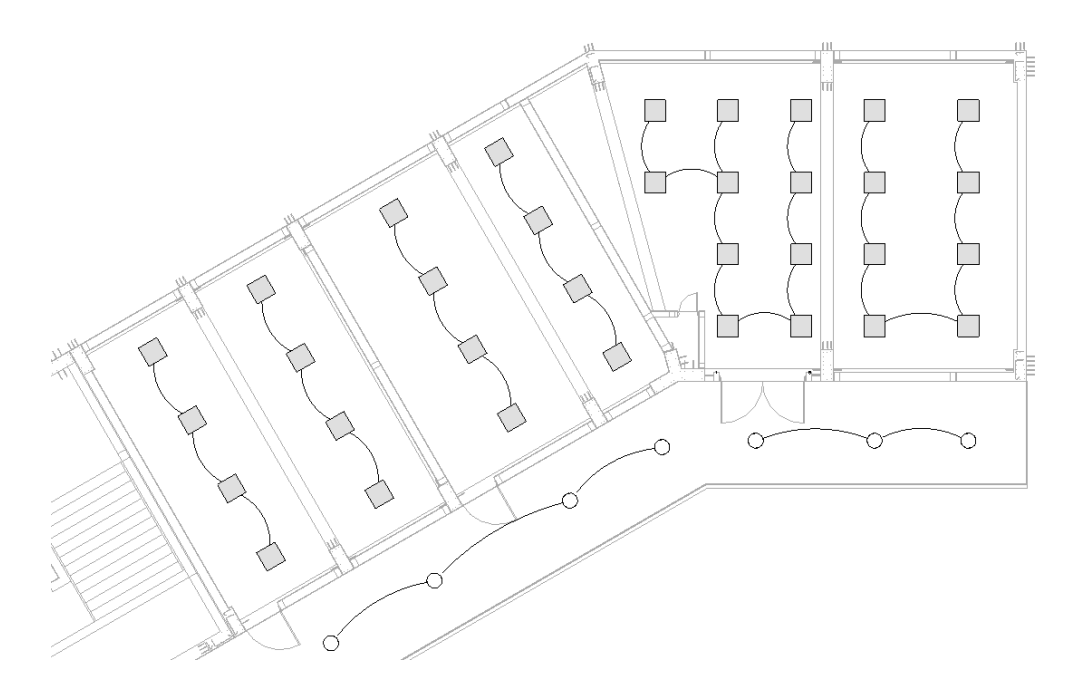

Fuente: Elaboración Propia, Autodesk Revit 2019

## **4.1.3. Interferencias e incompatibilidades durante del modelamiento 3D del proyecto**

Durante el proceso de modelamiento del proyecto en sus especialidades: estructuras, arquitectura, instalaciones sanitarias e instalaciones eléctricas se encontraron muchos errores que generan interferencias en el proceso constructivo del proyecto como las siguientes: Errores en las medidas de los ejes, ya que no coincidían en todos los planos y es de vital importancia para iniciar un proyecto.

Además posteriormente se identificaron irregularidades en las dimensiones de las columnas y placas que no compatibilizaban en los planos de arquitectura y planos de estructura, se encontraron diferencias en sus dimensiones, lo que conlleva a tener errores en la cuantificación de volúmenes y áreas y por ende en las planillas de metrados teníamos menores y mayores metrados, que si bien no perjudica en el proceso constructivo pero si en los costos que se puede visualizar en las valorizaciones, ya que se tenían desfaces en metrados.

Otro de los errores identificados es que al tener valorizaciones bajas no cumplían con lo que se debería de costear tanto mano de obra como materiales y fletes.

#### **4.1.3.1. Especialidad de estructuras**

Si bien para realizar la aplicación de la tecnología Building Information Modeling el primer paso es el modelamiento de las diferentes especialidades que conforma el proyecto: estructuras, arquitectura, instalaciones sanitarias e instalaciones eléctricas.

Se inicia con el modelamiento de la estructura del proyecto, los errores más resaltantes que se identificaron en esta especialidad son las incompatibilidades en las medidas de los ejes que no coincidían en todos los planos, otro error identificado son las diferencias en las dimensiones de placas.

Teniendo los ejes horizontales eje 1, eje 2 y eje 3 no cumplían con los ejes que figuraban en los planos de arquitectura que también, en ninguno de las dos especialidades no cumplían como debería de estar ubicado los ejes, siendo esto un problema a hora de realizar el replanteo en obra y este error variaba en cada nivel teniendo errores en las columnas al no tener un mismo eje.

Otro error identificado es las dimensiones diferentes de las placas que existían en los planos de estructuras, lo cual genera error en los metrados.

Durante el modelamiento se corrigió los errores antes mencionados con la finalidad de tener una mejor visión de todo el proyecto y tener un mejor metrado que se acerque más a la realidad del proyecto.

## **Cuadro N°01: Cuadro de errores encontrados durante la modelación de la cimentación**

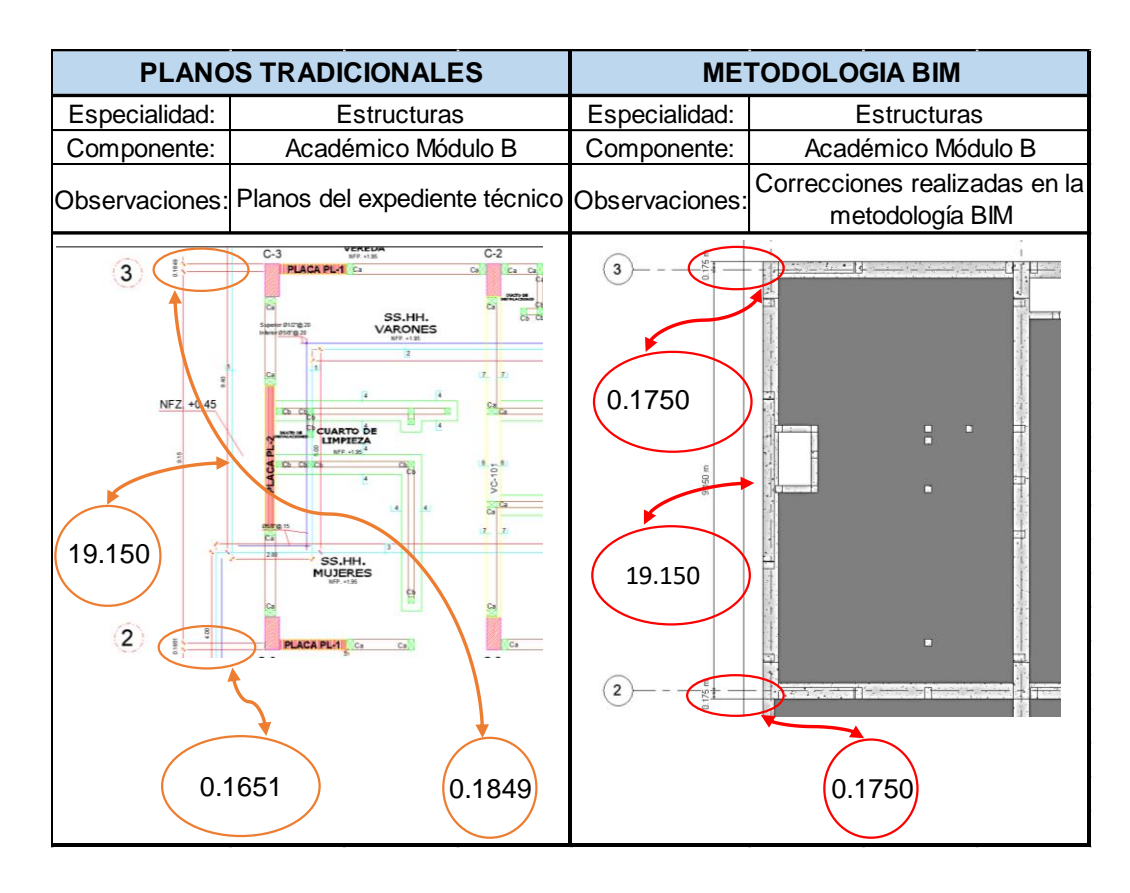

Fuente: Elaboración Propia, Excel

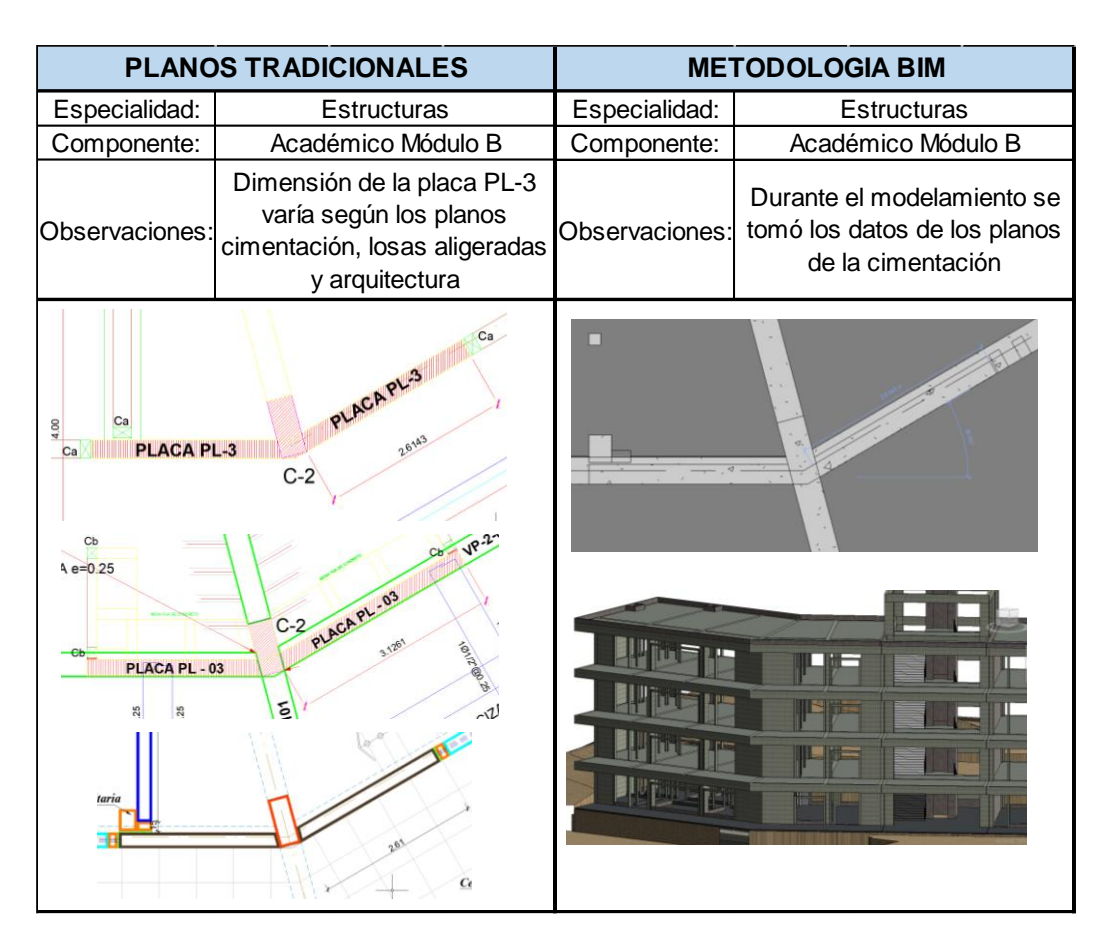

#### **Cuadro N°02: Cuadro de error en placa PL-3**

Elaboración Propia, Excel

### **4.1.3.2. Especialidad Instalaciones sanitarias**

Durante la modelación de instalaciones sanitarias (MEP) en el programa Autodesk Revit, se encontró varias interferencias que fueron las siguientes: tuberías de desagüe de 4" que atraviesan elementos estructurales como vigas y placas, lo cual en el Reglamento Nacional de Edificaciones no permite que tuberías atraviesen los elementos estructurales.

En las imágenes siguientes observaremos las tuberías que están atravesando las vigas placas y también están en el interior de la cimentación y para ellos se fueron corrigiendo durante el modelamiento 3D y de esta manera no exista estas interferencias a la hora de ejecutar esta partida y en el momento de realizar los montantes.

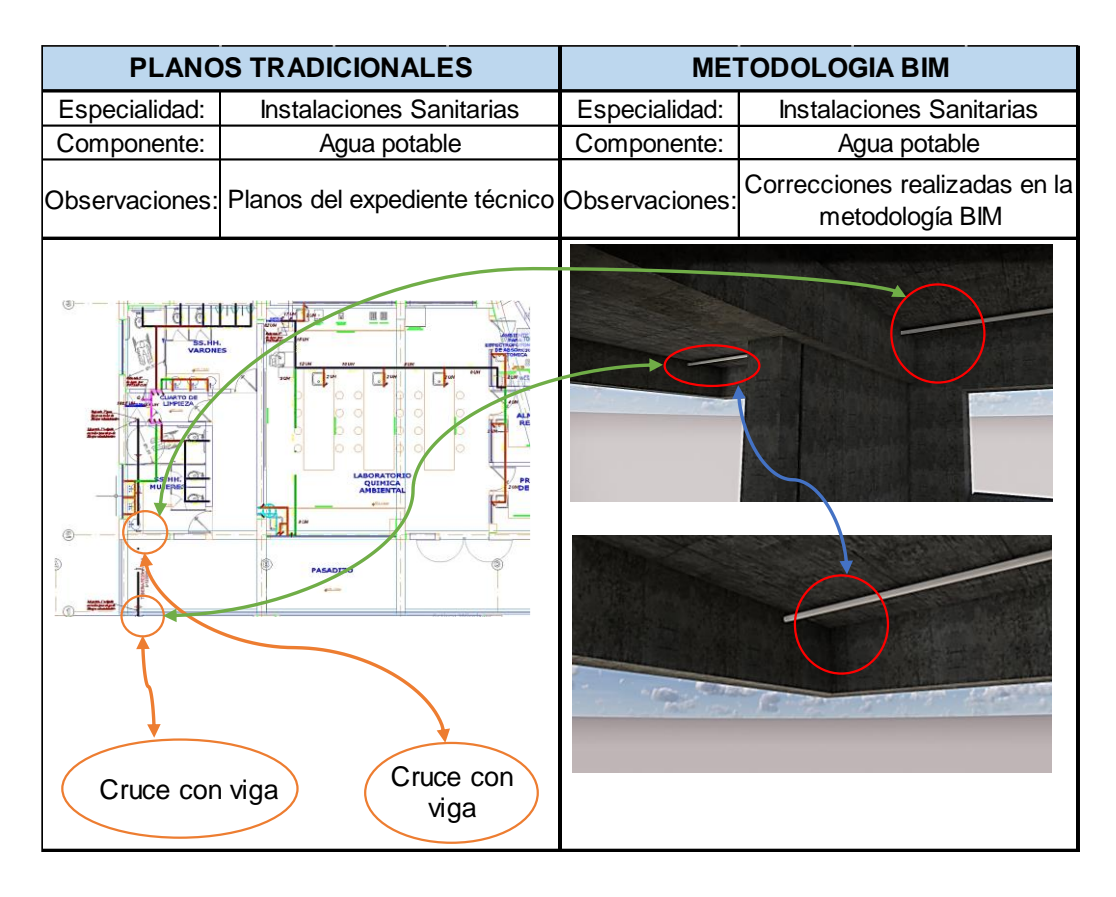

#### **Cuadro N°03: Cuadro tuberías de agua potable atravesando vigas**

Fuente: Elaboración Propia, Excel

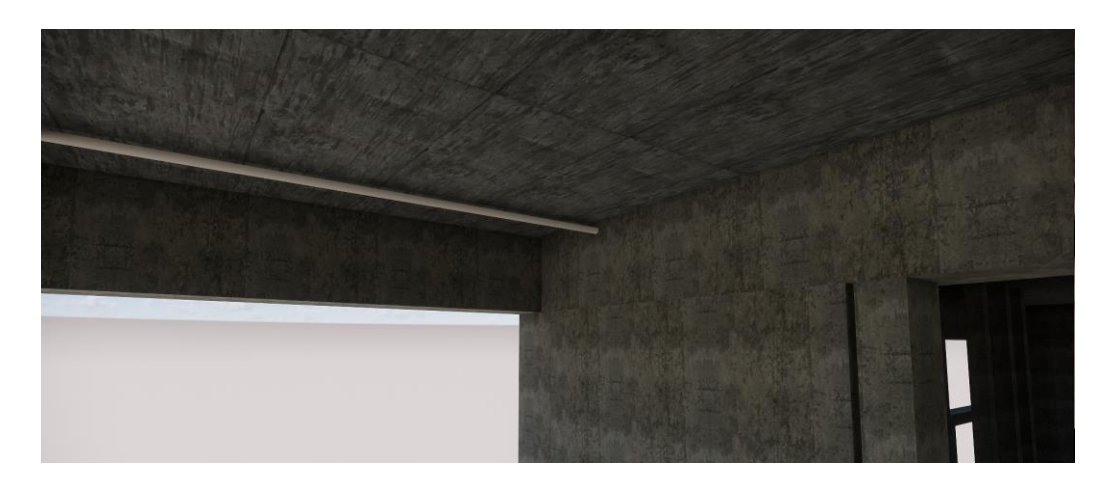

### **Figura N°37: Interferencia de tubería de 4" con viga**

Fuente: Elaboración Propia, Enscape

En las imágenes siguientes observaremos las tuberías que están atravesando las vigas placas y también están en el interior de la cimentación y para ellos se fueron corrigiendo durante el modelamiento 3D y de esta manera no exista estas interferencias a la hora de ejecutar esta partida y en el momento de realizar los montantes.

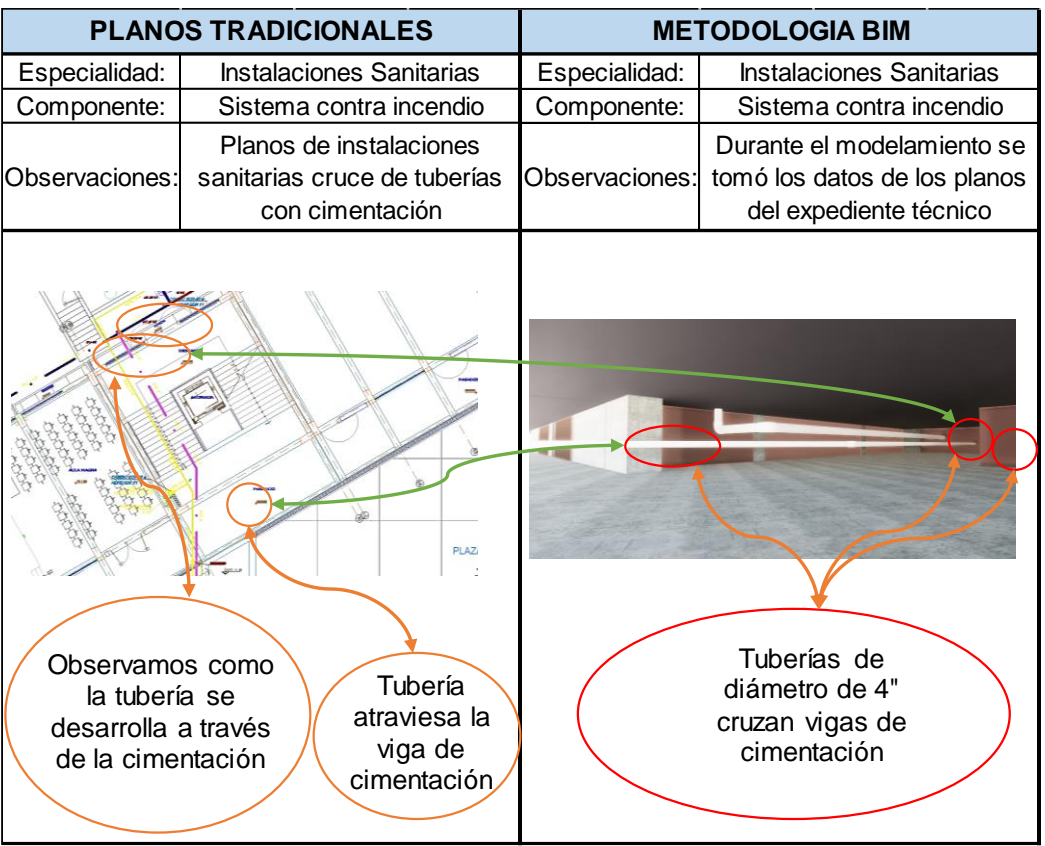

# **Cuadro N°04: Cuadro de tuberías de contra incendió interfiriendo con la viga de cimentación**

Fuente: Elaboración Propia, Excel

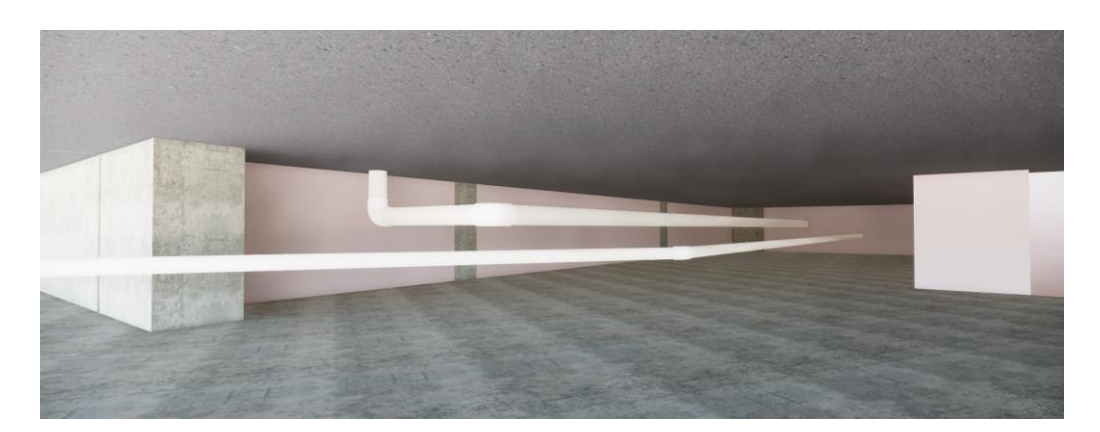

**Figura N°38: Interferencia de tubería de 4" con losa de cimentación**

Fuente: Elaboración Propia, recorrido virtual 3D, Enscape

### **4.1.4. Análisis del Cronograma Gantt durante la simulación BIM 4D**

La forma tradicional de realizar cronogramas de obra no nos permite poder ver una secuencia del proceso constructivo de la obra, por ello para poder observar las deficiencias que tenía el cronograma Gantt del expediente técnico, importamos el cronograma Gantt a la herramienta BIM Synchro y lo vinculamos con las partidas a ejecutar en obra.

### **4.1.4.1. Cronograma Gantt según expediente técnico**

Para ello se realizó una minuciosa revisión del cronograma Gantt que se contempla en el expediente técnico, comparándolo con las partidas que se ejecutan en obra y así verificar que se esté cumplimiento el proceso constructivo de acuerdo al cronograma de obra y en el tiempo correcto.

A continuación, adjuntamos imágenes del cronograma Gantt identificando los errores encontrados.

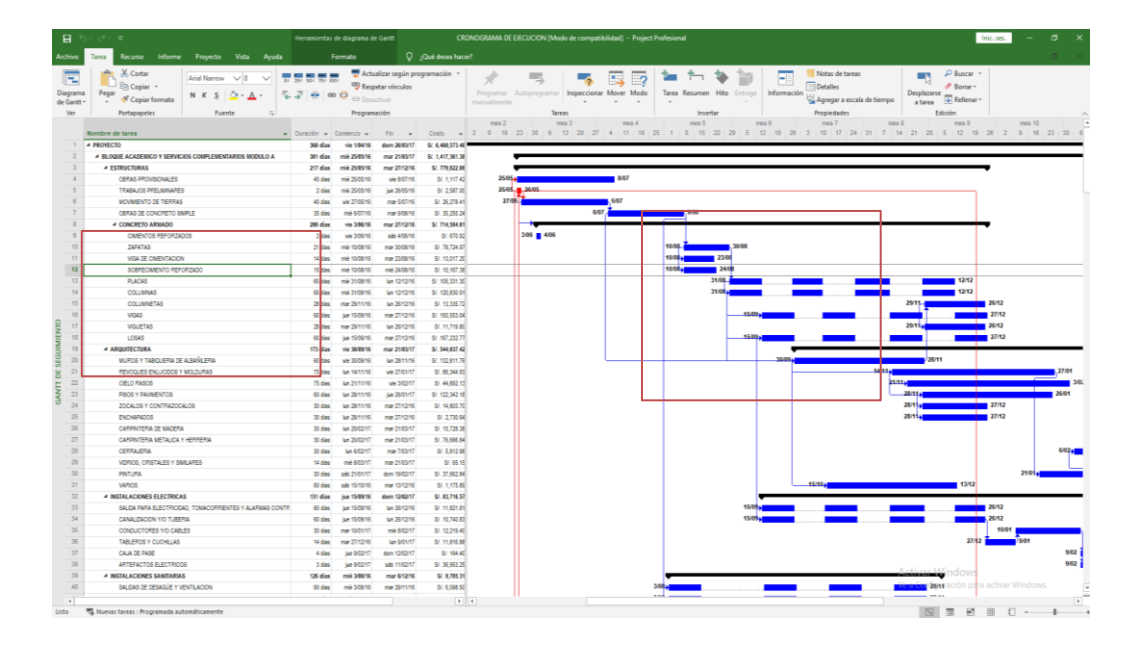

**Figura N°39: Errores del Cronograma Gantt del expediente técnico**

Fuente: Expediente Técnico, Microsoft Proyect

Si bien las herramientas más conocidas para realizar cronogramas de obra BIM son Navisworks y Synchro. A mi preferencia personal el Synchro es una herramienta más potente ya que tiene una mayor vinculación de las partidas y su simulación va junto al cronograma de obra planteado.

Para iniciar con el modelamiento BIM 4D empezamos importando el cronograma Gantt del expediente técnico y la modelación 3D del proyecto en sus diferentes especialidades que se realizó previamente como observamos en la imagen.

Para tener una mayor visión y control del proceso constructivo del proyecto se realizó la simulación BIM 4D con el programa CYNCHRO.

Ya una vez importado el cronograma de obra y el modelado 3D pasamos a realizar la vinculación de las partidas con el modelamiento 3D, para poder visualizar una simulación de cómo se está realizando el proceso constructivo de la obra y poder identificar que se está realizando según el cronograma Gantt que fue realizado de la forma tradicional.

## **Figura N°40: Simulación BIM 4D según cronograma del expediente primer mes**

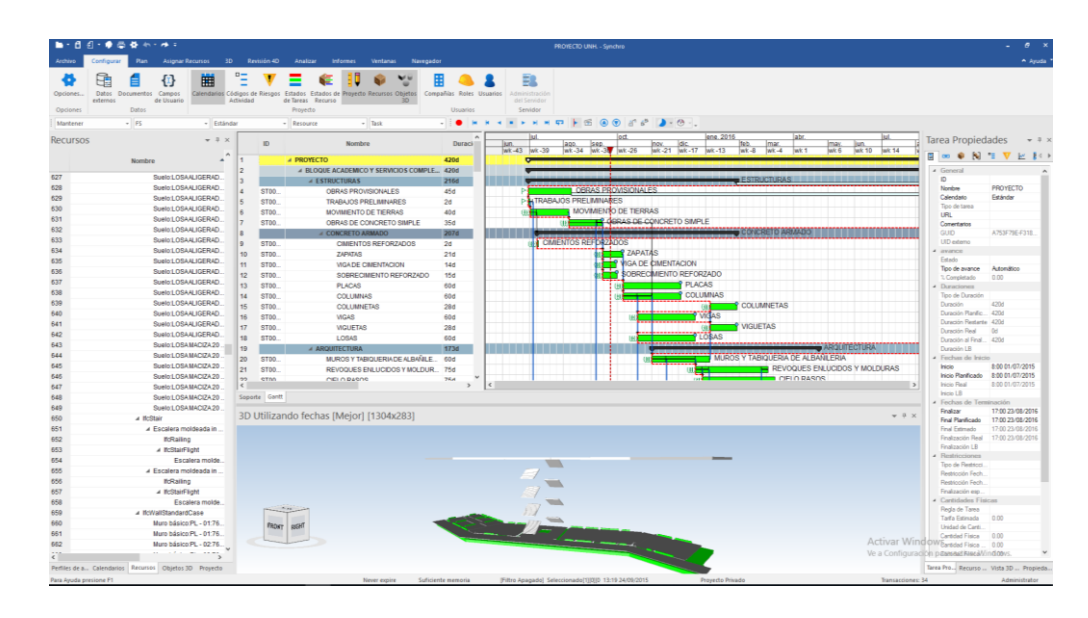

Fuente: Elaboración Propia, Cynchro

# **Figura N°41: Simulación BIM 4D según cronograma del expediente segundo mes**

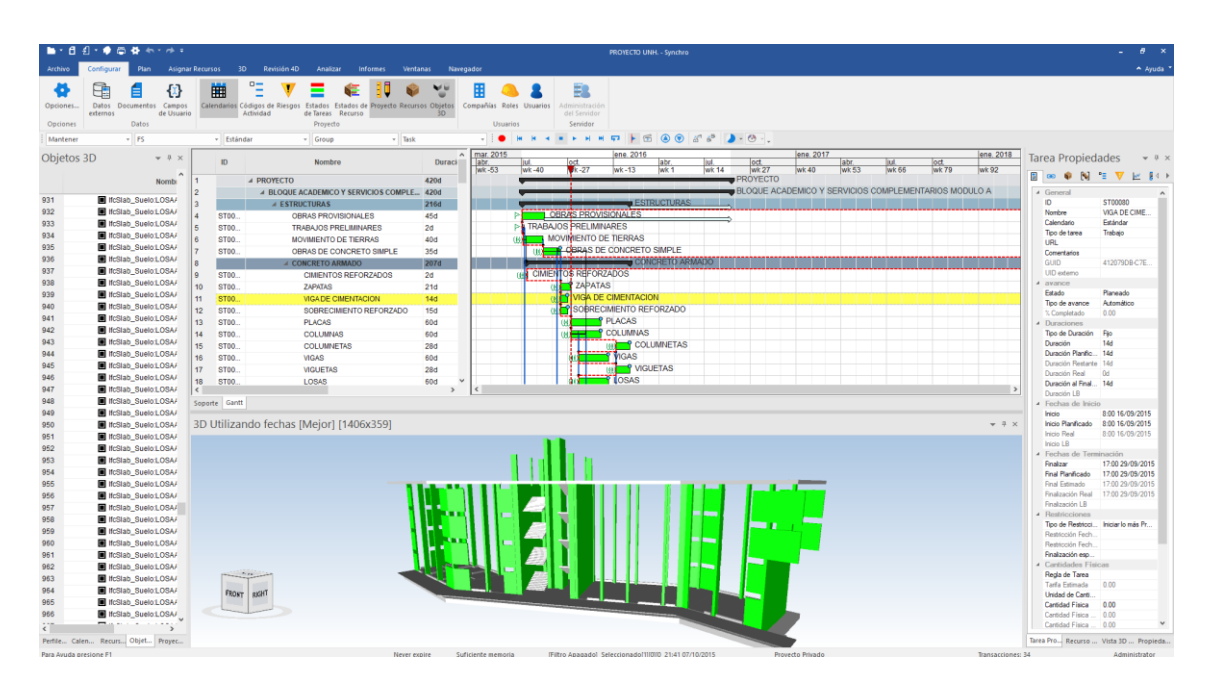

Fuente: Elaboración Propia, Cynchro

# **Figura N°42: Simulación BIM 4D según cronograma del expediente tercer mes**

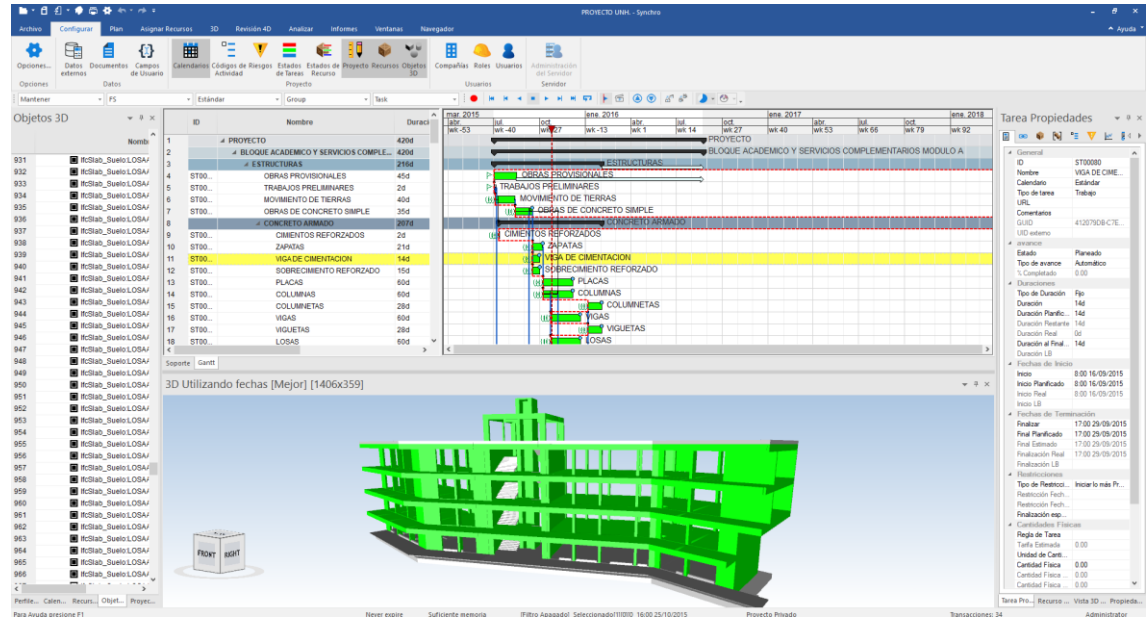

Fuente: Elaboración Propia, Cynchro

# **Figura N°43: Simulación BIM 4D según cronograma del expediente cuarto mes**

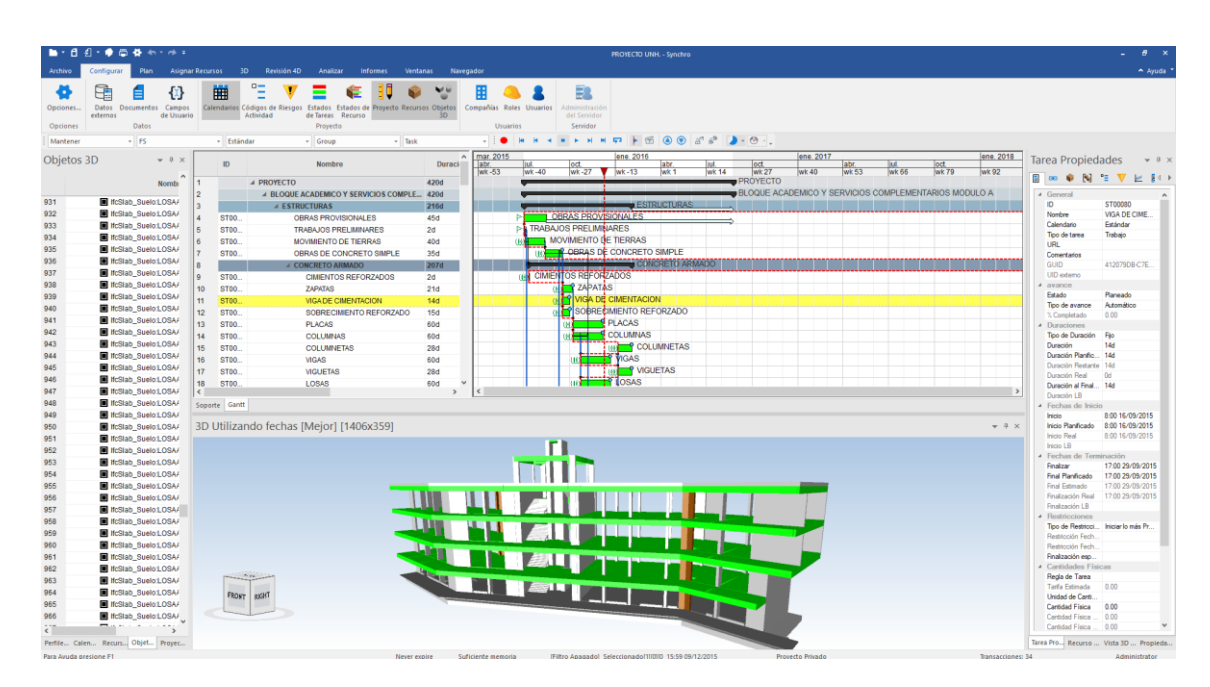

Fuente: Elaboración Propia, Cynchro

# **Figura N°44: Simulación BIM 4D según cronograma del expediente quinto mes**

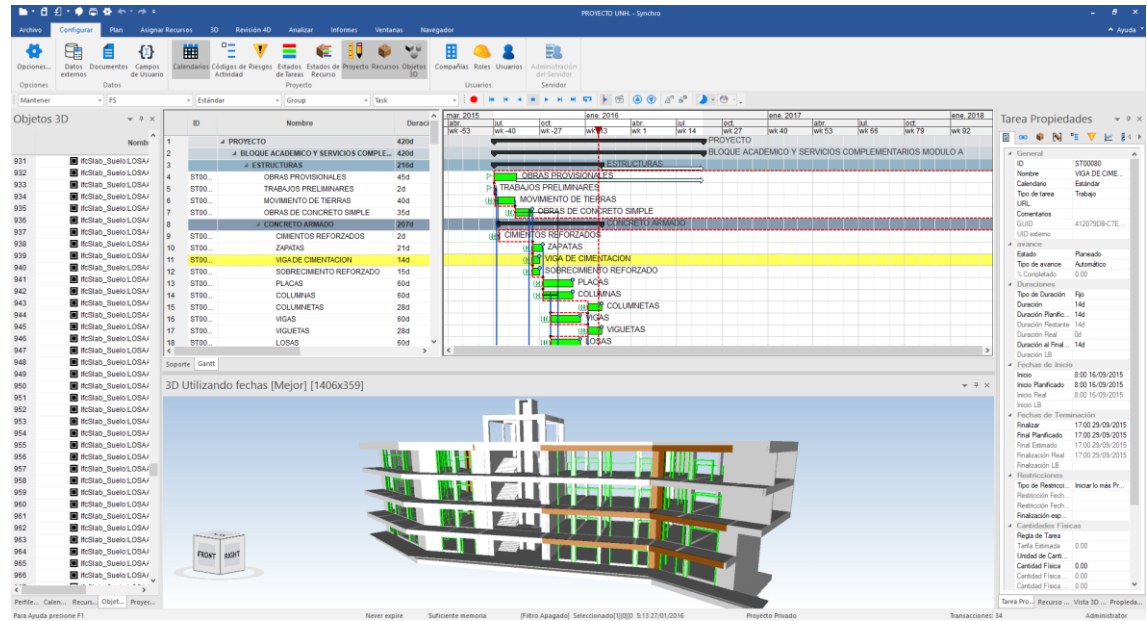

Fuente: Elaboración Propia, Cynchro

## **Figura N°45: Simulación BIM 4D según cronograma del expediente sexto mes**

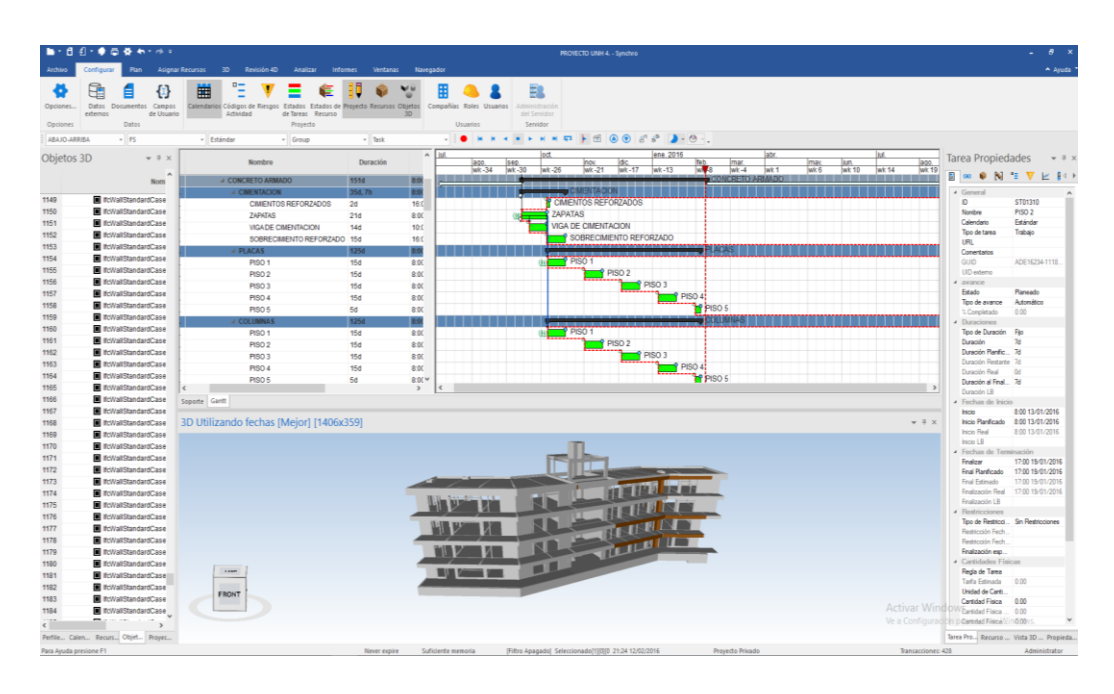

Fuente: Elaboración Propia, Cynchro

#### **4.1.4.2. Cronograma BIM 4D con Synchro**

Como observamos en las imágenes superiores se realiza la simulación BIM 4D según el cronograma del expediente técnico y lo que observamos es que el proceso constructivo inicia con la cimentación pasando por las escaleras y luego pasando a las columnas del primer piso al último y posteriormente pasa a las losas y todo ejecutándose al mismo tiempo. Como sabemos el proceso constructivo antes mencionado no es el correcto ni el que se ejecuta en obra.

Para ello se empieza a realizar más modificaciones para el correcto proceso constructivo de la obra con un cronograma mejor ordenado en etapas piso a piso y con los tiempos correctos que se realiza en obra.

Teniendo una visión de la simulación podemos realizar cronogramas que tengas una secuencia según es el proceso constructivo real y así tener optimizaciones en los tiempos y esto nos ayuda a poder tener metas que se debe de cumplir para poder suplir los desfaces que existe en el presupuesto del expediente técnico.

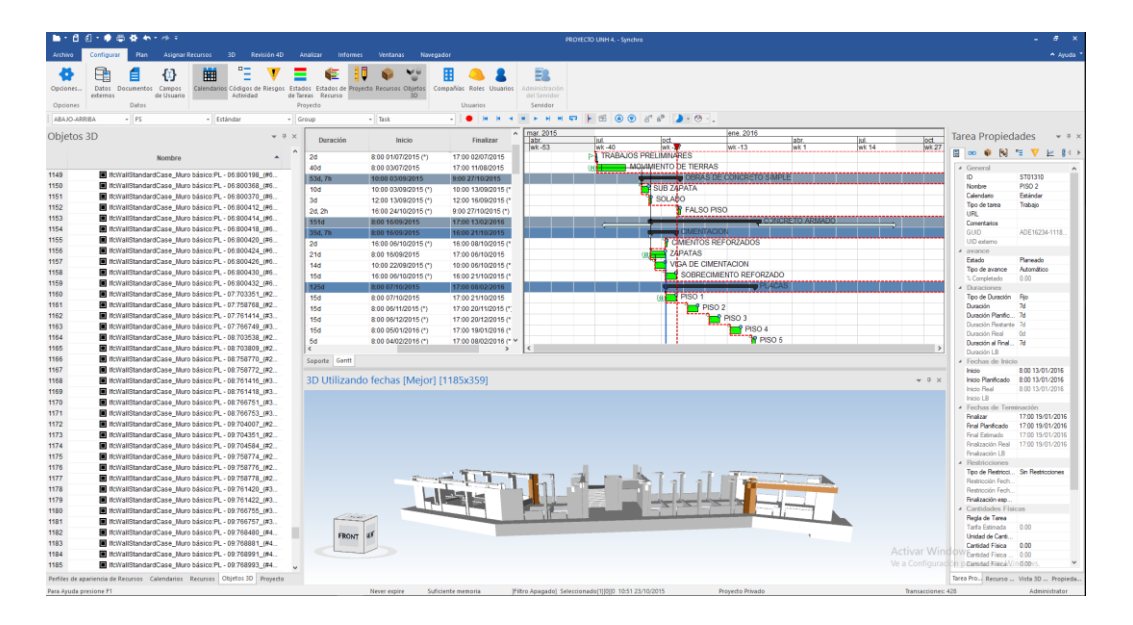

**Figura N°46: Cronograma BIM 4D con Synchro primer mes**

Fuente: Elaboración Propia, simulación BIM 4D con Synchro

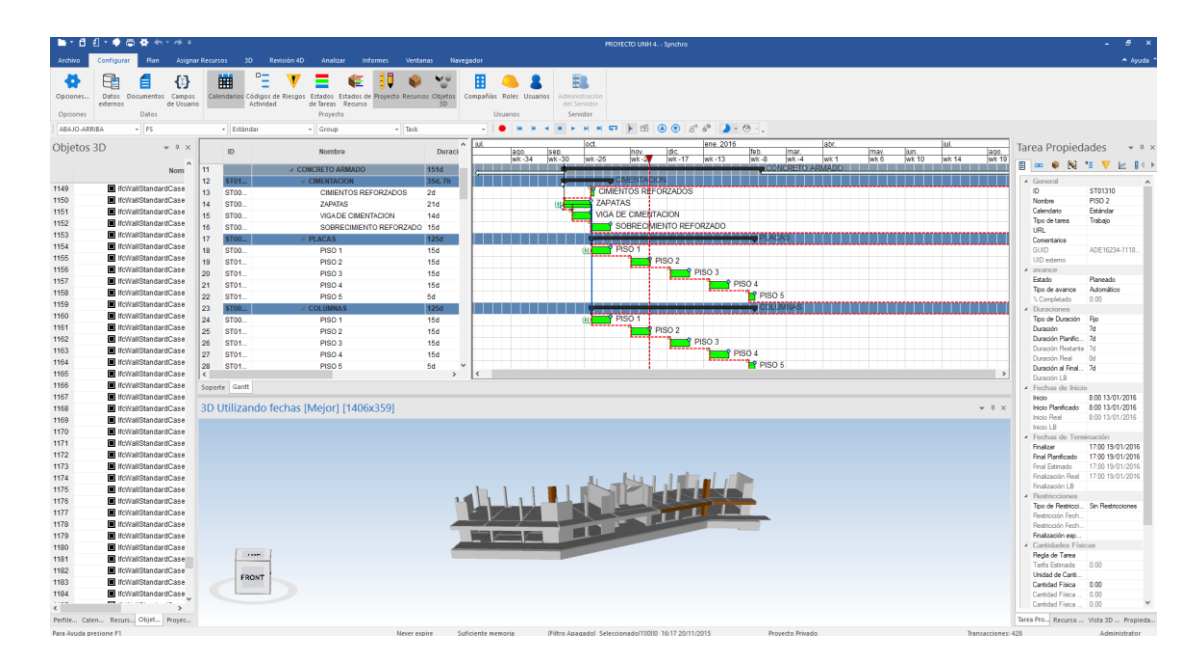

**Figura N°47: Cronograma BIM 4D con Synchro segundo mes**

Fuente: Elaboración Propia, simulación BIM 4D con Synchro

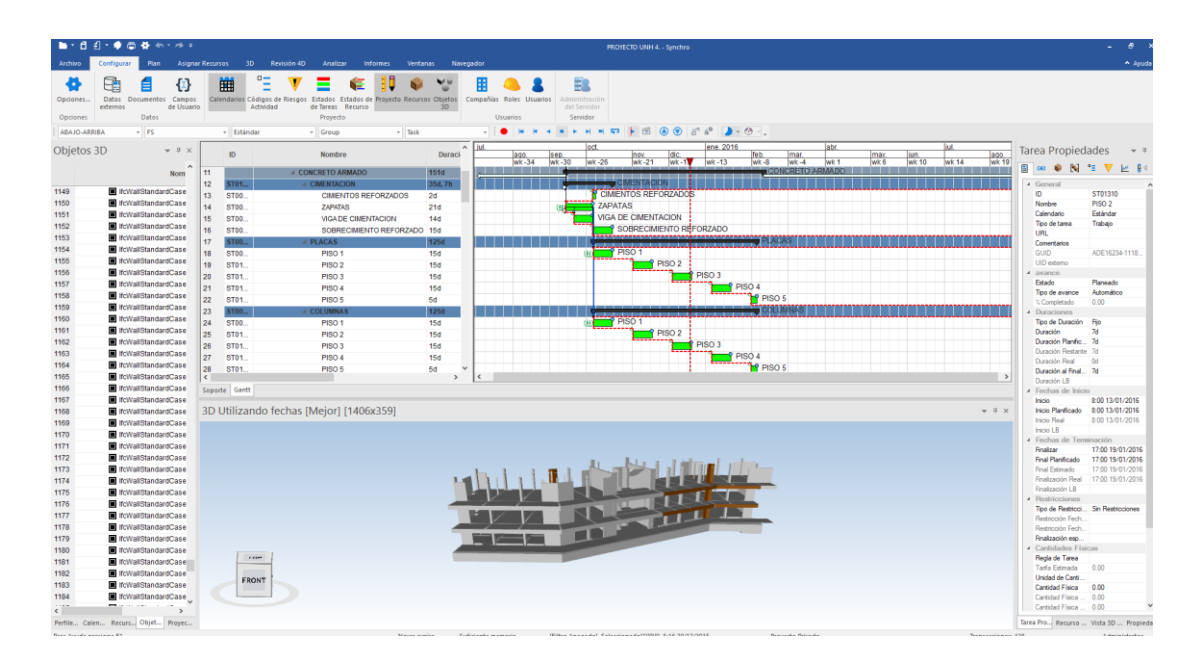

### **Figura N°48: Cronograma BIM 4D con Synchro tercer mes**

Fuente: Elaboración Propia, simulación BIM 4D con Synchro

|                             | ■十日间十● 西 春 秋十分!                                                    |                                                  |                                                                                    |                              |                                                                                                    | <b>PROVECTO UNH 4. - Synchro</b>              |                        |                                  |                              |                                    |                     |                                            | $B \times$                               |
|-----------------------------|--------------------------------------------------------------------|--------------------------------------------------|------------------------------------------------------------------------------------|------------------------------|----------------------------------------------------------------------------------------------------|-----------------------------------------------|------------------------|----------------------------------|------------------------------|------------------------------------|---------------------|--------------------------------------------|------------------------------------------|
|                             | Plan                                                               | <b>Asignar Recursos</b><br>3D                    | Revisión 4D<br><b>Informes</b><br>Analizar                                         | <b>Ventanas</b><br>Navegador |                                                                                                    |                                               |                        |                                  |                              |                                    |                     |                                            | $A$ Ayuda                                |
| Opciones<br><b>Opciones</b> | Ŧ<br>Datos Documentos<br>Campos<br>externos<br>de Usuario<br>Datos | 用<br>Calendarios Códigos de Riesgos<br>Actividad | Ξ<br>Estados Estados de Proyecto Recursos Objetos<br>de Tareas Recurso<br>Proyecto | 30 <sub>2</sub>              | E.<br>н<br>Compañías Roles Usuarios<br>Administración<br>del Servidor<br>Servidor<br><b>Usuarios</b> |                                               |                        |                                  |                              |                                    |                     |                                            |                                          |
| ABAJO-ARRIBA                | $ FS$                                                              | - Estándar                                       | $-$ Task<br>$-$ Group                                                              |                              |                                                                                                    |                                               |                        |                                  |                              |                                    |                     |                                            |                                          |
| Objetos 3D                  | $-7 x$                                                             | ID                                               | Nombre                                                                             | $\sim$<br>Duraci             | <b>Aut</b><br>loct.<br>340<br>19.95<br>lark -34<br>Wk-30                                             | nov.<br>œ<br>$wk - 21$<br>$wk - 17$<br>lwk-26 | ene. 2016<br>$wk - 13$ | feb.<br>mar<br>$w$ k -8<br>lak-4 | labr.<br>max<br>wk 6<br>Wk 1 | <b>Jun</b><br>Wk 10<br><b>MK14</b> | $rac{100}{n^{2}19}$ | <b>Tarea Propiedades</b><br><b>EDON'TV</b> | $-7.$<br>上 84                            |
|                             | Norm                                                               | 11                                               | <b>E CONCRETO ARMADO</b>                                                           | 151d                         |                                                                                                    |                                               |                        | CONCRETO A                       | MADO                         |                                    |                     |                                            |                                          |
| 1149                        | <b>C</b> IncWallStandardCase                                       | 12<br>ST01                                       | <b>4 CIMENTACION</b>                                                               | 35d, 7h                      |                                                                                                    | CIMENTACION<br><b>CIMENTOS REFORZADOS</b>     |                        |                                  |                              |                                    |                     | 4 General<br>$\circ$                       | ST01310                                  |
| 1150                        | <b>In InvalistandardCase</b>                                       | 13 <sup>°</sup><br>ST00.<br>14<br>ST00           | <b>CIMENTOS REFORZADOS</b><br><b>ZAPATAS</b>                                       | 2 <sub>d</sub><br>21d        |                                                                                                    | <b>ZAPATAS</b>                                |                        |                                  |                              |                                    |                     | Nombre                                     | PISO <sub>2</sub>                        |
| 1151                        | <b>R</b> IfcWallStandardCase                                       | 15<br>ST00                                       |                                                                                    | 14d                          |                                                                                                    | <b>VIGA DE CIMENTACIÓN</b>                    |                        |                                  |                              |                                    |                     | Calendario                                 | Estándar                                 |
| 1152                        | <b>T</b> cWallStandardCase                                         | 16<br>ST00                                       | <b>VIGADE CIMENTACION</b><br>SOBRECIMENTO REFORZADO 15d                            |                              |                                                                                                    | SOBRECIMENTO REFORZADO                        |                        |                                  |                              |                                    |                     | Tipo de tarea                              | Trabajo                                  |
| 1153                        | McWallStandardCase                                                 | 17 <sup>°</sup><br>ST00                          | <b>A PLACAS</b>                                                                    | 125d                         |                                                                                                    |                                               |                        | ELMPA.                           |                              |                                    |                     | URL                                        |                                          |
| 1154                        | <b>R</b> KcWallStandardCase                                        | 18<br>ST00.                                      | PISO <sub>1</sub>                                                                  | <b>15d</b>                   |                                                                                                    | P PISO 1                                      |                        |                                  |                              |                                    |                     | Comentarios<br>GUID                        | ADE16234-1118                            |
| 1155                        | McWallStandardCase                                                 | 19 <sub>1</sub><br>ST01                          | PISO <sub>2</sub>                                                                  | <b>15d</b>                   |                                                                                                    | PISO <sub>2</sub>                             |                        |                                  |                              |                                    |                     | <b>UID</b> externo                         |                                          |
| 1156                        | <b>N</b> IfcWallStandardCase                                       | 20 <sup>°</sup><br>ST01                          | PISO <sub>3</sub>                                                                  | 15d                          |                                                                                                    |                                               | PISO <sub>3</sub>      |                                  |                              |                                    |                     | a avance                                   |                                          |
| 1157                        | <b>N</b> IfcWallStandardCase                                       | 21<br>ST01                                       | PISO 4                                                                             | <b>15d</b>                   |                                                                                                    |                                               |                        | PISO 4                           |                              |                                    |                     | Estado                                     | Planeado                                 |
| 1158                        | IncWallStandardCase                                                | 22<br>ST01.                                      | PISO 5                                                                             | 6d                           |                                                                                                    |                                               |                        | <b>To</b> PISO 5                 |                              |                                    |                     | Tipo de avance                             | Atomático                                |
| 1159                        | <b>In InvalistandardCase</b>                                       | 23<br><b>ST00</b>                                | <b>4 COLUMNAS</b>                                                                  | 125d                         |                                                                                                    |                                               |                        |                                  |                              |                                    |                     | % Completado<br>Duraciones                 | 0.00                                     |
| 1160                        | <b>N</b> IfcWallStandardCase                                       | 24<br>ST00                                       | PISO <sub>1</sub>                                                                  | <b>15d</b>                   |                                                                                                    | PISO <sub>1</sub>                             |                        |                                  |                              |                                    |                     | Tipo de Duración                           | <b>Fig.</b>                              |
| 1161                        | <b>In In:WallStandardCase</b>                                      | 25<br>ST01.                                      | PISO <sub>2</sub>                                                                  | <b>15d</b>                   |                                                                                                    | PISO <sub>2</sub>                             |                        |                                  |                              |                                    |                     | Duración                                   | 78                                       |
| 1162                        | <b>R</b> IncWallStandardCase                                       | 26<br>ST01.                                      | PISO <sub>3</sub>                                                                  | 15d                          |                                                                                                    |                                               | PISO <sub>3</sub>      |                                  |                              |                                    |                     | Duración Planific 7d                       |                                          |
| 1163                        | <b>Controllected</b> McWallStandardCase                            | 27<br>ST01.                                      | <b>PISO 4</b>                                                                      | 15d                          |                                                                                                    |                                               |                        | PISO 4                           |                              |                                    |                     | Duración Restante 7d                       |                                          |
| 1164                        | <b>Ed IfcWallStandardCase</b>                                      | 28<br>ST01                                       | PISO <sub>5</sub>                                                                  | 5d                           |                                                                                                    |                                               |                        | <b>M</b> PISO 5                  |                              |                                    |                     | Duración Real<br>Duración al Final 7d      | $0$                                      |
| 1165                        | If IfcWallStandardCase                                             | $\leftarrow$                                     |                                                                                    | $\rightarrow$                |                                                                                                    |                                               |                        |                                  |                              |                                    | $\rightarrow$       | Duración LB                                |                                          |
| 1166                        | McWallStandardCase                                                 | Soporte Gantt                                    |                                                                                    |                              |                                                                                                    |                                               |                        |                                  |                              |                                    |                     | Fechas de Inicio                           |                                          |
| 1167                        | <b>N</b> IfcWallStandardCase                                       |                                                  |                                                                                    |                              |                                                                                                    |                                               |                        |                                  |                              |                                    |                     | Inicio                                     | 8:00 13/01/2016                          |
| 1168                        | If fcWallStandardCase                                              |                                                  | 3D Utilizando fechas [Mejor] [1406x359]                                            |                              |                                                                                                    |                                               |                        |                                  |                              |                                    | $-0 \times$         |                                            | Inicio Planificado 8:00 13/01/2016       |
| 1169                        | <b>N</b> IfcWallStandardCase                                       |                                                  |                                                                                    |                              |                                                                                                    |                                               |                        |                                  |                              |                                    |                     | <b>Inicio Real</b>                         | 8:00 13/01/2016                          |
| 1170                        | <b>R</b> IfcWallStandardCase                                       |                                                  |                                                                                    |                              |                                                                                                    |                                               |                        |                                  |                              |                                    |                     | Inicio LB<br>« Fechas de Terminación       |                                          |
| 1171                        | <b>In IncWallStandardCase</b>                                      |                                                  |                                                                                    |                              |                                                                                                    |                                               |                        |                                  |                              |                                    |                     | Finalizar                                  | 17:00 19/01/2016                         |
| 1172                        | <b>N</b> K:WallStandardCase                                        |                                                  |                                                                                    |                              |                                                                                                    |                                               |                        |                                  |                              |                                    |                     | Final Planificado                          | 17:00 19/01/2016                         |
| 1173                        | <b>R</b> IfcWallStandardCase                                       |                                                  |                                                                                    |                              |                                                                                                    |                                               |                        |                                  |                              |                                    |                     | Final Estimado                             | 17:00 19/01/2016                         |
| 1174                        | <b>N</b> KcWallStandardCase                                        |                                                  |                                                                                    |                              |                                                                                                    |                                               |                        |                                  |                              |                                    |                     | Finalización Real                          | 17:00 19/01/2016                         |
| 1175                        | <b>Ed IfcWallStandardCase</b>                                      |                                                  |                                                                                    |                              |                                                                                                    | <b>ALCOHOL</b>                                |                        |                                  |                              |                                    |                     | Finalización LB                            |                                          |
| 1176                        | <b>N</b> IfcWallStandardCase                                       |                                                  |                                                                                    |                              |                                                                                                    |                                               |                        |                                  |                              |                                    |                     | <sup>4</sup> Restricciones                 | Tipo de Restricci Sin Restricciones      |
| 1177                        | <b>Ed IfcWallStandardCase</b>                                      |                                                  |                                                                                    |                              | <b>THE P</b>                                                                                         |                                               |                        |                                  |                              |                                    |                     | Restricción Fech.                          |                                          |
| 1178                        | <b>N</b> IfcWallStandardCase                                       |                                                  |                                                                                    |                              |                                                                                                    |                                               |                        |                                  |                              |                                    |                     | Restricción Fech.                          |                                          |
| 1179                        | <b>N</b> IfcWallStandardCase                                       |                                                  |                                                                                    |                              | <b>WE have seen</b>                                                                                  |                                               |                        |                                  |                              |                                    |                     | Finalización esp.                          |                                          |
| 1180                        | <b>N</b> IfcWallStandardCase                                       |                                                  |                                                                                    |                              |                                                                                                    |                                               |                        |                                  |                              |                                    |                     | - Cantidades Físicas                       |                                          |
| 1181                        | <b>KCWallStandardCase</b>                                          | 1.434                                            |                                                                                    |                              |                                                                                                    |                                               |                        |                                  |                              |                                    |                     | Regis de Tarea                             |                                          |
| 1182                        | <b>N</b> IfcWallStandardCase                                       |                                                  |                                                                                    |                              |                                                                                                    |                                               |                        |                                  |                              |                                    |                     | <b>Tarfa Estimada</b><br>Unided de Centi-  | 0.00                                     |
| 1183                        | <b>In In:WallStandardCase</b>                                      | <b>FRONT</b>                                     |                                                                                    |                              |                                                                                                    |                                               |                        |                                  |                              |                                    |                     | Certidad Fisica                            | 0.00                                     |
| 1184                        | TCWallStandardCase                                                 |                                                  |                                                                                    |                              |                                                                                                    |                                               |                        |                                  |                              |                                    |                     | Carridad Fisica                            | 0.00                                     |
| kill.                       | $\rightarrow$                                                      |                                                  |                                                                                    |                              |                                                                                                    |                                               |                        |                                  |                              |                                    |                     | Cantidad Fisica                            | 0.00                                     |
|                             | Perfile Calers Recurs Objet  Proyec                                |                                                  |                                                                                    |                              |                                                                                                    |                                               |                        |                                  |                              |                                    |                     |                                            | Tarea Pro., Recurso  Vista 3D  Propieda. |
|                             |                                                                    |                                                  |                                                                                    |                              |                                                                                                    |                                               |                        |                                  |                              |                                    |                     |                                            |                                          |

**Figura N°49: Cronograma BIM 4D con Synchro cuarto mes**

Fuente: Elaboración Propia, simulación BIM 4D con Synchro

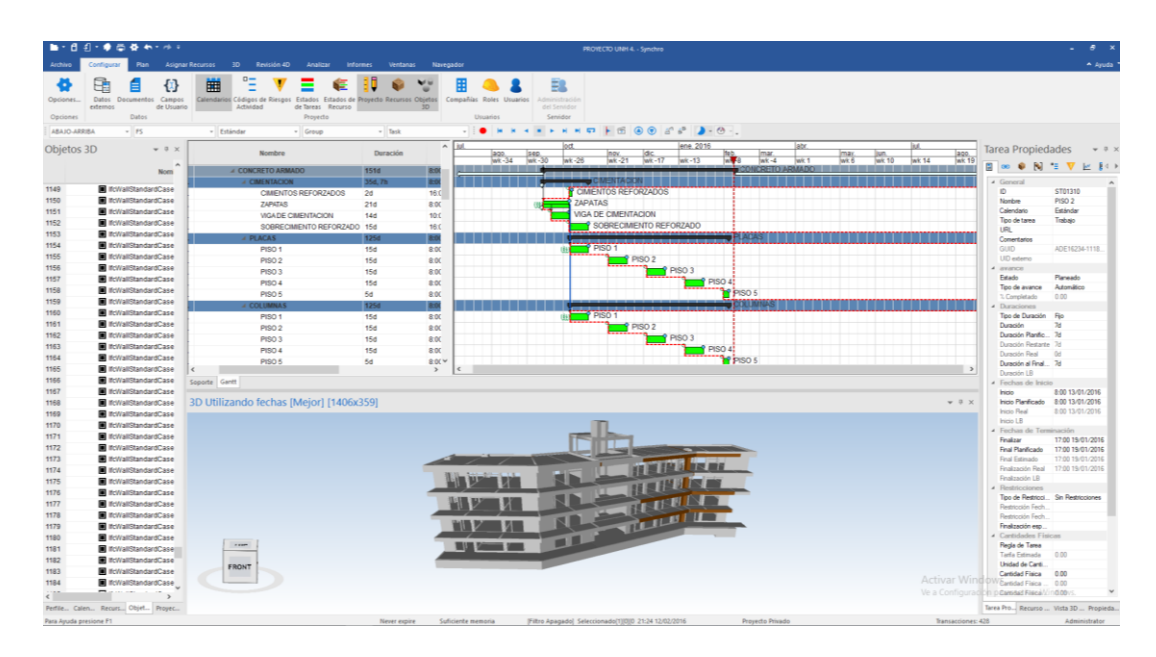

### **Figura N°50: Cronograma BIM 4D con Synchro quinto mes**

Fuente: Elaboración Propia, simulación BIM 4D con Synchro

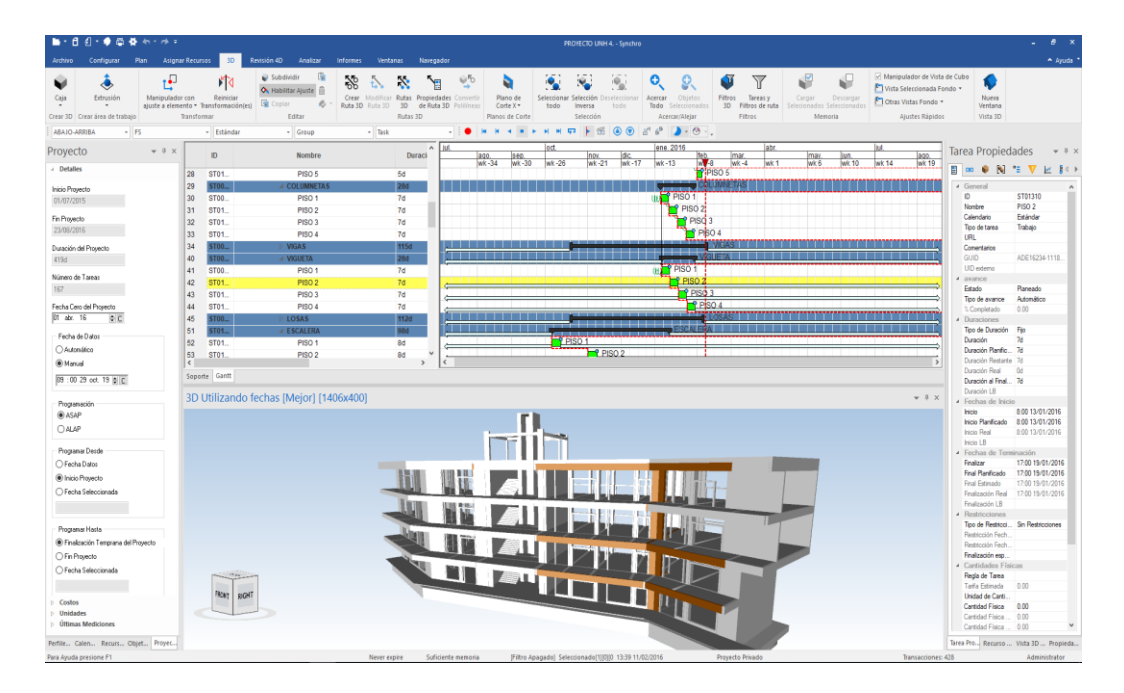

## **Figura N°51: Cronograma BIM 4D con Synchro sexto mes**

Fuente: Elaboración Propia, simulación BIM 4D con Synchro

### **4.2. Discusión de resultados**

# **4.2.1. Análisis comparativo entre la metodóloga tradicional vs la metodología BIM**

Para el análisis comparativo se realizo la comparativa de metrados entre el expediente técnico y los metrados obtenidos del modelamiento 3D.

| <b>CUADRO COMPARATIVO ENTRE METRADO CLÁSICO Y METRADO BIM (ESTRUCTURAS)</b> |                |                              |                   |                 |  |  |  |
|-----------------------------------------------------------------------------|----------------|------------------------------|-------------------|-----------------|--|--|--|
| <b>PARTIDAS</b>                                                             | <b>CLÁSICO</b> | <b>METRADO</b><br><b>BIM</b> | <b>DIFERENCIA</b> | <b>UND</b>      |  |  |  |
| <b>ESTRUCTURAS</b>                                                          |                |                              |                   |                 |  |  |  |
| <b>OBRAS PROVICIONALES</b>                                                  |                |                              |                   |                 |  |  |  |
| SEÑALIZACION CON CINTA DE SEGURIDAD                                         | 176.34         | 210.21                       | $-33.87$          | ML              |  |  |  |
| <b>TRABAJOS PRELIMINARES</b>                                                |                |                              |                   |                 |  |  |  |
| LIMPIEZA DE TERRENO MANUAL                                                  | 1603.87        | 156.69                       | 1447.18           | M <sub>2</sub>  |  |  |  |
| TRAZO, NIVELACION Y REPLANTEO PRELIMINAR                                    | 826.14         | 940.14                       | $-114.00$         | M <sub>2</sub>  |  |  |  |
| TRAZO, NIVELACION Y REPLANTEO DURANTE EL PROCESO                            | 826.14         | 940.14                       | $-114.00$         | M <sub>2</sub>  |  |  |  |
| <b>MOVIMIENTO DE TIERRAS</b>                                                |                |                              |                   |                 |  |  |  |
| <b>EXCAVACIONES</b>                                                         |                |                              |                   |                 |  |  |  |
| <b>EXCAVACIONES DE ZANJAS</b>                                               | 1080.53        | 4349.0436                    | $-3268.51$        | M <sub>3</sub>  |  |  |  |
| <b>RELLENOS</b>                                                             |                |                              |                   |                 |  |  |  |
| RELLENOS CON MATERIAL PROPIO                                                | 474.57         | 695.84                       | $-221.27$         | M <sub>3</sub>  |  |  |  |
| ELIMINACION DE MATERIAL EXCEDENTE                                           | 848.35         | 3653.2036                    | $-2804.85$        | M <sub>3</sub>  |  |  |  |
| NIVELACION INTERIOR Y APISONADO                                             | 612.79         | 869.8                        | $-257.01$         | M <sub>2</sub>  |  |  |  |
| <b>OBRAS DE CONCRETO SIMPLE</b>                                             |                |                              |                   |                 |  |  |  |
| SUB ZAPATA Y/O FALSA ZAPATA C:H 1:12 + 70% PG                               | 254.66         | 258.55                       | $-3.89$           | M <sub>3</sub>  |  |  |  |
| SOLADO PARA ZAPATAS                                                         | 558.16         | 574.31                       | $-16.15$          | M <sub>2</sub>  |  |  |  |
| <b>FALSO PISOS</b>                                                          | 612.79         | 709.16                       | $-96.37$          | M <sub>2</sub>  |  |  |  |
| <b>OBRAS DE CONCRETO ARMADO</b>                                             |                |                              |                   |                 |  |  |  |
| <b>CIMIENTOS REFORZADOS</b>                                                 |                |                              |                   |                 |  |  |  |
| CONCRETO PARA CIMIENTOS REFORZADOS                                          | 15.80          | 10.29                        | 5.51              | $\overline{M3}$ |  |  |  |
| ACERO DE REFUERZO EN CIMIENTOS REFORZADOS                                   | 334.32         | 398.56                       | $-64.24$          | KG              |  |  |  |
| <b>ZAPATAS</b>                                                              |                |                              | 0.00              |                 |  |  |  |
| CONCRETO PARA ZAPATAS F'C=210KG/CM2                                         | 334.91         | 335.1                        | $-0.19$           | M3              |  |  |  |
| ACERO DE REFUERZO EN ZAPATAS FY=4,200KG/CM2                                 | 17300.91       | 19182.9                      | $-1881.99$        | KG              |  |  |  |
| VIGAS DE CIMENTACION                                                        |                |                              |                   |                 |  |  |  |
| CONCRETO PARA VIGAS DE CIMENTACION F'C=210 KG/CM2                           | 22.46          | 19.94                        | 2.52              | M <sub>3</sub>  |  |  |  |
| ACERO DE REFUERZO EN VIGAS DE CIMENTACION                                   | 2011.23        | 2655.24                      | $-644.01$         | KG              |  |  |  |
| SOBRECIMIENTO REFORZADO                                                     |                |                              |                   |                 |  |  |  |
| CONCRETO EN SOBRECIMIENTO REFORZADO F'C=175 KG/CM2                          | 25.44          | 22.44                        | 3.00              | M <sub>3</sub>  |  |  |  |
| ACERO DE REFUERZO EN SOBRECIMIENTO REFORZADO                                | 1406.98        | 1526.22                      | $-119.24$         | KG              |  |  |  |
| <b>PLACAS</b>                                                               |                |                              |                   |                 |  |  |  |
| CONCRETO EN PLACAS F'C=210KG/CM2                                            | 267.57         | 300.88                       | $-33.31$          | M <sub>3</sub>  |  |  |  |
| ACERO DE REFUERZO EN PLACAS FY=4,200KG/CM2                                  | 24423.98       | 27298.65                     | $-2874.67$        | KG              |  |  |  |
| COLUMNAS                                                                    |                |                              |                   |                 |  |  |  |
| CONCRETO PARA COLUMNAS F'C=210 KG/CM2                                       | 138.27         | 167.25                       | $-28.98$          | M <sub>3</sub>  |  |  |  |
| ACERO DE REFUERZO EN COLUMNAS FY=4,200KG/CM2                                | 31867.83       | 33220.78                     | $-1352.95$        | KG              |  |  |  |
| <b>COLUMNETAS</b>                                                           |                |                              |                   |                 |  |  |  |
| CONCRETO PARA COLUMNETAS F'C=175KG/CM2                                      | 34.72          | 33.08                        | 1.64              | M <sub>3</sub>  |  |  |  |
| ACERO DE REFUERZO EN COLUMNETAS FY=4,200KG/CM2                              | 3032.85        | 3198.45                      | $-165.60$         | KG              |  |  |  |
| VIGAS                                                                       |                |                              |                   |                 |  |  |  |
| CONCRETO EN VIGAS F'C=210KG/CM2                                             | 329.33         | 293.38                       | 35.95             | M <sub>3</sub>  |  |  |  |
| ACERO DE REFUERZO EN VIGAS FY=4,200KG/CM2                                   | 46325.79       | 48821.32                     | $-2495.53$        | KG              |  |  |  |
| <b>VIGUETAS</b>                                                             |                |                              |                   |                 |  |  |  |
| CONCRETO PARA VIGUETAS F'C=175KG/CM2                                        | 15.70          | 7.56                         | 8.14              | M <sub>3</sub>  |  |  |  |
| ACERO DE REFUERZO EN VIGUETAS FY=4,200KG/CM2                                | 1816.05        | 1805.44                      | 10.61             | KG              |  |  |  |
| <b>LOSAS</b>                                                                |                |                              |                   |                 |  |  |  |
| <b>LOSAS MACIZAS</b>                                                        |                |                              |                   |                 |  |  |  |
| CONCRETO EN LOSAS MACIZAS F'C=210KG/CM2                                     | 113.05         | 106.01                       | 7.04              | M <sub>3</sub>  |  |  |  |
| ACERO DE REFUERZO EN LOSA MACIZAS FY=4,200KG/CM2                            | 20782.08       | 22035.64                     | $-1253.56$        | KG              |  |  |  |
| <b>LOSAS ALIGERADAS</b>                                                     |                |                              |                   |                 |  |  |  |
| CONCRETO EN LOSAS ALIGERADAS F'C= 210KG/CM2                                 | 240.17         | 209.57                       | 30.60             | M3              |  |  |  |
| LADRILLO HUECO PARA TECHO (0.30X0.30X0.20)                                  | 15090.89       | 17457                        | $-2366.11$        | PZA             |  |  |  |
| ACERO DE REFUERZO EN LOSAS ALIGERADAS FY=4,200KG/CM2                        | 18041.59       | 21435.05                     | -3393.46          | KG              |  |  |  |
| <b>ESCALERAS</b>                                                            |                |                              |                   |                 |  |  |  |
| CONCRETO PARA ESCALERAS F'C=210 KG/CM2                                      | 77.45          | 26.12                        | 51.33             | M <sub>3</sub>  |  |  |  |
| ACERO DE REFUERZO EN ESCALERAS FY=4,200KG/CM2                               | 7538.70        | 6521.44                      | 1017.26           | KG              |  |  |  |
| <b>ESTRUCTURAS ESPECIALES</b>                                               |                |                              |                   |                 |  |  |  |
| <b>CAIA DE ASCENSOR</b>                                                     |                |                              |                   |                 |  |  |  |
| CONCRETO PARA CAJA DE ASCENSOR F'C=210KG/CM2                                | 33.58          | 46.26                        | $-12.68$          | M <sub>3</sub>  |  |  |  |
| ACERO DE REFUERZO EN CAJA DE ASCENSOR FY=4,200KG/CM2                        | 6015.60        | 8325.55                      | $-2309.95$        | KG              |  |  |  |
| <b>MESAS DE CONCRETO</b>                                                    |                |                              |                   |                 |  |  |  |
| CONCRETO PARA MESAS F'C=175KG/CM2                                           | 6.94           | 9.22                         | $-2.28$           | M <sub>3</sub>  |  |  |  |
| ACERO DE REFUERZO EN MESAS DE CONCRETO                                      | 902.67         | 1122.55                      | $-219.88$         | KG              |  |  |  |
|                                                                             |                |                              |                   |                 |  |  |  |

**Cuadro N°05: Cuadro comparativo de metrados de estructura**

Fuente: Elaboración Propia, Excel

Como observamos en el cuadro comparativo tenemos defaces en los metrados, en la mayoría de las partidas tenemos menores metrados que fueron cuantificados de la manera tradicional que las partidas que fueron cuantificados con la metodología BIM (Building Información Modeling) obteniendo metrados exactos que son volúmenes y áreas que son determinados por la misma herramienta BIM Autodesk Revit.

| CUADRO COMPARATIVO ENTRE METRADO CLÁSICO Y METRADO BIM (ARQUITECTURA)                                                                   |                    |                    |                   |                                  |
|----------------------------------------------------------------------------------------------------|--------------------|--------------------|-------------------|----------------------------------|
| <b>PARTIDAS</b>                                                                                                    |                    | <b>METRADO</b>     | <b>IIND</b>       |                                  |
|                                                                                                    | CLÁSICO            | <b>BIM</b>         | <b>DIFERENCIA</b> |                                  |
| <b>ARQUITECTURA</b><br>MUROS Y TABIQUERIA DE ALBAÑILERIA                                                                                |                    |                    |                   |                                  |
| MUROS Y TABIQUERIA DE ALBAÑILERIA                                                                                                    |                    |                    |                   |                                  |
| MURO DE LADRILLO TIPO IV 18 HUECOS DE CABEZA DE 9 x 12.5 x 23 CMMEZC, C:A 1:4 X                                                         | 787.16             | 743.85             | 43.31             | M <sub>2</sub>                   |
| MURO DE LADRILLO TIPO IV-18 HUECOS DE SOGA DE 9 x12 5 x 23 MEZC. C-A 1-4 X 1.5CM                                                        | 550.21             | 656.01             |                   | M <sub>2</sub>                   |
| TABIQUERIA MOVIL MONODIRECCIONAL<br>MURO TIPO CELOSIA DE PVC                                                                            | 33.75<br>618.60    | 33.75<br>618.60    | 0.00<br>0.00      | M <sub>2</sub><br>M <sub>2</sub> |
| REVOQUES, ENLUCIDOS Y MOLDURAS                                                                                                    |                    |                    |                   |                                  |
| TARRAJEO PRIMARIO RAYADO CON C.A - 1:5 E= 1.5 CM                                                                                        | 617.81             | 613.49             | 4.32              | M <sub>2</sub>                   |
| TARRAJEO EN MUROS INTERIORES CON C:A.1:5 E=1.5CM                                                                                        | 1613.89            | 2257.14            | $-643.2$          | M <sub>2</sub>                   |
| TARRAJEO EN MUROS EXTERIORES MZC. C:A.1:5 E=1.5CM<br>TARRAJEO EN COLUMNAS CON C:A .1:5 E=1.5CM INCL. VESTIDURA DE ARISTAS               | 539.45<br>725.46   | 551.70<br>721.68   | 3.78              | M <sub>2</sub><br>M <sub>2</sub> |
| TARRAJEO EN VIGAS CON C:A .1:5 E=1.5CM. INCL. VESTIDURA DE ARISTAS                                                                      | 1833.24            | 1782.18            | 51.06             | M <sub>2</sub>                   |
| TARRAJEO EN PLACAS CON CA.1:5 E=1.5CM. VESTIDURA DE ARISTAS                                                                             | 2165.98            | 2193.51            |                   | M <sub>2</sub>                   |
| TARRAJEO EN SOBRECIMIENTO CON 1:5 E=1.5CM.                                                                                              | 243.58             | 228.89             | 14.69             | M <sub>2</sub>                   |
| TARRAJEO CON IMPERMEABILIZANTES                                                                                                    | 781.19             | 781.19             | 0.00              | M <sub>2</sub>                   |
| VESTIDURA DE DERRAMES EN PUERTAS, VENTANAS Y VANOS CON C-A 1.5 E=1.5CM<br><b>BRUÑAS E 1'</b>                                            | 1388 43            | 1379.41            | 9.02              | MI.<br>ML                        |
| <b>TELORASOS</b>                                                                                                    | 2990.30            | 2994.43            | 4.13              |                                  |
| CIELORASOS CON MZC C:A 1:5 - CINTAS E= 1.5 CM                                                                                           | 2473.14            | 2458.73            | 14.41             | M <sub>2</sub>                   |
| <b>PISOS Y PAVIMENTOS</b>                                                                                                    |                    |                    |                   |                                  |
| <b>CONTRAPISO</b>                                                                                                    |                    |                    |                   |                                  |
| CONTRAPISO DE 40 mm BASE 3CM MEZC. 1:5ACAB. 1CM PASTA 1:2                                                                               | 2872.85            | 2868.81            | 4.04<br>0.00      | M <sub>2</sub><br>M <sub>2</sub> |
| SOBREPISO DE 50 mm BASE 3CM MEZC. 1:5 ACAB. 1CM PASTA 1:2<br>PISOS                                                                      | 51.86              | 51.86              |                   |                                  |
| PISO DE PORCELANATO ANTIDESLIZANTE 0.60 X 0.60 M. - ALTO TRANSITO COLOR                                                                 | 1123.34            | 1123.31            | 0.03              | M <sub>2</sub>                   |
| PISO DE PORCELANATO ANTIDESLIZANTE 0.60 X 0.60 M. - ALTO TRANSITO COLOR GRIS                                                            | 1670.57            | 1670.57            | 0.00              | M <sub>2</sub>                   |
| PISO DE CEMENTO PULIDO DE 15 mm ESPESOR MEZC. 1:4                                                                                       | 81.58              | 81.58              | 0.00              | M <sub>2</sub>                   |
| ZOCALOS Y CONTRAZOCALOS<br>CONTRAZOCALOS                                                                                                |                    |                    |                   |                                  |
| CONTRAZOCALO DE PORCELANATO H= 10 CM EN INTERIORES                                                                                      | 823.11             | 789.61             | 33.50             | MI.                              |
| CONTRAZOCALO DE PORCELANATO H= 20 CM EN EXTERIORES                                                                                      | 364.76             | 362.81             | 1.95              | ML                               |
| CONTRAZOCALO DE CEMENTO PULIDO E=30 CM MZC 1:5                                                                                          | 51.10              | 51.10              | 0.00              | MI.                              |
| <b>ENCHAPE</b>                                                                                                    |                    |                    |                   |                                  |
| ENCHAPE CON PORCELANATO 40 X 40 CM EN MESA DE CONCRETO<br><b>CARPINTERIA DE MADERA</b>                                                  | 233.93             | 234.93             | $-1.00$           | M <sub>2</sub>                   |
| PUERTA DE MELAMINA DE 18 mm CON MARCO DE MADERA TORNILLO SEGÚN DISEÑO                                                                   | 72.30              | 72.30              | 0.00              | M <sub>2</sub>                   |
| PUERTAS Y DIVISIONES DE MELAMINA DE 15 MM EN MESAS DE CONCRETO SEGÚN DISEÑO                                                             | 52.56              | 52.56              | 0.00              | M <sub>2</sub>                   |
| PUERTA DE MELAMINA DE 18 mm CONTRAPLACADA SEGUN DISEÑO INCL. ACCESORIOS E                                                               | 44.50              | 30.25              | 14.25             |                                  |
| PUERTA DE MELAMINA DE 18 mm CON MARCO DE MADERA TORNILLO Y VIDRIO                                                                       | 30.25              | 44.55              |                   |                                  |
| <b>CARPINTERIA METALICA Y HERRERIA</b>                                                                                                  |                    |                    |                   |                                  |
| TUBO RECTANGULAR DE 3" x 4" x 6 mm PARA CELOSIA<br>TUBO RECTANGULAR DE 6" x 4" x 6 mm PARA CELOSIA                                      | 223.15<br>308.30   | 226.52<br>304.93   | $-3.37$<br>3.37   | ML<br>MI                         |
| VENTANA SISTEMA TEMPLADO SEGÚN DISEÑO + CRISTAL                                                                                         | 498.86             | 484.86             | 14.00             | M <sub>2</sub>                   |
| PUERTA METALICA TIPO CONTRAPLACADA e=1/16" MARCO DE TUBO CUADRADO 2" X 2" X                                                             | 34.77              | 25.77              | 9.00              | M <sub>2</sub>                   |
| BARANDA METALICA DE TUBO NEGRO TIPO 03 EN PASADIZO                                                                                      | 77.41              | 77.36              | 0.05              | MI                               |
| TUBO RECTANGULAR DE 2" x 2" x 2 mm PARA CELOSIA                                                                                         | 93.06              | 93.06              | 0.00              |                                  |
| PUERTA DE MELAMINA DE 18 MM CON MARCO DE ALUMINIO SEGUN DISEÑO<br>PUERTA DE MELAMINA DE 18 MM CON MARCO DE ALUMINIO SEGUN DISEÑO        | 19.20<br>9.00      | 19.20<br>9.00      | 0.00<br>0.00      |                                  |
| PUERTA METALICA SEGUN DISEÑO INCL. INSTALACION                                                                                          | 28.44              | 28.44              | 0.00              |                                  |
| DIVISION METALICA EN SS.HH. SEGUN DISEÑO INCL. ACCESORIOS                                                                               | 82.44              | 82.44              | 0.00              |                                  |
| <b>CERRAJERIA</b>                                                                                                    |                    |                    |                   |                                  |
| <b>BISAGRAS</b>                                                                                                    |                    |                    |                   |                                  |
| PIVOT CON SEGURO DE POSICIONES ENTRE UN CRISTAL BATIENTE Y MURO<br>PIVOT CON SEGURO DE POSICIONES ENTRE UN CRISTAL FIIO Y OTRO BATIENTE | 164.00<br>204.00   | 164.00<br>204.00   | 0.00<br>0.00      | UND<br><b>IND</b>                |
| BISAGRA ALUMINIZADA TIPO CAPUCHINA DE 4"X 4"                                                                                            | 249.00             | 249.00             | 0.00              | <b>UND</b>                       |
| CERRADURAS                                                                                                    |                    |                    |                   |                                  |
| CHAPA DE PARCHE 3 GOLPES PREVIA ENGRASADA                                                                                               | 50.00              | 50.00              | 0.00              | P <sub>Z</sub> A                 |
| TIRADOR DE BRONCE 4"                                                                                                    | 85.00              | 85.00              | 0.00              | PZA                              |
| PICAPORTE AL CRISTAL<br>CERROJO CROMADO 2"                                                                                              | 184.00<br>20.00    | 184.00             | 0.00<br>0.00      | PZA<br>P <sub>Z</sub> A          |
| <b>VIDRIOS CRISTALES Y SIMILARES</b>                                                                                                    |                    | 20.00              |                   |                                  |
| VIDRIOS INCOLORO CATEDRAL DE 4MM                                                                                                    | 11.14              | 11.14              | 0.00              | M <sub>2</sub>                   |
| <b>PINTURA</b>                                                                                                    |                    |                    |                   |                                  |
| <b>IMPRIMADO Y PINTURA</b>                                                                                                    |                    |                    |                   |                                  |
| PINTURA EN MUROS INTERIORES C/LATEX SATINADO LAVABLE                                                                                    | 2713.89            | 2257.14            | 456.75            | M <sub>2</sub>                   |
| PINTURA EN MUROS EXTERIORES SATINADO C/LATEX LAVABLE<br>PINTURA EN COLUMNAS C/LATEX SATINADO LAVABLE                                    | 539.45<br>725.46   | 551.70<br>721.68   | $-12.25$<br>3.78  | M <sub>2</sub><br>M <sub>2</sub> |
| PINTURA EN VIGAS C/LATEX SATINADO LAVABLE                                                                                               | 1833.24            | 1782.18            | 51.06             | M <sub>2</sub>                   |
| PINTURA EN PLACAS                                                                                                    | 2165.98            | 2193.51            | $-27.53$          | M <sub>2</sub>                   |
| PINTURA EN SOBRECIMIENTO C/LATEX SATINADO LAVABLE                                                                                       | 243.57             | 228.89             | 14.68             | M <sub>2</sub>                   |
| PINTURA EN DERRAMES C/LATEX SATINADO LAVABLE                                                                                            | 1388.43            | 1379.41            | 9.02<br>$-4.13$   | MI.<br>ML                        |
| PINTURA EN BRUÑAS 1" C/ LATEX SATINADO LAVABLE<br>PINTURA EN CIELORRASO C/LATEX SATINADO LAVABLE                                        | 2990.30<br>2473.14 | 2994.43<br>2458.73 | 14.41             | M <sub>2</sub>                   |
| PINTURA CON ESMALTE SINTETICO                                                                                                    |                    |                    |                   |                                  |
| PINTURA ESML/ANTICORROSIVO EN TUBO RECTANGULAR DE 3" x 4" x 6MM PARA CELOSIA                                                            | 223.15             | 226.52             | $-3.37$           | ML                               |
| PINTURA ESML/ANTICORROSIVO EN TUBO CUADRADO DE 6" x 4" x 6MM PARA CELOSIA                                                               | 308.30             | 304.93             | 3.37              | ML                               |
| PINTURA ESML/ ANTICORROSIVO EN BARANDAS METALICAS                                                                                       | 105.85             | 105.85             | 0.00              | MI                               |
| PINTURA ESMALTE Y ANTICORROSIVO EN DIVISION METALICA EN SS.HH                                                                           | 82.44              | 82.44              | 0.00              | ML                               |
|                                                                                                    | 169.40             | 169.40             | 0.00              | ML                               |
| PINTURA ESMALTE Y ANTICORROSIVO EN BARANDAS METALICAS                                                                                   |                    |                    |                   |                                  |
| VARIOS                                                                                                    |                    |                    |                   |                                  |
| JUNTAS DE CONSTRUCCION CON TECKNOPORT<br>LIMPIEZA FINAL DE OBRA                                                                         | 173.02<br>2.00     | 173.02<br>2.00     | 0.00<br>0.00      | M <sub>2</sub><br>GLB            |
| IINTA DE DILATACION EN PISO EXT. C/SELLO ASEALTO<br>TAPA JUNTA DE ALUMINIO 1 1/2" X 1 1/2" EN PASADIZO HALI                             | 3.60<br>8.85       | 3.60<br>8.8.       | 0.00<br>0.00      | MI<br>MI                         |

**Cuadro N°06: Cuadro comparativo de metrados de arquitectura**

Fuente: Elaboración Propia, Excel

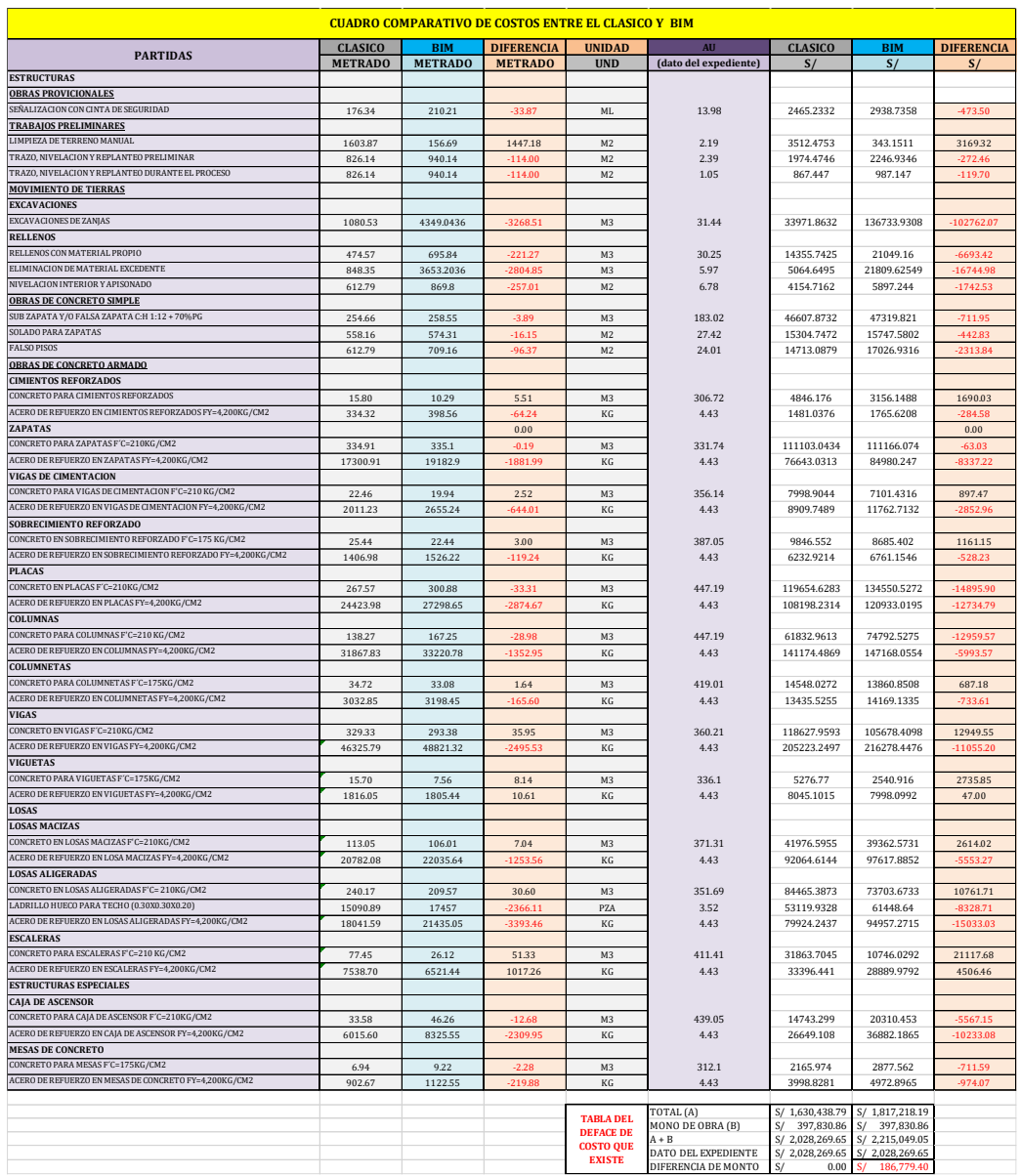

#### **Cuadro N°07: Desfaces de costos especialidad estructuras**

#### Fuente: Elaboración Propia, Excel

En el cuadro comparativo de costos que existe a nivel de estructuras podemos observar que tenemos un desface de S/. 186 779.40, Para poder compensar y disminuir este monto la solución es la aplicación de la metodología BIM 4D haciendo uso de la herramienta Synchro lo que te permitirá realizar cronogramas BIM 4D brindándote una planificación más detallada y correcta del proceso constructivo, optimizando así el tiempo y por ente generando menos costo en mano de obra.

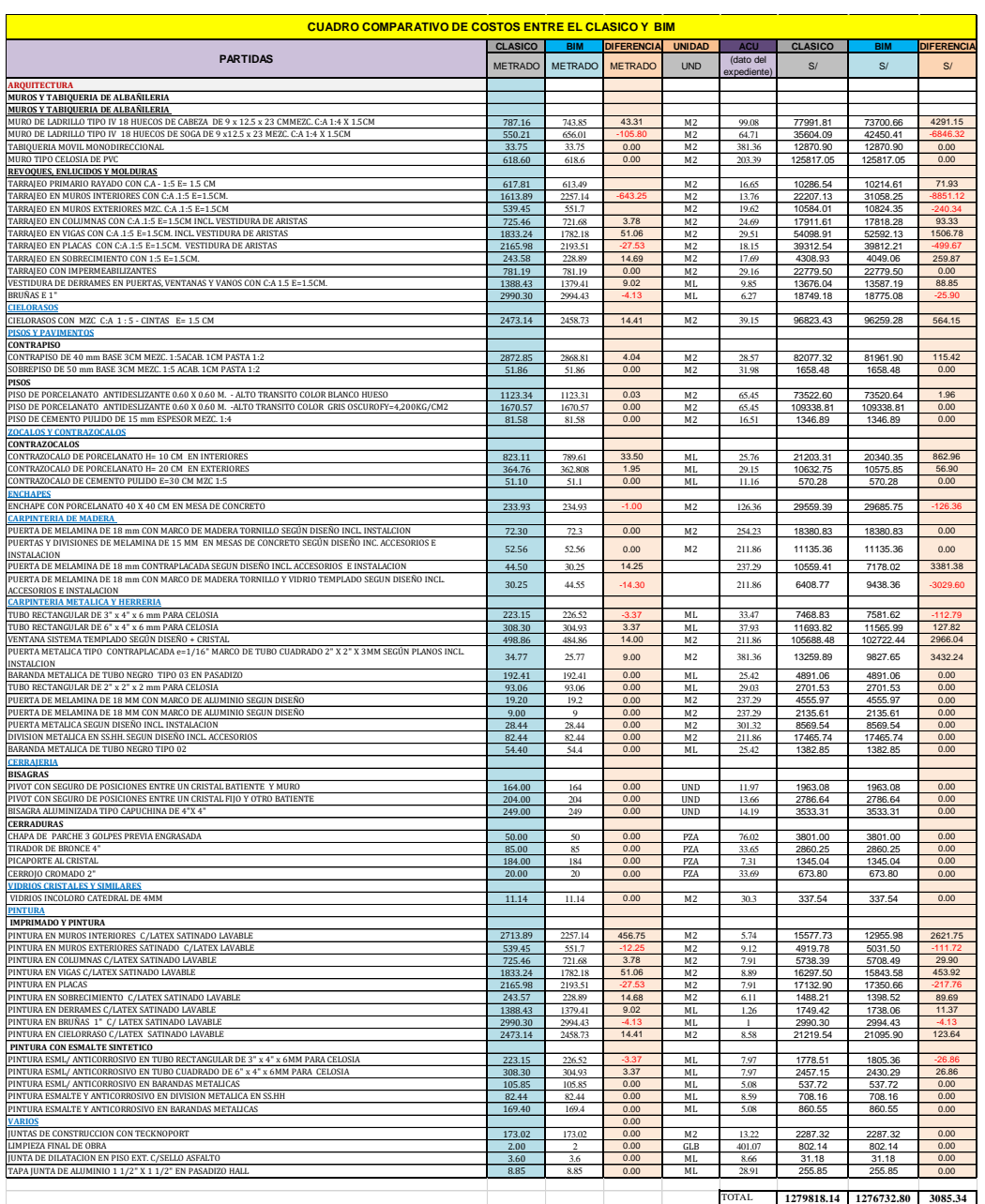

### **Cuadro N°08: Desfaces de costos especialidad arquitectura**

Fuente: Elaboración Propia, Excel

En el cuadro comparativo de costos que existe en la especialidad de arquitectura podemos observar que tenemos un desface de S/. 3085.34 nuevos soles.

### **CONCLUSIONES**

- 1. Los resultados de la implementación de la tecnología Building Information Modeling 4D en proyectos de edificación son positivas porque nos aportan: desarrollo de la información más precisa del proyecto, colaboración interdisciplinar más temprana, diseño sincronizado y planificación de la construcción, detección de conflictos y gestión de la cadena de suministro optimizada mejorando la productividad y reduciendo el tiempo de ejecución de obra.
- 2. Respecto a la elección de los softwares BIM fue la siguiente: para el modelamiento 3D en las diciplinas de arquitectura, estructuras, eléctricas y sanitarias se eligió el programa Autodesk Revit porque te permite tener un trabajo colaborativo y facilita una gestión y control más eficiente, optimizando tiempos, costos y asegurando la calidad, lo que permite asociar cantidades y materiales. Para la simulación BIM 4D se eligió el software Synchro por ser una herramienta BIM que te permite la simulación del proceso constructivo vinculado al cronograma de obra del proyecto permitiendo la optimización de los tiempos, ahorro de costos mejorando el control de la obra y la productividad.
- 3. Los interferencias e incompatibilidades detectadas tras el modelamiento 3D del proyecto son las siguientes: medidas inexactas en los planos de AutoCAD, ejes que no coinciden en los planos de arquitectura y estructura, falta de elementos estructurales en los planos de estructuras, planos de planta que no coinciden con las elevaciones, cruce de tuberías de agua y desagüe con vigas, placas y losas de cimentación.
- 4. Durante la simulación BIM 4D con el programa Synchro se identificó varios conflictos como que en el cronograma tradicional Gantt de obra las partidas de ejecución de elementos estructurales como la losa, vigas, placas y columnas se ejecutan todos al mismo tiempo, lo cual no es el proceso constructivo real, asimismo esto genera conflictos en las valorizaciones del proyecto.
- 5. Del análisis comparativo realizado en el presente informe entre la metodología BIM vs la metodología tradicional, se obtuvo un porcentaje de variación del 9.21% para la especialidad de Estructuras haciendo un monto S/. 186779.4 sobrevalorado y de un 0.24% para la especialidad de Arquitectura haciendo un monto S/. 3085.34.

### **RECOMENDACIONES**

- 1. Se recomienda que para mayor integración y coordinación de las diferentes especialidades durante la etapa de ejecución de la obra coincidan los metrados, planos, cronograma de obra de acuerdo al proceso constructivo real de la obra y se elabore el expediente técnico usando la metodología Building Information Modeling a fin de tener un modelo virtual que contiene toda la información relacionada al proyecto durante todo su ciclo de vida.
- 2. Para la elección de los softwares BIM se recomienda tomar en cuenta, la antigüedad del programa, que tenga una interfaz dinámica y que las experiencias que tuvieron otros usuarios sea buena y la compatibilidad que tienen estos con otros softwares.
- 3. Se recomienda realizar el modelamiento 3D de manera ordenada, cada uno en su especialidad: Arquitectura, Estructura, y MEP (Instalaciones Eléctricas y Sanitarias), de manera que no haya duplicidad en los metrados al vincularlos y hacer usas familias con las especificaciones de los materiales que se van a usar en obra.
- 4. Para la simulación Building Information Modeling 4D en el programa Synchro se recomienda realizar una planificación de las partidas de manera detallada y con los tiempos reales que dura cada partida, para que durante la etapa de ejecución del proyecto coincida la ejecución del proceso constructivo que se propuso en el cronograma de obra del expediente técnico.
- 5. Se recomienda utilizar la metodología Building Information Modeling durante todo el ciclo de vida del proyecto tanto en la etapa de elaboración del expediente técnico, ejecución de obra, operación y mantenimiento y demolición.

### **REFERENCIAS BIBLIOGRAFICAS**

### **A. BIBLIOGRAFÍA**

- 1. IMBIM ZIGURAT BIM MANAGER (2016), Madrid España
- 2. Javier Oliva REVIT STRUCTURE (2015), Madrid España
- 3. Antonio Méndez Martin (2016), REVIT ARCHITECTURE DISEÑO BIM, Madrid - España
- 4. EADIC Alberto Cabello Morales (2016), IMPLEMENTACIÓN BIM, Madrid - España
- 5. EADIC Sergi Ferrater Gabarro (2016), PLANIFICACIÓN Y CONTROL DEL DESARROLLO DEL PROYECTO Y LA OBRA: INTEGRACIÓN 4D, Madrid - España
- 6. Carlos Toribio Romero INTEGRACIÓN DE INSTALACIONES BIM (2016), Madrid – España

## **ANEXOS**

# **FOTOGRAFÍAS DE LA EJECUCIÓN DEL PROYECTO**

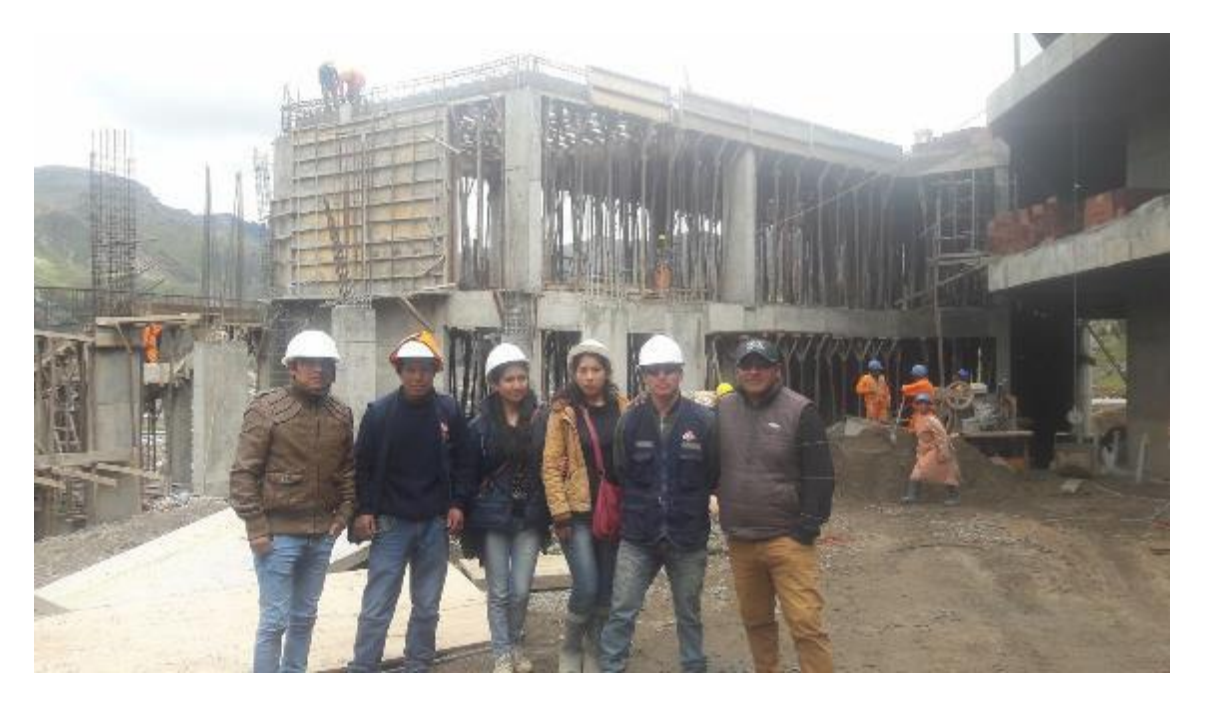

Fotografía 01: Personal administrativo de la obra durante la ejecución del proyecto

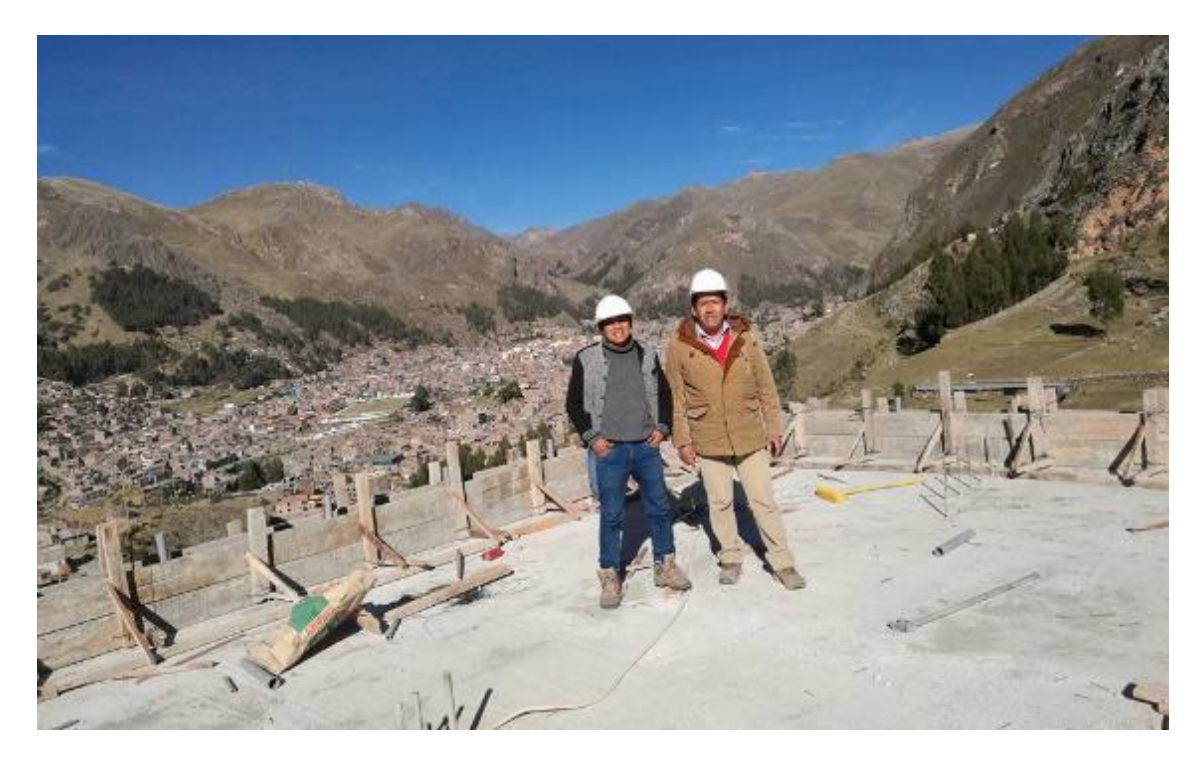

Fotografía 02: Vaciado del techo del cuarto piso de los módulos académicos

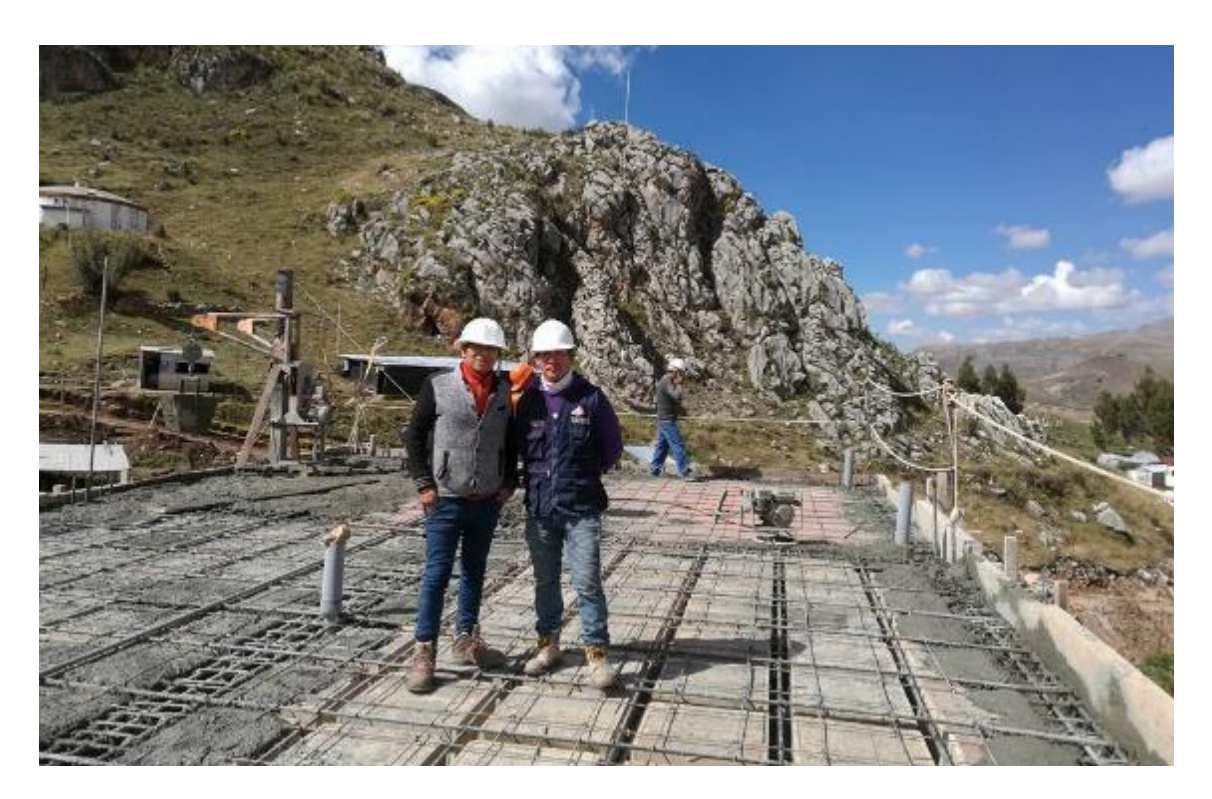

Fotografía 03: Colocación de concreto en losa aligerada de 25cm

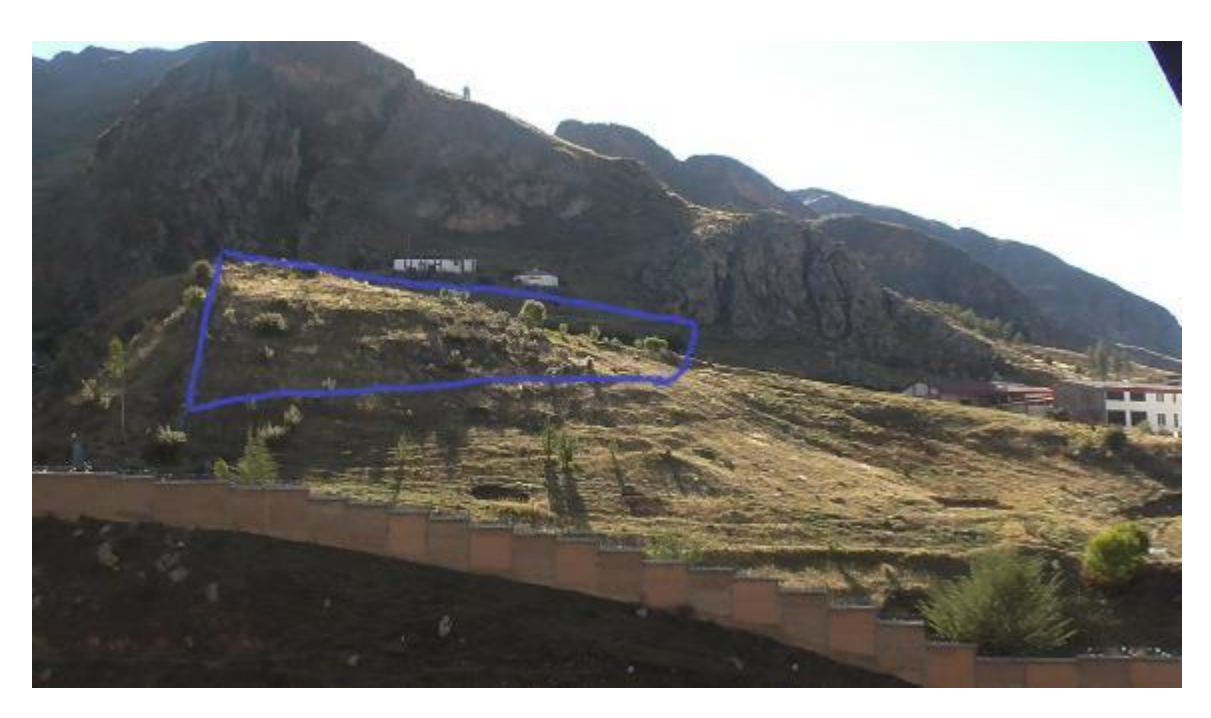

Fotografía 04: Fotografía tomada antes de inicio de la obra, extraída del expediente técnico